АО «Энергомера»

# **Устройства сбора и передачи данных**

# **СЕ805М**

# *Руководство пользователя*

#### **Аннотация**

Данный документ представляет собой руководство пользователя устройств сбора и передачи данных (УСПД) СЕ805М, выпускаемых с 2016 г.

Руководство пользователя предназначено для персонала, осуществляющего наладку (включая конфигурирование), эксплуатацию и техническое обслуживание УСПД и систем ИИС «Энергомера».

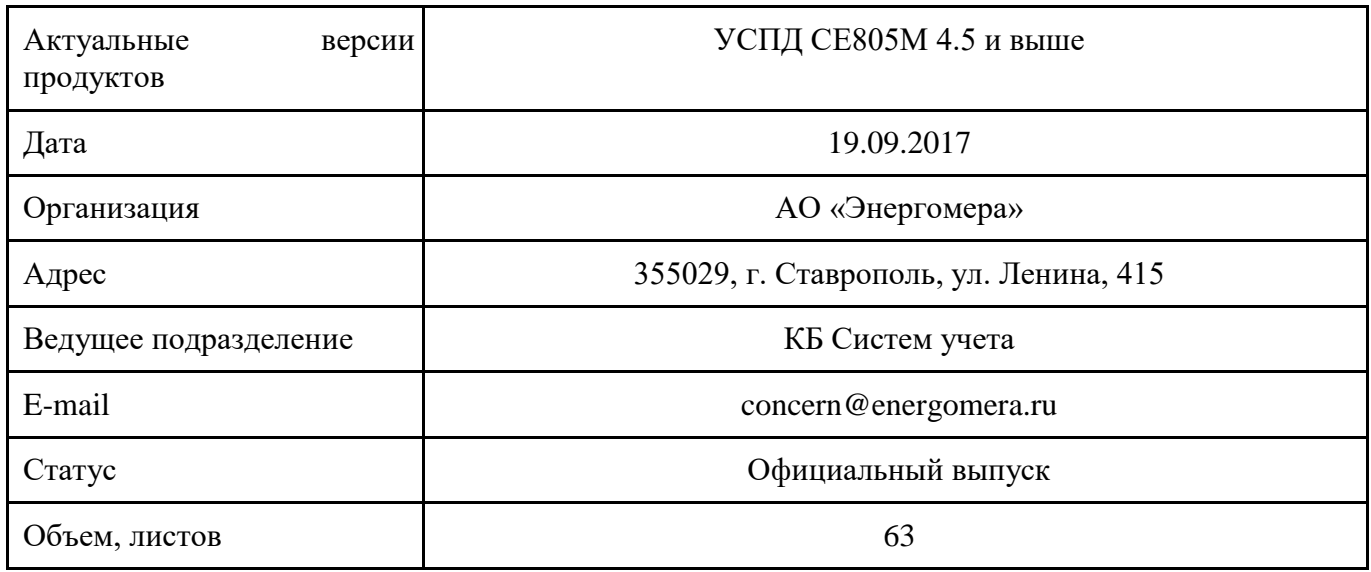

Производитель оставляет за собой право выпускать обновления к указанным версиям устройств, вносящие улучшения и дополнения, без уведомления пользователей.

ПО распространяется в электронном виде на сайте [www.energomera.ru](http://www.energomera.ru/)

## Содержание

- [1. Термины и сокращения](#page-4-0)
- [2. Общие сведения о приборах](#page-5-0)
- [3. Подготовка к работе](#page-6-0)
	- [3.1. Требования к пользователям](#page-6-1)
	- [3.2. Начало работы с УСПД](#page-6-2)
	- [3.3. Типы конфигурации УСПД](#page-8-0)
	- [3.4. Общие параметры УСПД](#page-9-0)
	- [3.5. Цифровые интерфейсы](#page-9-1)
- [4. Конфигурация сбора данных со счетчиков](#page-11-0)
	- [4.1. Хранение данных](#page-11-1)
	- [4.2. Каналы связи со счетчиками](#page-12-0)
	- [4.3. Справочник абонентов](#page-19-0)
	- [4.4. Конфигурирование счетчиков с цифровым интерфейсом](#page-19-1)
	- [4.6. Конфигурирование счетчиков с использованием механизма«Plug and Play»](#page-22-0)
	- [4.7. Ручное конфигурирование счетчиков](#page-25-0)
	- [4.8. Группы учёта](#page-25-1)
	- [4.9. Задачи УСПД](#page-26-0)
	- [4.10. Заводская конфигурация](#page-27-0)
		- [4.10.1. Общие параметры:](#page-27-1)
		- [4.10.2. Параметры групп учёта](#page-28-0)
		- [4.10.3. Параметры задач](#page-29-0)
		- [4.10.4. Периоды времени типов данных](#page-29-1)
- [5. Обмен со счетчиками](#page-29-2)
	- [5.1. Автоматический сбор данных](#page-29-3)
	- [5.2. Запрос текущих значений нарастающим итогом](#page-32-0)
	- [5.3 Сбор журналов событий со счетчиков](#page-32-1)
	- [5.4. Управление нагрузкой в счетчиках](#page-33-0)
	- [5.5. Параметрирование счетчиков](#page-33-1)
	- [5.6. Статусы данных](#page-35-0)
	- [5.7. Тарификация данных](#page-35-1)
	- [5.8. Расписание обмена](#page-36-0) с СЦИ
	- [5.9 Чтение опции счётчиков "Программирование без нажатия ДСТП"](#page-36-1)
- [6. Сервисные функции УСПД](#page-36-2)
	- [6.2. Пользователи УСПД](#page-37-0)
	- [6.4. Самотестирование УСПД](#page-38-0)
	- [6.5. Журналы событий УСПД](#page-38-1)
	- [6.6. Команды УСПД](#page-39-0)
	- [6.7. Канал прямого доступа к интерфейсам](#page-41-0)
	- [6.8. Телесигнализация](#page-42-0)

## [6.9. Телеуправление](#page-44-0)

- [7. Эксплуатация УСПД](#page-44-1)
	- [7.1. Возможные проблемы и методы их устранения](#page-44-2)
	- [7.2. Эксплуатационные особенности](#page-45-0)
	- [7.3. Контроль работы УСПД](#page-46-0)
	- [7.4. Интерфейс GSM/GPRS](#page-47-0)
	- [7.5. Обмен данным с ПО верхнего уровня](#page-52-0)
	- [7.6. Приоритеты сетевых интерфейсов](#page-52-1)
- [8. Пользовательские интерфейсы](#page-54-0)
	- [8.1. Доступ к УСПД CE805M через web-браузер](#page-54-1)

## [Приложения](#page-61-0)

[Приложение А1. Работа с ПО AdminTools](#page-61-1)

[Приложение А2. Прямой доступ к GSM модулю.](#page-62-0)

#### <span id="page-4-0"></span>1. **Термины и сокращения**

CAN - Control Area Network

COM-порт – последовательный коммуникационный порт персонального компьютера GMT - Greenwich Mean Time

RS – 232 - Recommended Standard No.232 последовательный интерфейс

RS – 485 - Recommended Standard No.485 последовательный интерфейс

АСКУЭ – автоматизированная система контроля и учета электроэнергии

ВДК – входной дискретный канал

ГОСТ - Государственный стандарт

ЖКИ - жидкокристаллический индикатор

КСЧ – коэффициент счетчика

КТН – коэффициент трансформации напряжения

КТТ – коэффициент трансформации тока

КУ – канал учета

ОЗУ – оперативное запоминающее устройство

ПИ – преобразователь интерфейсов

ПК – персональный компьютер

ПО – программное обеспечение

СЦИ – счетчик с цифровым интерфейсом

УСПД – устройство сбора и передачи данных

## <span id="page-5-0"></span>2. **Общие сведения о приборах**

УСПД предназначены для измерения и многотарифного учета электрической энергии и мощности, учета других энергоресурсов, хранения и передачи накопленной информации на верхний уровень информационно-измерительных систем, а также для управления и контроля состояния объекта автоматизации.

Область применения УСПД – энергообъекты розничного рынка электроэнергии, учет энергоресурсов в жилищно-коммунальном хозяйстве. УСПД устанавливаются на подстанциях, в распределительных щитах промышленных предприятий, жилых и офисных зданий.

УСПД соответствуют требованиям ГОСТ 22261-94, ГОСТ Р 52319-2005, ГОСТ Р 51522- 99.

УСПД являются средством измерения и зарегистрированы в Государственном реестре средств измерений:

- УСПД СЕ805М №51183-12.

Дополнительные сведения об УСПД, их характеристиках, подготовке к работе и порядке использования, указаны в документации:

- УСПД СЕ805М. Руководство по эксплуатации САНТ.411189.004РЭ.

Внешний вид УСПД СЕ805М:

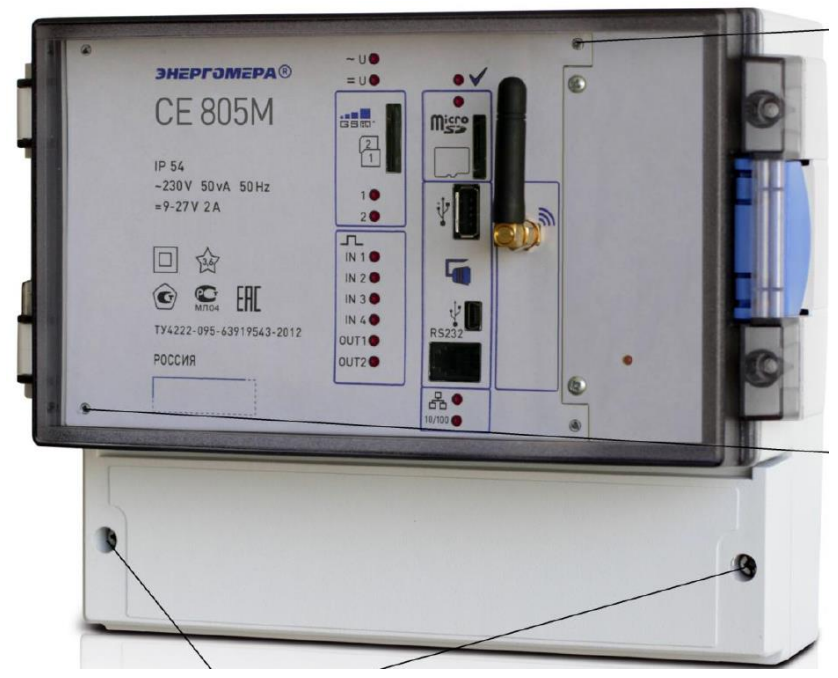

Внешний вид УСПД СЕ805М исполнений -E, -B:

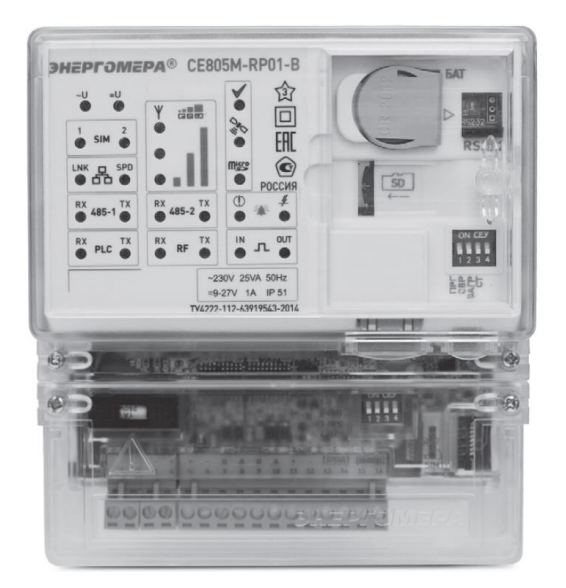

Порядок ввода в эксплуатацию УСПД состоит из последовательных этапов:

- монтаж УСПД (см. руководство по эксплуатации);
- конфигурирование;
- опытная эксплуатация, сбор статистики, отладка при возникновении проблем

#### <span id="page-6-0"></span>3. **Подготовка к работе**

#### <span id="page-6-1"></span>3.1. **Требования к пользователям**

Для работы с УСПД требуются навыки работы с электротехническими устройствами, знание ПК на уровне пользователя, соответствующий допуск по электробезопасности, а также знание данного руководства.

#### <span id="page-6-2"></span>3.2. **Начало работы с УСПД**

3.2.1 Для работы с УСПД, необходимо его подключить к ПК и связаться с использованием специализированного ПО AdminTools. Типовым подключением при этом является интерфейс USB-device, кабель Ethernet, WiFi (не для всех модификаций).

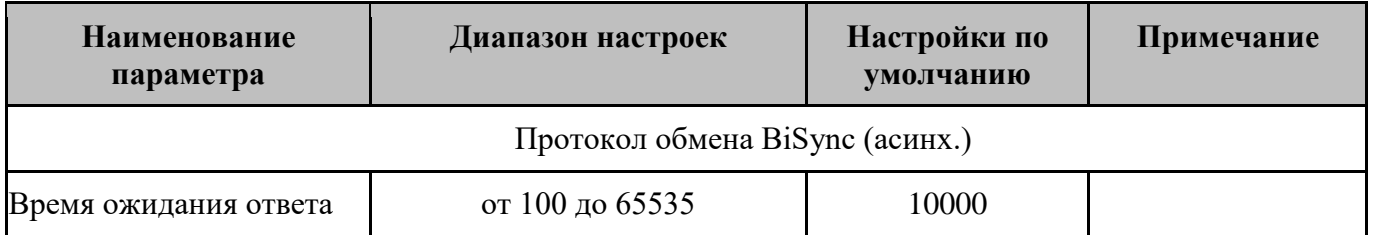

Настройки канала связи и протокола обмена:

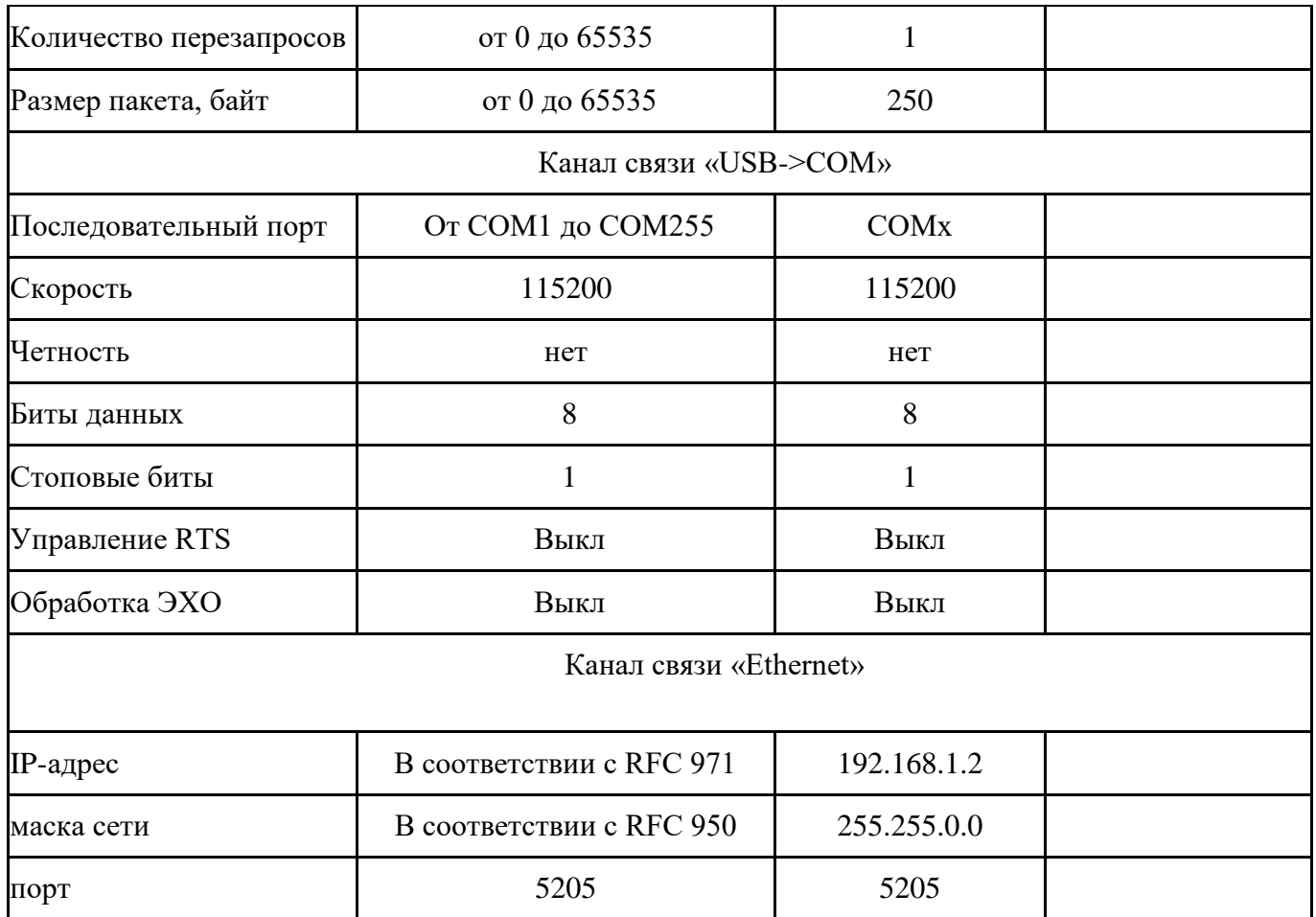

При подключении через Wi-Fi используется канал связи "TCP/IP" со следующими парамерами:

- IP-адрес в соответствии с параметрами Wi-Fi;

- TCP-порт 5205.

Для большинства каналов связи размер пакета целесообразно увеличить до 4095 байт. Меньшие значения следует использовать только при невозможности стабильного сбора данных с УСПД.

Для начала работы с устройством требуется выполнить процедуру «Авторизации» для доступа к УСПД, для выполнения которой пользователю нужно ввести любой адрес устройства от 1 до 254, а «Имя пользователя» и «Пароль» по умолчанию - пустые. Время до закрытия сеанса связи выбирается в зависимости от специфики выполняемых работ, например 1000 сек.

Панель «Авторизация» расположенная на стартовой странице содержит поля ввода для установки параметров сеанса связи.

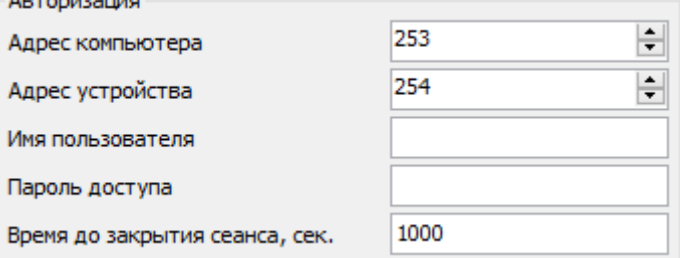

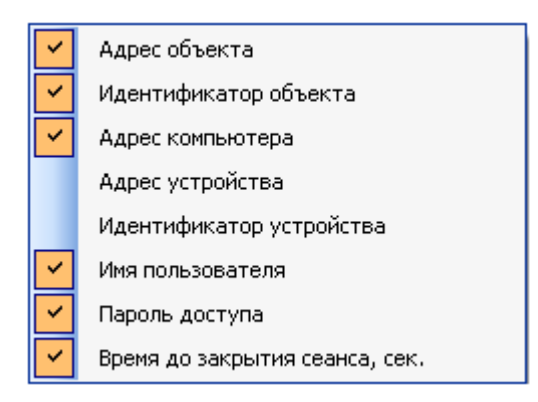

На данной панели в зависимости от типа устройства могут быть доступны следующие параметры:

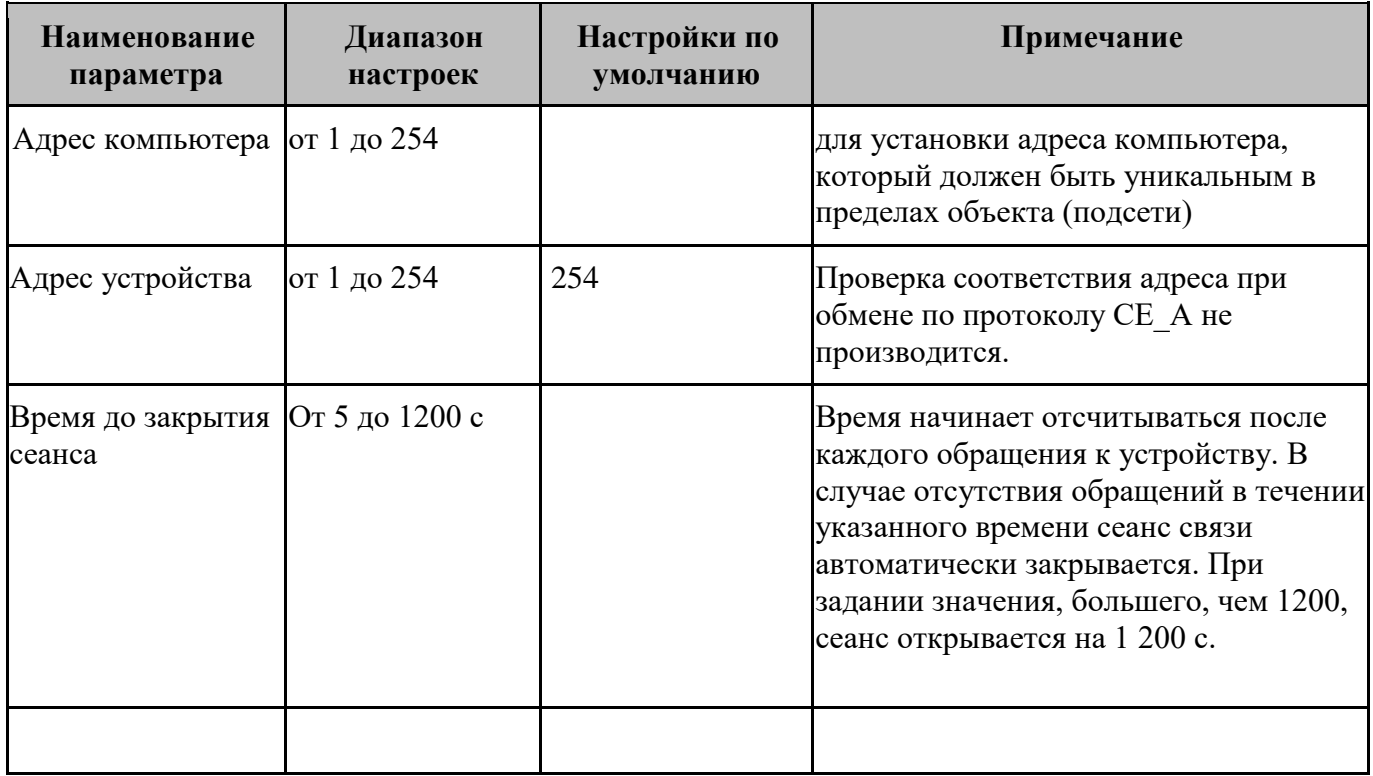

Остальные параметры – не используются.

В результате после успешного выполнения действия «Авторизации» можно перейти к другим разделам устройства для выполнения необходимых действий.

Авторизация будет проходить успешно, если устройство возвращает ошибку о том, что оно занято. Это сделано для возможности выполнения некоторых операций, которые можно выполнить и при занятости устройства.

## <span id="page-8-0"></span>3.3. **Типы конфигурации УСПД**

3.3.1 В рабочем режиме УСПД используется «рабочая конфигурация».

Все вносимые оператором изменения вносятся во «временную конфигурацию» и хранятся там до тех пор, пока не выполняется одна из команд работы с конфигурацией.

3.3.2 Команды работы с конфигурацией:

- отменить изменения в конфигурации – во временную конфигурацию загружается рабочая конфигурация;

 $\overline{H}$ - применить изменения в конфигурации – в рабочую конфигурацию загружается временная конфигурация и производится перенастройка параметров УСПД, при этом возможна перезагрузка;

- загрузить заводскую конфигурацию – в рабочую конфигурацию загружается заводская конфигурация и очищаются информация о замене СЦИ, журнал УСПД (кроме "Рестарты устройства", "Питание", "Доступ" и "Удаление данных"), журнал событий счётчиков, журнал работы "Plug-and-Play" и журналы подключенных устройств;

- загрузить конфигурацию для поверки - в рабочую конфигурацию загружается специальная конфигурация, используемая при производстве УСПД; при использовании УСПД применять ее не допустимо;

- удаление счётчиков - удаление всех счётчиков из конфигурации.

#### <span id="page-9-0"></span>3.4. **Общие параметры УСПД**

3.4.1 Перечень общих параметров:

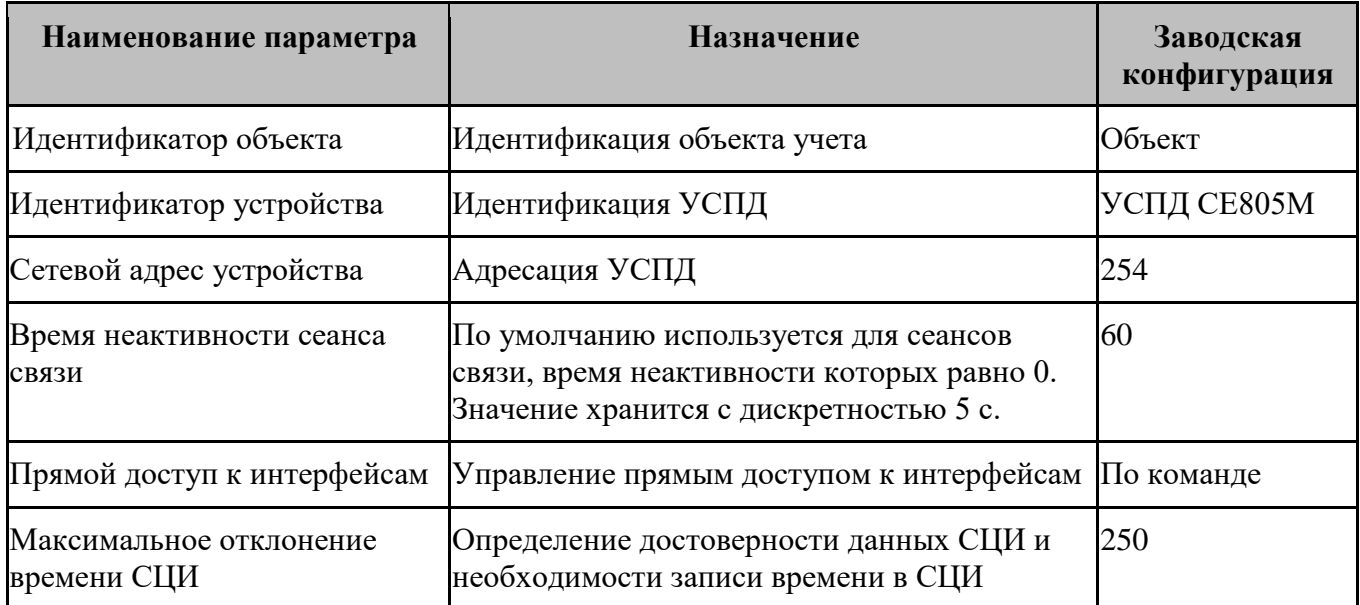

#### <span id="page-9-1"></span>3.5. **Цифровые интерфейсы**

3.5.1 Типы и количество интерфейсов несколько отличаются в разных исполнениях УСПД:

- Ethernet, тип подключения 10BASE-T;

- WiFi;

- RS-485 - два независимых интерфейса;

- RS-232 - для рабочей консоли Linux;

- GSM/GPRS/3G с возможностью использования двух SIM-карт;
- USB-Host, тип соединителя розетка A (подключение внешних устройств недопустимо!);
- USB-device, тип соединителя розетка Mini B;
- микро-SD карта.

3.5.2 Перечень допустимых настроек:

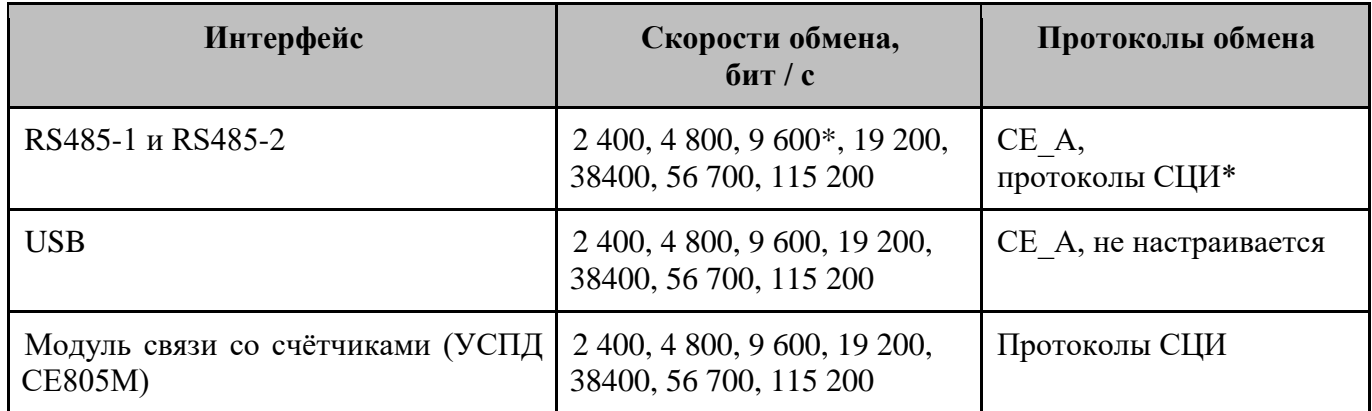

 $*$  По-умолчанию.

3.5.3 Параметры интерфейса Ethernet

Параметры IP - выбор между использованием заданных параметров и получением параметров от DHCP-сервера. Необходимо использовать заданные параметры, получение параметров от DHCP-сервера не гарантированно. Назначенный DHCP-сервером IP-адрес доступен для чтения в технологическом ПО.

IP-адрес - значение IP-адреса в соответствии с RFC 971.

Маска подсети - в соответствии с RFC 950.

Шлюз - IP-адрес шлюза в соответствии с RFC 971.

DNS-сервер 1 - IP-адрес основного DNS-сервера.

DNS-сервер 2 - IP-адрес резервного DNS-сервера.

Примечание. У сетевой карты персонального компьютера должны быть настроены IPадрес 192.168.1.1 и маска подсети 255.255.0.0.

3.5.4 Параметры интерфейса Wi-Fi

Режим работы - выбор режима (отключен, клиент, точка доступа). В режиме "клиент" УСПД подключается к точке доступа с заданным SSID. В режиме "точка доступа" УСПД организует точку доступа с заданным SSID. Необходимо использовать режим "точка доступа", работа в режиме "клиент" не гарантирована.

Диапазон - выбор частотного диапазона.

Скрывать SSID - широковещательная трансляция пустого SSID и игнорирование пакетов Probe request.

Автоматическое определение канала - автоматический выбор частотного канала.

Поддержка алгоритма TKIP - режим поддержки алгоритма шифрования TKIP (менее защищённый чем CCMP, но может потребоваться для совместимости с некоторыми Wi-Fi устройствами).

Динамический выбор частоты - динамический выбор частоты (DFS) в соответствии с IEEE 802.11h.

Расширенное управление спектром - управление спектром в соответствии с IEEE 802.11d. Канал - номер частотного канала (0 - автовыбор).

Код страны - код страны в соответствии с ISO/IEC 3166-1 (RU - Россия, BY - Беларусь, ...). Уменьшение мощности пакетов Beacon и Probe test - от 0 до 255 дБ.

IP-адрес - значение IP-адреса в соответствии с RFC 971.

Маска подсети - в соответствии с RFC 950.

Начальный адрес диапазона DHCP - в соответствии с RFC 2131.

Конечный адрес диапазона DHCP - в соответствии с RFC 2131.

SSID - идентификатор точки доступа в соответствии с IEEE 802.11.

Ключ шифрования - ключ шифрования для WPA-PSK (пароль от 8 до 63 символов, либо представление ключа в виде 64 шестнадцатеричных знаков).

#### <span id="page-11-0"></span>4. **Конфигурация сбора данных со счетчиков**

#### <span id="page-11-1"></span>4.1. **Хранение данных**

Для хранения данных используется единое хранилище. Глубина хранения данных разных типов настраивается в параметрах обслуживания БД, которое выполняется раз в месяц.

Для текущих значений показаний, профилей нагрузки и параметров сети настраивается период времени хранения данных:

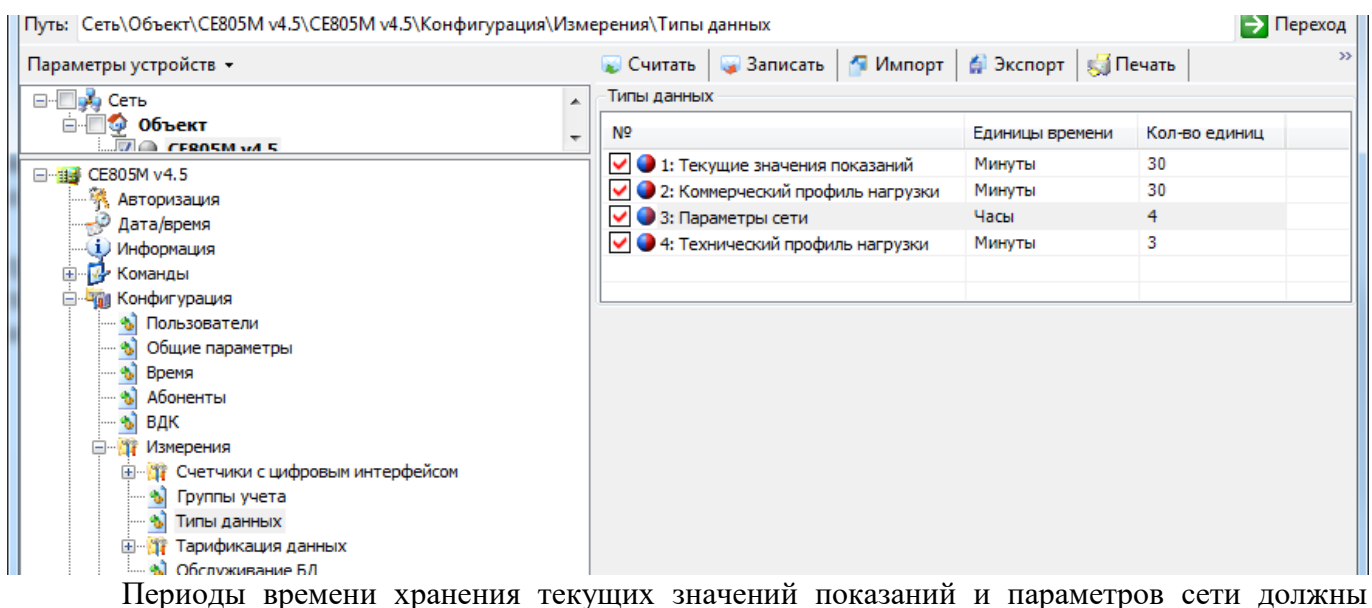

совпадать с периодами времени запуска задач сбора соответствующих данных.

Метка времени данных округляется до начала интервала, в котором данные были зафиксированы.

Глубина хранения данных по электропотреблению за месяц по каждому каналу и счетчику - не менее 35 суток. При этом глубина хранения данных может быть больше и определяется количеством опрашиваемых УСПД счетчиков, количеством видов хранимых данных с учетом ограничения объема постоянного запоминающего устройства УСПД.

При отсутствии питания, результаты измерения сохраняются в УСПД не менее 6 лет.

## <span id="page-12-0"></span>4.2. **Каналы связи со счетчиками**

4.2.1 Каналы связи со счётчиками имеют следующие параметры:

- интерфейс (RS485-1, RS485-2, модуль связи со счётчиками);
- тип модема (отсутствует,
- скорость обмена;
- способ адресации устройств в канале связи;
- кол-во попыток на один запрос к СЦИ;
- группа учёта за записи тарифных расписаний.

4.2.2 В УСПД реализовано 3 способа адресации устройств в канале связи:

1) По заданному списку адресов – параметры СЦИ настраивает оператор. Данный режим доступен для всех типов каналов связи (модемов). УСПД опрашивает только те счетчики, которые внесены в список. Список адресов выгружается в модем (поддерживается не всеми типами модемов) при включении питания УСПД, а также при измении списка адресов в УСПД.

2) Plug-n-Play – список адресов УСПД считывает из модема (поддерживается не всеми типами модемов). УСПД периодически, в соответствии с заданным параметром «Период PnP», запрашивает у модема список адресов узлов сети и затем по заданным протоколам пытается определить типы счетчиков (доступны для определения СЕ102, СЕ201, СЕ208 DLP, CE208 IEC, CE208 SMP, СЕ301, СЕ303, СЕ306, CE308 DLP, CE308 IEC, CE308 SMP) и считать их заводские номера. Для найденных счётчиков УСПД производит сбор данных в соответствии с параметрами группы учёта.

Внимание! Использование Plug-n-Play не рекомендуется в случае, если в зоне взаимной слышимости находится 2 и более УСПД с одинаковыми каналами связи, работающими на одном частотном канале.

3) Совмещённый режим - список адресов УСПД выгружает в модем и считывает из модема.

4.2.3 При использовании различных модемов для связи со счетчиками, необходимо учитывать их особенности:

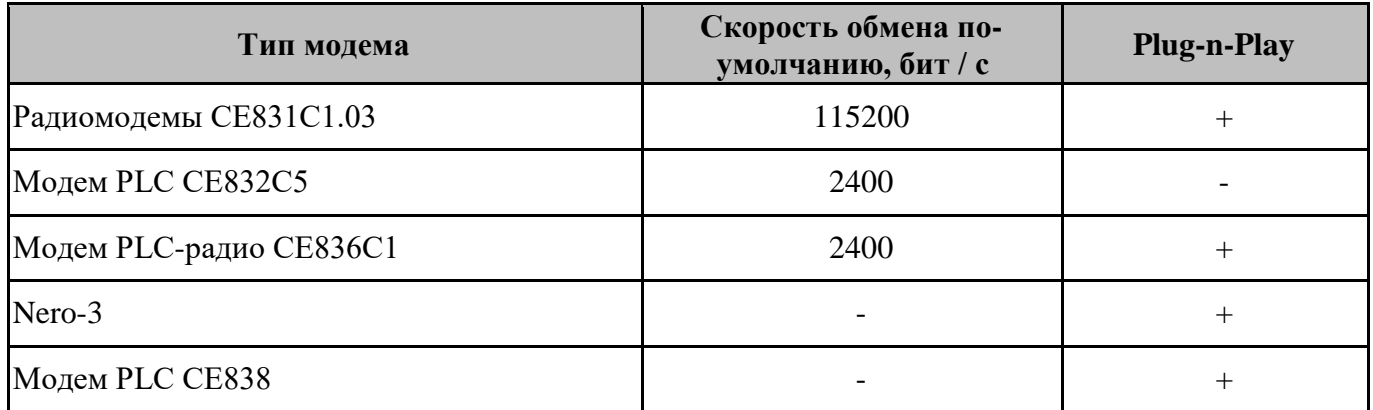

Работа с модемом EmBee не поддерживается по причине отсутствия в модеме поддержки режимов "быстрого чтения" и "группового чтения".

4.2.4 Перед вводом конфигурации счетчиков (вручную или с использованием механизма PnP), необходимо предварительно настроить каналы связи со счетчиками.

4.2.5 Канал связи "Радиомодем СЕ831С1.03"

При использовании этого канала связи может возникнуть необходимость включать/отключать построение сети радиомодема. Необходимость может возникнуть ввиду следующих факторов:

- наличие в зоне взаимной слышимости ещё одного или нескольких радиомодемов;
- ухудшение сбора в виду "замусоривания" таблицы маршрутов радиомодема и необходимости её очистки;
- наличие на объекте индикаторных устройств, которые получают данные со счетчиков по радиоканалу.

Настройки этого механизма в дереве закладок располагаются в дереве закладок "Конфигурация->Измерения->Счётчики с цифровым интерфейсом->Специальные параметры". При задействовании механизма включения/отключения построения сети необходимо указать час отключения и час включения построения сети, а также через сколько дней будет выполняться процедура включения/отключения. Т.е. включение/отключение построения сети может выполняться каждый день, через 1 день, через 2 и т.д. При каждом включении построения сети будет выполнена очистка таблицы маршрутов радиомодема.

4.2.6 Канал связи PLC+радио маршрутизатор Nero-3.

Маршрутизатор "Nero-3" обеспечивает независимое от основной программы УСПД построение и поддержание сети счётчиков, связь с которыми осуществляется посредством PLC и радио. Версия маршрутизатора доступна для чтения в технологическом ПО в разделе "Состояние устройства".

Маршрутизатор строит маршруты только через узлы в "белом списке". При работе по заданным спискам в "белый список" помещаются адреса счетчиков, имеющих в конфигурации УСПД статусы "Подтверждён", "Доступен" и "Временно недоступен", а найденные маршрутизатором узлы помещаются в "Серый список". При отключенной работе по заданным спискам найденные маршрутизатором узлы помещаются в "Белый список". Для работы в режиме "Plug-and-Play" работу по заданным спискам в маршрутизаторе необходимо отключить.

Параметры маршрутизатора "Nero-3" (Конфигурация\Измерения\Счетчики с цифровым интерфейсом\Параметры Nero-3) хранятся отдельно от конфигурации УСПД. Их изменение, а также очистка маршрутизатора возможны только при остановленном маршрутизаторе.

Помимо параметров маршрутизатора также доступны для чтения параметры узлов сети и маршрутов (Состояние\Nero-3). Узлы сети могут добавляться как из конфигурации УСПД (при старте УСПД, а также изменении параметров СЦИ), так и в результате обнаружения узлов маршрутизатором.

В процессе построения сети маршрутизатор определяет маршруты (до 3 шт.) для каждого узла сети. Процесс построения отражается в группе "Узлы" вкладки "Состояние\Nero-3" отдельно для каждого узла сети.

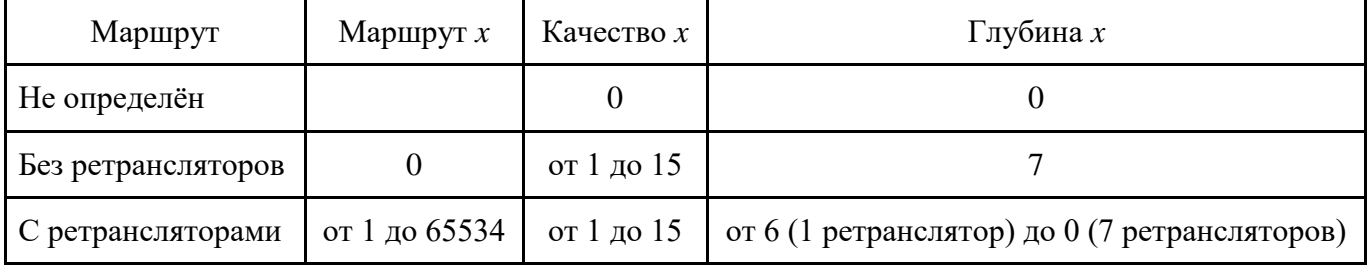

Особенности наладки и эксплуатации АСКУЭ на базе канала связи Nero-3 описаны в типовой методике предпроектного обследования и пуско-наладки объектов АСКУЭ на базе технологии Неро-3.

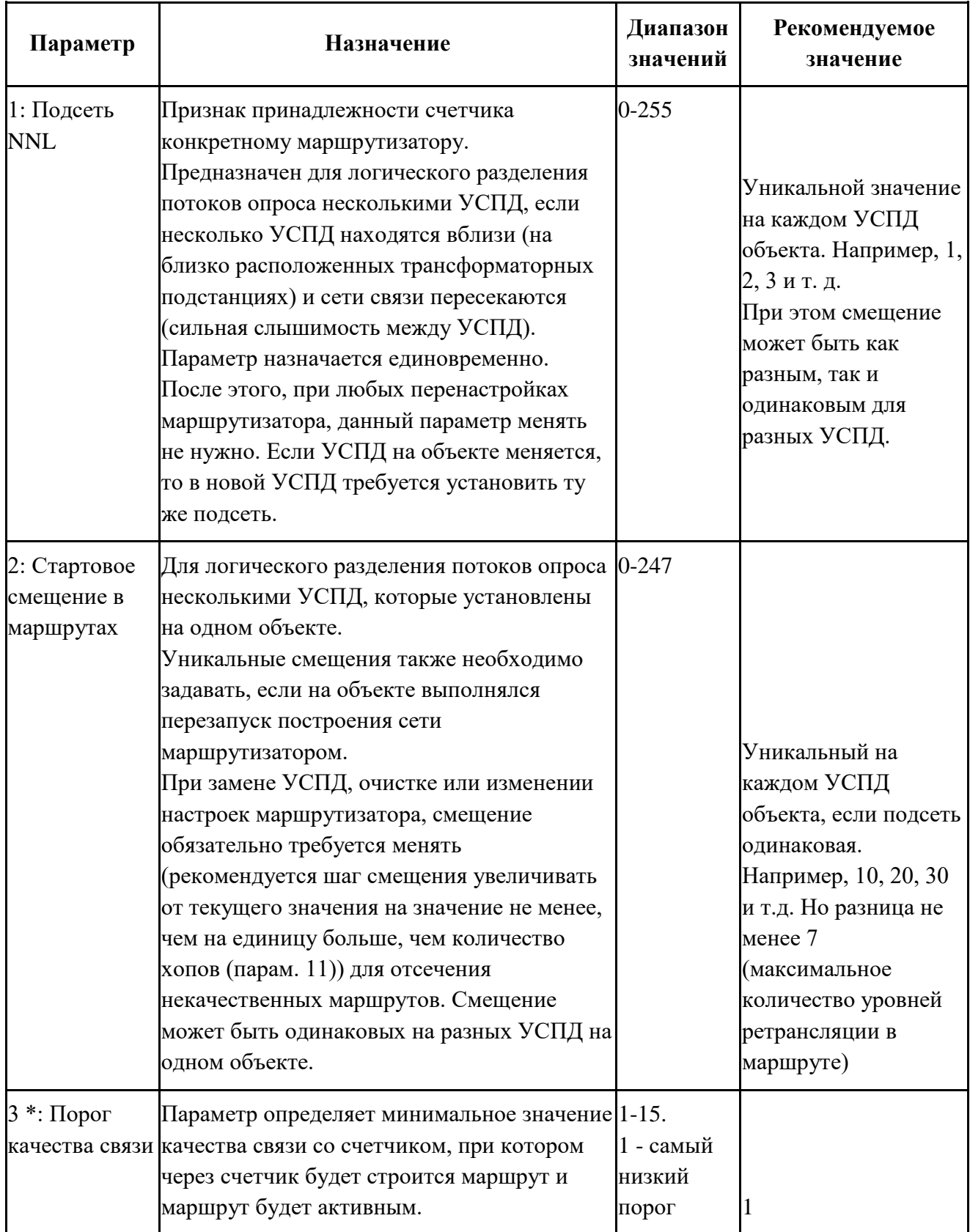

Параметры маршрутизатора Nero-3:

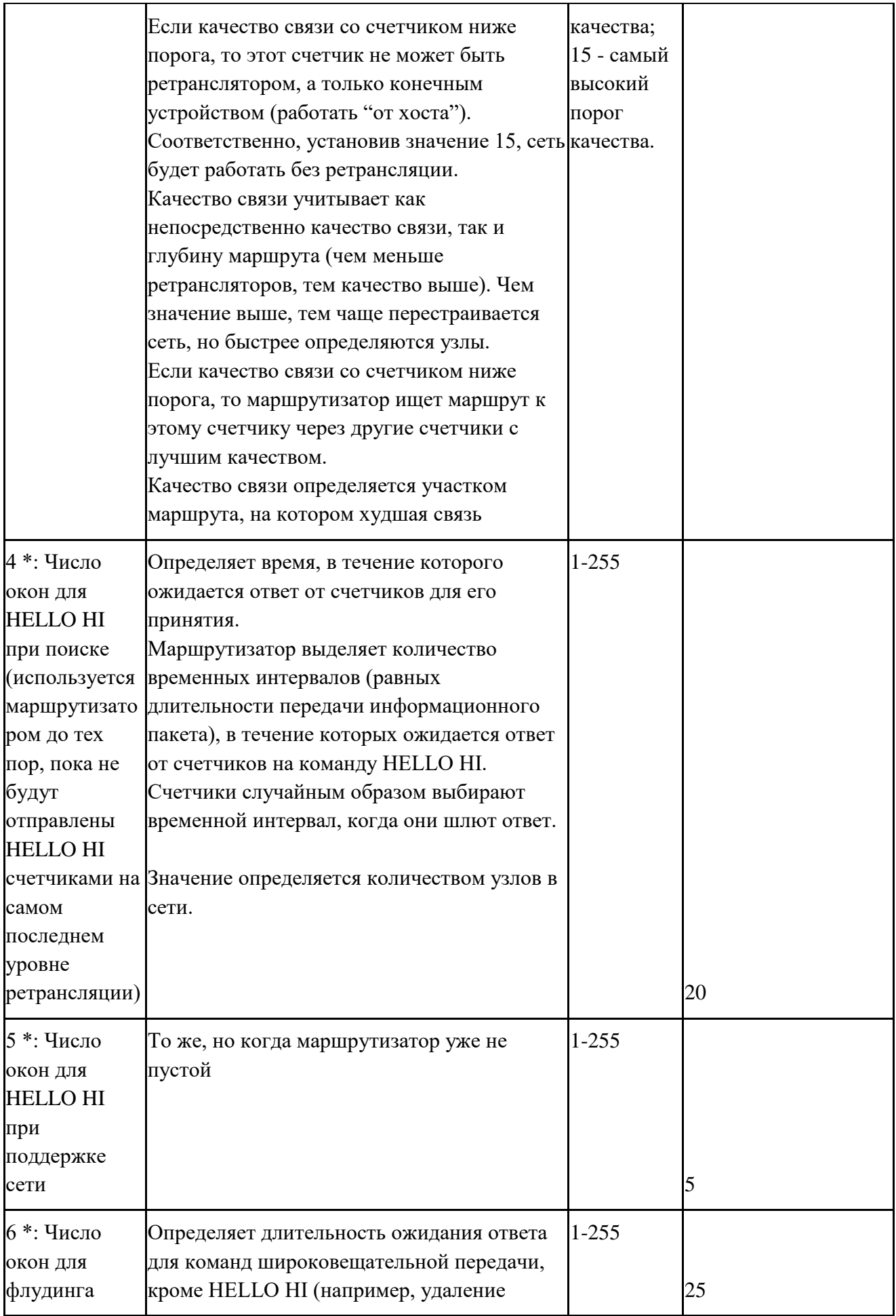

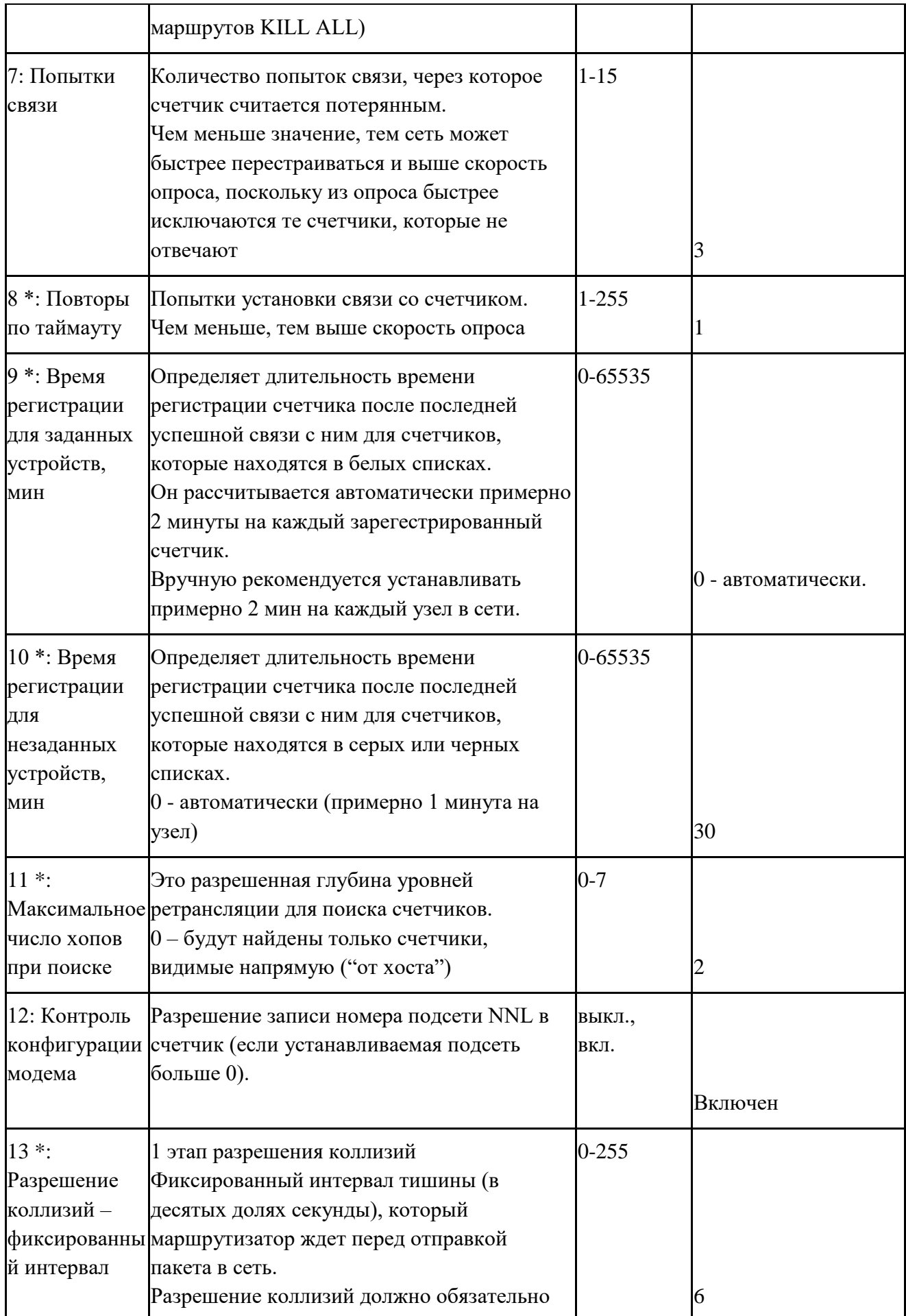

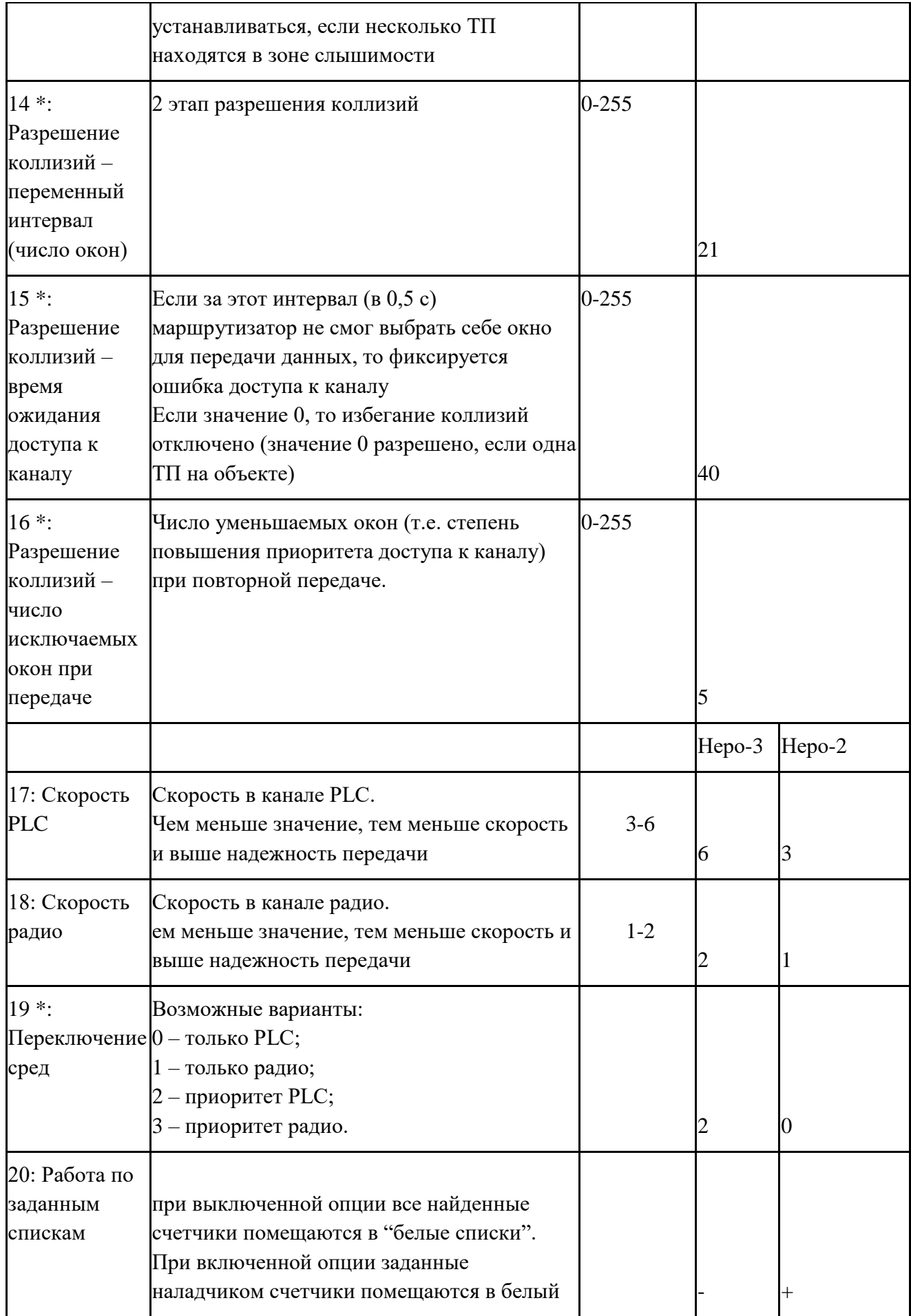

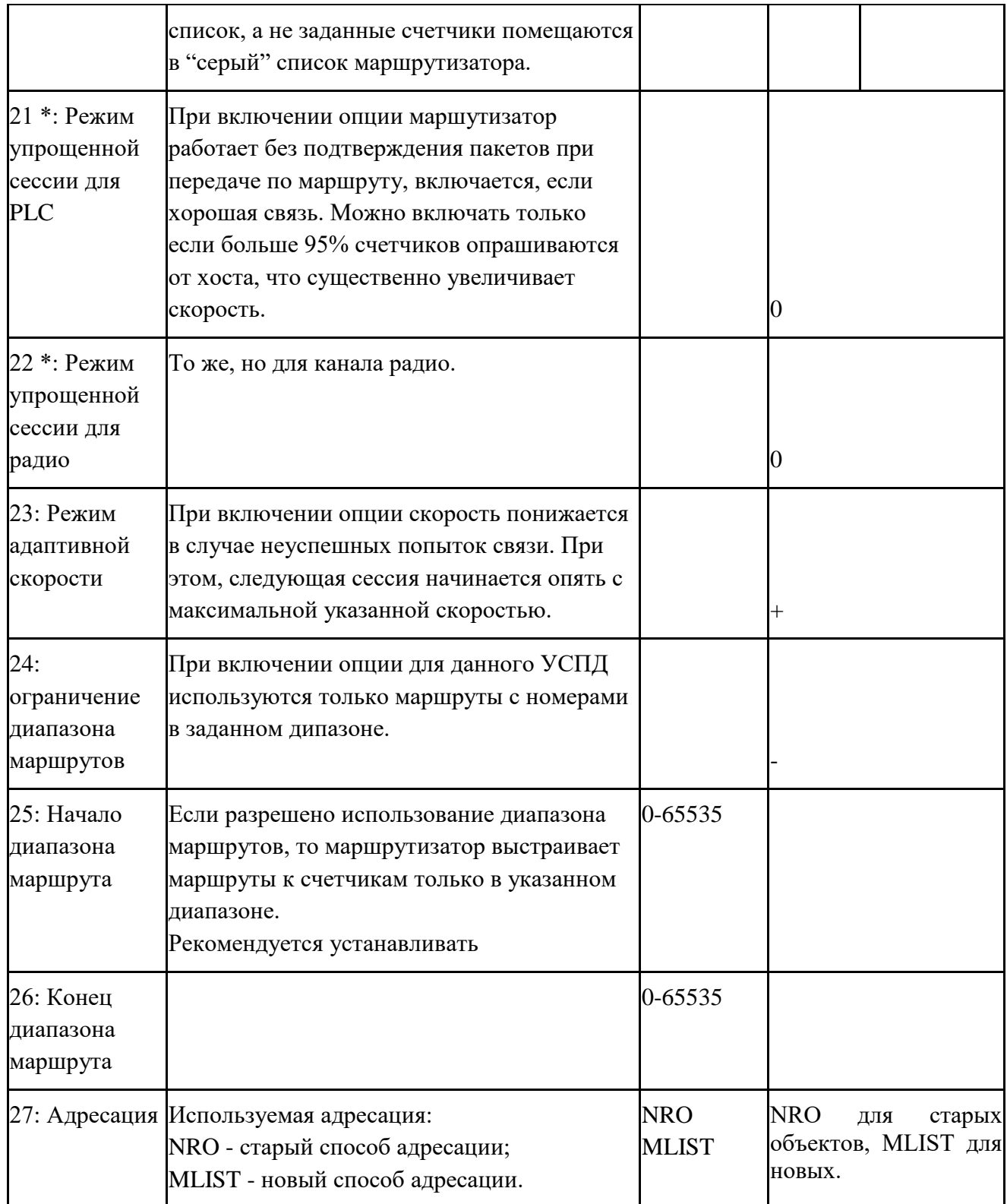

Примечание. \* - значение по умолчанию не рекомендуется изменять.

Статусы в маршрутизаторе:

- 0 не определён;
- 1 найден;
- 2 принят (в соответствии с параметром 4);
- 3 потерян (в соответствии с параметром 7);
- 4 не найден.

Ведение логов маршрутизатора по умолчанию отключено ("Конфигурация\Общие параметры\Логирование\Nero-3"). Для поиска причин сбоев связи оно может быть временно включено, а затем снова отключено, так как логи маршрутизатора занимают большой объём памяти.

#### 4.2.7 Канал связи "Модем PLC CE838"

Для модема PLC CE838 с технологией передачи OFDM G3-PLC используются следующие параметры:

- номер подсети (PanID)от 1 до 255, от 1024 до 1279, от 2048 до 2303, от 3072 до 3327, от 4096 до 4351, от 5120 до 5375, от 6144 до 6399, от 7168 до 7423, от 8192 до 8447, от 9216 до 9471;
- тоновая маска от 0 до FFFFFFFFFFFFFFFF;
- сниффер (выкл./вкл.);
- модуляция (в соответствии с таблицей соседей / ROBO / BPSK / QPSK / 8PSK).

#### <span id="page-19-0"></span>4.3. **Справочник абонентов**

4.3.1 Справочник абонентов содержит для каждого потребителя:

- ФИО;

- почтовый адрес;

- абонентский номер.

4.3.2 Справочник абонентов служит для двух целей:

- справочная информация, при необходимости понимать нахождение счетчиков;

- для работы процедуры замены счетчиков.

4.3.3 Процедура замены СЦИ производится в случае, если вновь введенному СЦИ (вручную или автоматически с использованием PnP) назначается абонент, у которого уже был другой СЦИ.

Дополнительно фиксируется тип и адрес замененного (старого) и активного (нового) СЦИ.

4.3.4 Процедура замены счетчика осуществляется в конфигурации УСПД путем задания данного абонента у другого СЦИ.

Показания старого счетчика сохраняются. Для корректной работы процедуры замены счетчика в УСПД должно быть установлено время, при этом нельзя вручную удалять счетчик, менять его адрес или идентификатор модема.

#### <span id="page-19-1"></span>4.4. **Конфигурирование счетчиков с цифровым интерфейсом**

4.4.1 В УСПД может быть настроено до 4000 счётчиков со следующими параметрами:

- заводской номер (до 16 символов);
- тип счётчика;
- версия (запрашивается у счётчика при сборе данных и работе "Plug-and-Play", для повторного запроса необходимо записать значение, равное 0);
- адрес-идентификатор (до 20 символов);
- канал связи;
- абонент;
- флаг отправки событий;
- группа учёта (от 1 до 8).

Версия запрашивается при сборе данных у CE208 DLP, CE208 SMP, CE301 версии 10+, CE303 версии 10+, CE308 DLP, CE308 IEC61107, CE308 SMP, а также при работе "Plug-and-Play" у СЕ201, CE208 IEC61107, СЕ301 всех версий и СЕ303 всех версий.

4.4.2 УСПД поддерживает сбор следующих данных.

| Тип СЦИ                            | Версии         | $HKM HKC T3II KHH TC THH MM  \t KC PYH PnP 3T 3JI 3II $ |                                 | $\cdots$ $\vdots$ |                   |                  |     |                   |                          |                  |                   |           |                          |                  |
|------------------------------------|----------------|---------------------------------------------------------|---------------------------------|-------------------|-------------------|------------------|-----|-------------------|--------------------------|------------------|-------------------|-----------|--------------------------|------------------|
| CE102 R5 / S6                      | <b>BCC</b>     | $+$                                                     | $\ddot{}$                       | $\qquad \qquad +$ |                   |                  |     |                   | $+^{5)}$                 |                  |                   |           |                          |                  |
| CE102 S7 / R8                      | <b>BCC</b>     | $\boldsymbol{+}$                                        | $\qquad \qquad +$               | $\ddot{}$         | $+$               |                  |     |                   | $+^{5)}$                 | $+$              | $^{+}$            | $\ddot{}$ | $\boldsymbol{+}$         | $\boldsymbol{+}$ |
| CE102 R5.1                         | $\mathbf{1}$   | $+$                                                     | $+$                             | $\ddot{}$         |                   |                  |     |                   |                          |                  |                   |           |                          |                  |
| <b>CE102M</b>                      | $\mathbf{1}$   | $+$                                                     | $\qquad \qquad +$               | $^{+}$            |                   |                  |     |                   | $+$                      |                  | $\qquad \qquad +$ |           |                          |                  |
| <b>CE201</b>                       | <b>BCC</b>     | $\boldsymbol{+}$                                        | $\qquad \qquad +$               | $^{+}$            | $+$               |                  |     | $+^{8)}$          |                          | $\boldsymbol{+}$ | $\ddot{}$         |           |                          |                  |
| <b>CE205</b>                       | <b>BCC</b>     | $\boldsymbol{+}$                                        |                                 | $\ddot{}$         |                   | $\boldsymbol{+}$ |     |                   |                          | $\boldsymbol{+}$ |                   |           |                          |                  |
| <b>CE208 DLMS</b>                  | $\mathbf{1}$   | $+$                                                     |                                 | $+$               |                   |                  |     |                   |                          | $+$              |                   |           |                          |                  |
| (протокол                          |                |                                                         |                                 |                   |                   |                  |     |                   |                          |                  |                   |           |                          |                  |
| IEC61107) <sup>4)6)</sup>          |                |                                                         |                                 |                   |                   |                  |     |                   |                          |                  |                   |           |                          |                  |
| <b>CE208</b><br><b>DLMS</b>        | $\mathbf{1}$   | $+$                                                     | $+$                             | $+$               | $+$               | $+$              |     |                   | $^{+}$                   | $+$              | $+$               | $+$       | $+$                      | $+$              |
| (протокол<br>СПОДЭС)               |                |                                                         |                                 |                   |                   |                  |     |                   |                          |                  |                   |           |                          |                  |
| $CE208$ DLP <sup>6)</sup>          | 1, 2           | $+$                                                     | $+$                             | $+$               | $\qquad \qquad +$ | $^{+}$           |     |                   | $\boldsymbol{+}$         | $+$              | $\ddot{}$         | $+$       | $+$                      | $+$              |
| <b>CE208 IEC</b>                   | 22             | $\! + \!$                                               | $\ddot{}$                       | $\ddot{}$         | $^{+}$            | $^{+}$           |     | $+^{8)}$          |                          | $^{+}$           | $^{+}$            |           |                          |                  |
| CE208 SMP                          | $\mathbf{1}$   | $+$                                                     |                                 | $+$               | $^{+}$            | $^{+}$           |     |                   | $\! + \!\!\!\!$          | $+$              | $^{+}$            | $^{+}$    | $\boldsymbol{+}$         | $+$              |
| <b>CE301</b>                       | $\overline{4}$ | $\boldsymbol{+}$                                        | $\ddot{}$                       | $\ddot{}$         | $+^{3)}$          | $^{+}$           |     |                   | $+^{1)}$                 | $\ddot{}$        |                   |           |                          |                  |
| <b>CE301</b>                       | 5              | $+$                                                     | $+$                             | $^{+}$            | $+$               | $^{+}$           |     |                   | $+^{1)}$                 | $^{+}$           |                   |           |                          |                  |
| <b>CE301</b>                       | 6, 7, 10, 11   | $\qquad \qquad +$                                       | $\boldsymbol{+}$                | $^{+}$            | $^{+}$            | $^{+}$           |     |                   |                          | $\boldsymbol{+}$ | $^{+}$            | $^{+}$    | $+$                      | $\boldsymbol{+}$ |
| <b>CE301</b>                       | 12             | $^{+}$                                                  | $\ddot{}$                       | $\ddot{}$         | $\ddot{}$         | $^{+}$           |     |                   | $\boldsymbol{+}$         | $^{+}$           | $\ddot{}$         | $\ddot{}$ | $+$                      | $^{+}$           |
| <b>CE303</b>                       | $\overline{4}$ | $\boldsymbol{+}$                                        | $\ddot{}$                       | $^{+}$            | $+^{3)}$          | $^{+}$           |     | $^{+}$            | $+\overline{1)}$         | $^{+}$           |                   |           |                          |                  |
| <b>CE303</b>                       | $\overline{5}$ | $+$                                                     | $\boldsymbol{+}$                | $^{+}$            | $^{+}$            | $^{+}$           |     | $\qquad \qquad +$ | $+^{1)}$                 | $\boldsymbol{+}$ |                   |           |                          |                  |
| <b>CE303</b>                       | 6, 7, 10, 11   | $+$                                                     | $\boldsymbol{+}$                | $^{+}$            | $^{+}$            | $^{+}$           |     | $^{+}$            |                          | $\boldsymbol{+}$ | $^{+}$            | $^{+}$    | $\boldsymbol{+}$         | $+$              |
| <b>CE303</b>                       | 12             | $\qquad \qquad +$                                       | $+$                             | $^{+}$            | $\ddot{}$         | $\ddot{}$        |     | $\ddot{}$         | $+$                      | $\ddot{}$        | $\ddot{}$         | $+$       | $\ddot{}$                | $+$              |
| <b>CE305</b>                       | <b>BCC</b>     | $\boldsymbol{+}$                                        | $\boldsymbol{+}$                | $^{+}$            |                   | $^{+}$           |     |                   | $\overline{\phantom{0}}$ | $+$              |                   |           |                          |                  |
| <b>CE304</b>                       | <b>BCC</b>     | $\boldsymbol{+}$                                        | $^{+}$                          | $^{+}$            | $^{+}$            | $^{+}$           | $+$ | $+$               | $+$                      |                  |                   |           |                          |                  |
| <b>CE306</b>                       | <b>BCC</b>     | $+$                                                     | $+$                             | $^{+}$            | $+$               |                  |     |                   | $+^{5)}$                 | $+$              | $+$               | $+$       | $\overline{\phantom{a}}$ | $+$              |
| <b>CE307</b>                       | $\mathbf{1}$   | $\boldsymbol{+}$                                        | $\boldsymbol{+}$                | $\boldsymbol{+}$  |                   |                  |     |                   |                          |                  |                   |           |                          |                  |
| CE308 DLMS                         | $\mathbf{1}$   | $^+$                                                    | $\hspace{.1cm} + \hspace{.1cm}$ | $^+$              |                   |                  |     |                   |                          | $\overline{+}$   |                   |           |                          |                  |
| (протокол<br>$IEC61107)^{4}$       |                |                                                         |                                 |                   |                   |                  |     |                   |                          |                  |                   |           |                          |                  |
| <b>CE308</b><br><b>DLMS</b>        | 1              | $^{+}$                                                  | $+$                             | $\! + \!\!\!\!$   | $^{+}$            | $^{+}$           |     |                   | $^{+}$                   | $^{+}$           | $^{+}$            | $+$       | $+$                      | $+$              |
| (протокол<br>СПОДЭС) <sup>6)</sup> |                |                                                         |                                 |                   |                   |                  |     |                   |                          |                  |                   |           |                          |                  |
| CE308 DLP <sup>6)</sup>            | 1, 2           |                                                         | $+$                             | $\! + \!\!\!\!$   | $^{+}$            | $+$              |     |                   |                          | $+$              | $^{+}$            | $+$       | $+$                      | $+$              |
| <b>CE308 IEC</b>                   | 12             | $\boldsymbol{+}$                                        | $\boldsymbol{+}$                | $^{+}$            | $\boldsymbol{+}$  | $+$              |     |                   | $\boldsymbol{+}$         | $\boldsymbol{+}$ | $\! +$            | $^{+}$    | $\qquad \qquad +$        | $+$              |

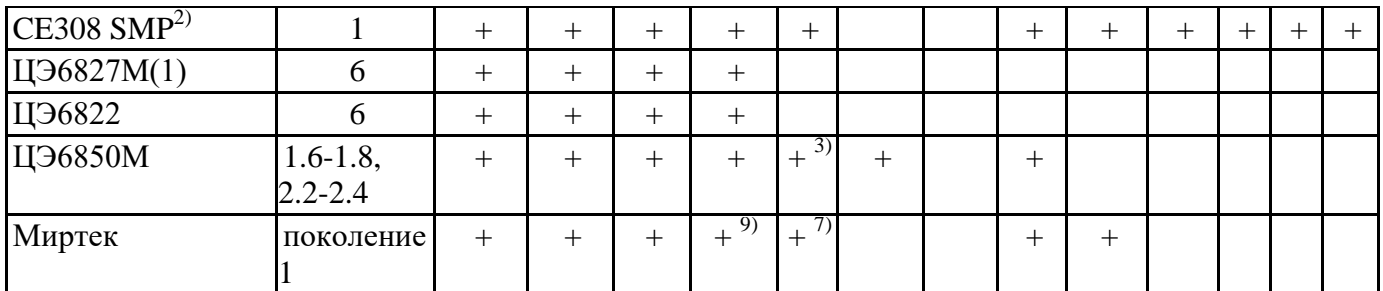

Примечания:

+ функция поддержана;

- функция не поддержана.

1) Функция поддержана при непосредственном подключении к УСПД.

2) При включенном сборе всех 4 видов энергии поддерживается сбор данных по 7 тарифам.

3) Домножаются на коэффициенты трансформации.

4) Сбор показаний возможен только по 3 тарифам.

5) Реализован сбор следующих журналов:

- попытки несанкционированного доступа или нарушения защиты;

- коррекции времени;
- синхронизации времени;
- отключения или включения счётчика;
- перезагрузок счётчика.

6) В случае, если работа счётчика нарушалась (запись времени приводила к смене интервала профиля нагрузки / дня / месяца или счётчик не работал в течение интервала профиля нагрузки / дня / месяца), сбор профиля нагрузки за предыдущие периоды / показаний на конец суток за предыдущие сутки / показаний на конец месяца за предыдущие месяцы не гарантирован.

7) Считываются следующие параметры сети:

- Мощность активная (де-факто не мгновенное значение, а усреднённое на минутном интервале);
- Напряжение (только для тех экземпляров счётчиков, которые поддерживают чтение напряжения).
- 8) Работа функции гарантирована только при непосредственном подключении счётчика к УСПД;

9) Поддерживаются только показания с интервалом усреднения в 30 минут.

НКМ – показания на конец месяца.

НКС – показания на конец суток.

ТЗП – текущие значения показаний.

КПН – коммерческий профиль нагрузки (15, 30, 60 минут за исключением значений за последний час летнего времени и первый час зимнего времени).

ПС – параметры сети.

ТПН – технический профиль нагрузки (менее 15 минут).

ЖС – журнал событий.

ММ - максимумы мощности.

РУН - реле управления нагрузкой (в случае, если в счетчике имеется реле).

PnP - автоматическая регистрация (внесение в конфигурацию УСПД) счетчика. Функция поддерживается только при подключении счетчиков по каналам связи PLC и радио.

ЗТ - запись тарифных расписаний в счетчики;

ЗЛ - запись лимитов мощности в счетчики;

ЗП - запись паролей в счетчики.

4.4.3 При добавлении счётчика ему автоматически назначается пароль по-умолчанию в соответствии с типом счётчика. Тип пароля - "чтение / запись".

Внимание! В случае, если пароль, заданный для опроса счетчика в конфигурации УСПД не совпадает с паролем в счетчике, то при попытках сбора данных с него, он будет блокироваться.

## <span id="page-22-0"></span>4.5. **Конфигурирование счетчиков с использованием механизма«Plug and Play**»

4.5.1 Задача «Plug-n-Play» последовательно запрашивает заданное число раз у каждого из каналов связи со способами адресации «в режиме Plug-n-Play» и "Совмещённый" список адресов узлов сети и затем для каждого найденного адреса пытается определить тип счётчика. При успешном определении типа счётчика ему назначается статус "Ожидает подтверждения" (если включена опция "Ожидание подтверждения") или "Доступен". Приоритет задачи не настраивается и равен 6.

Каждый из СЦИ может находиться в одном из следующих состояний.

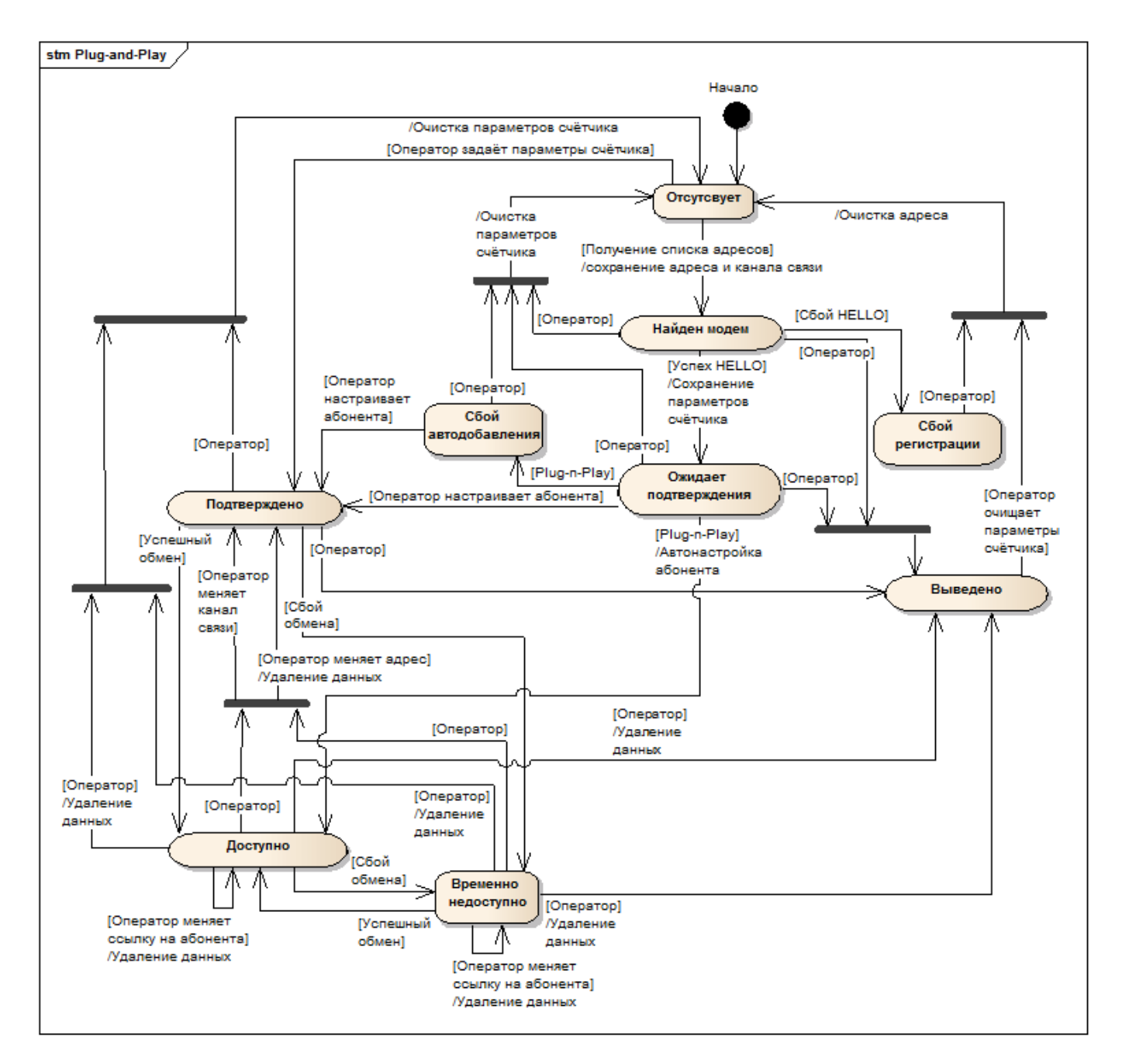

Для каждого СЦИ имеются 2 статуса: текущий и новый. Текущий – это тот статус, в котором счётчик находится в данный момент. Новый статус – скрыт от пользователя, это тот статус, который будет у счётчика после применения изменений в конфигурации.

При манипуляциях со счётчиком новые статусы задаются автоматически исходя из текущего статуса и изменённых параметров.

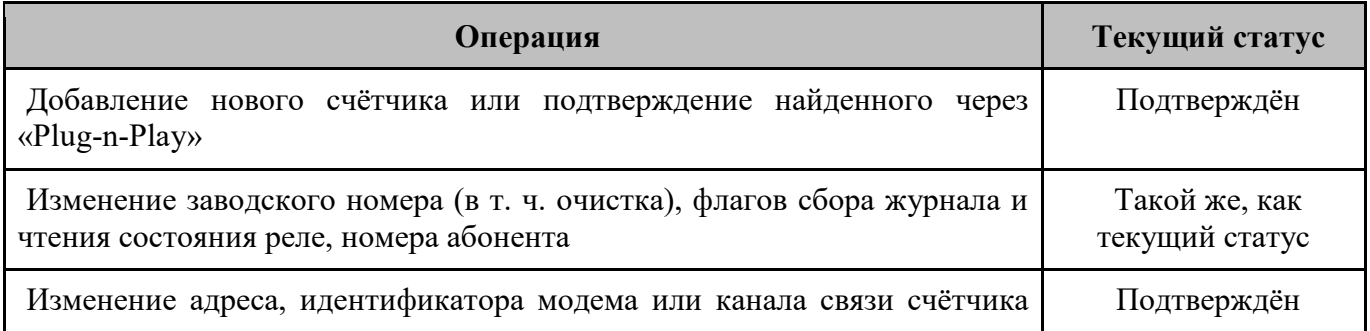

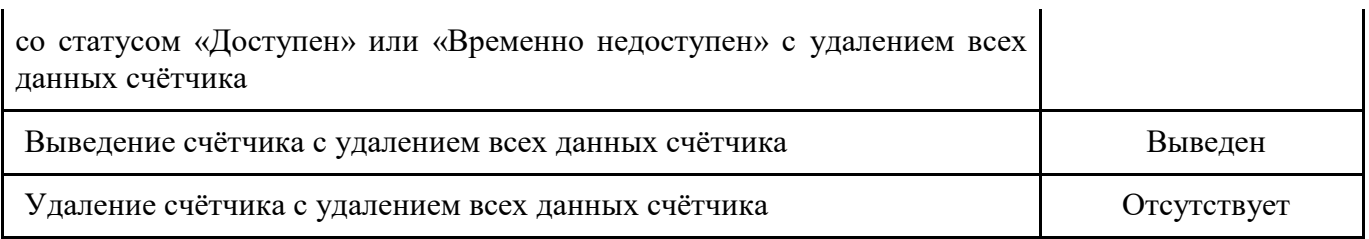

#### 4.5.2 Добавление счетчика в конфигурацию

Предварительно в «Каналы связи для обмена с СЦИ» заносится информация о модемах, через которые будет производится опрос счетчиков:

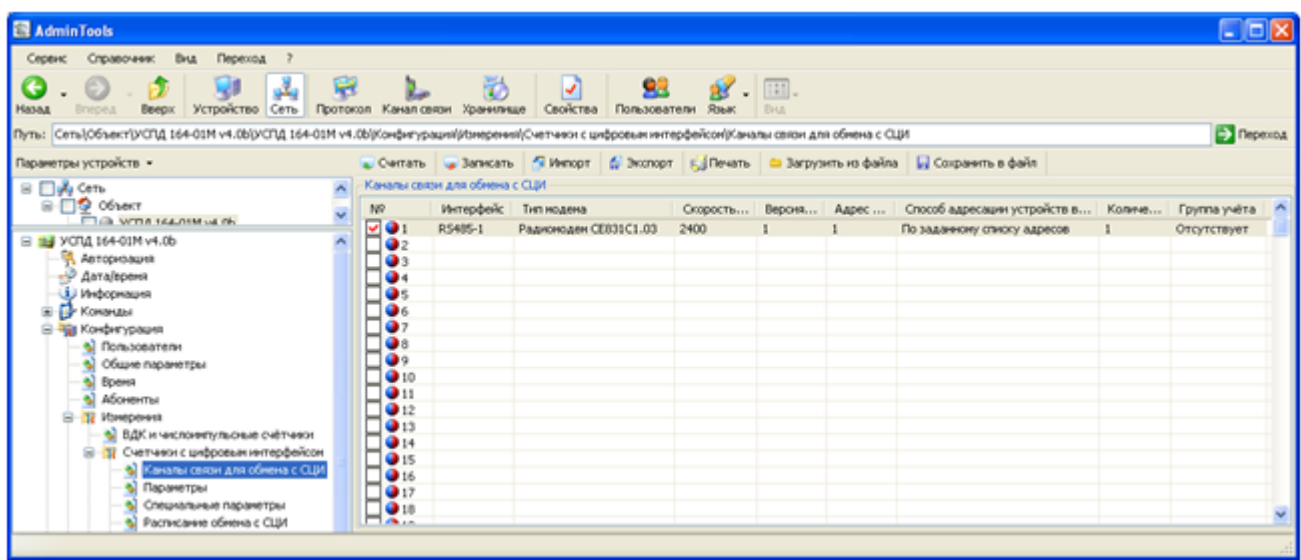

В режиме PnP происходит переход между следующими статусами:

- «Найден модем» устанавливается, если каналом связи обнаружен модуль связи (на данном этапе еще достоверно неизвестно, в счетчике какого типа установлен модуль, либо это ретранслятор);

- если УСПД успешно связалось со счетчиком, то устанавливается статус «Подтвержден» либо «Ожидает подтверждения» (при включенной опции "Ожидание подтверждения");

- после первого успешного сбора данных со счетчика, автоматически устанавливается статус «Доступен»;

- если в какие-то моменты времени, связь со счетчиком нестабильна, то при очередном неуспешном опросе устанавливается статус «Временно недоступен», который впоследствии меняется на «Доступен», когда связь возобновляется.

Т. к. задача "Plug and Play" вносит изменения в конфигурацию, в результате её работы возможен внеочередной запуск задач, в т. ч. самой задачи "Plug and Play".

В режиме, когда PnP выключен, т.е. по заданному списку адресов, последовательность конфигурирования следующая:

- вносятся параметры всех СЦИ, при этом статусы устанавливаются на «Подтверждён»

4.5.3 Удаление счетчиков из конфигурации

Если счетчик удаляется без возврата (например, при демонтаже и утилизации счетчика), то устанавливается статус «Отсутствует».

Если счетчик временно удаляется из опроса (например, отправлен на ремонт), то устанавливается статус «Выведено».

4.5.4 Замена счетчика

Для замены счетчика на другой того же типа во вкладке «Параметры» изменяется «Заводской номер» и «Адрес-идентификатор».

Для замены счетчика, при изменении набора собираемых данных, необходимо:

- удалить старый счетчик (статус «Отсутствует»);

- добавить новый счетчик.

#### <span id="page-25-0"></span>4.6. **Ручное конфигурирование счетчиков**

4.6.1 По умолчанию, в конфигурации УСПД выключены механизм PnP и автодобавление счетчиков. В этом случае, счетчики необходимо добавлять вручную. При включенном параметре "контроль дублирования адресов СЦИ" невозможно добавление 2 СЦИ с одинаковым адресом.

4.6.2 Если для обмена с СЦИ используется способ «По заданному списку адресов» и известны МАС адреса ПУ для их импорта можно использовать функцию AdminTools «Импорт из Excel»:

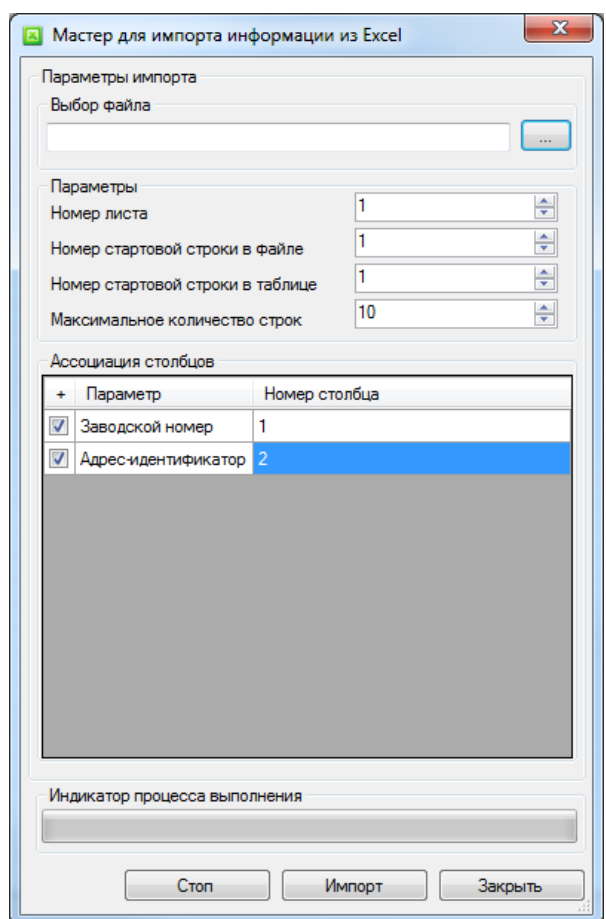

## **4.7. Группы учёта**

<span id="page-25-1"></span>Каждый из счётчиков может быть внесён в одну из 8 групп учёта, которые имеют следующие параметры:

- кол-во тарифов (от 1 до 8).

Для назначения группы учёта у счётчиков с заданным типом и/или каналом связи используется команда "Назначение группы учёта". Параметрами команды являются:

- тип счётчика:
- номер канала связи;
- группа учёта.

Если задан только тип счётчика, группа учёта назначается всем счётчикам с соответствующим типом.

Если задан только канал связи, группа учёта назначается всем счётчикам с соответствующим каналом связи.

Если задан тип счётчика и канал связи, группа учёта назначается всем счётчикам с соответствующими типом счётчика и каналом связи.

Если не задан ни тип счётчика, ни канал связи, группа учёта назначается всем счётчикам.

После назначения групп учёта необходимо применить изменения в конфигурации.

#### <span id="page-26-0"></span>4.8. **Задачи УСПД**

4.8.1 УСПД может выполнять следующие группы задач: постоянные, временные и Plug-n-Play.

4.8.2 Параметры постоянных задач задаются в конфигурации. Каждая из таких задач имеет следующие параметры:

- приоритет от 0 (фоновый) до 19 (наивысший);

- тип данных для задач сбора данных измерений;

- величины для задач сбора данных измерений (кроме параметров сети);

- глубина сбора для задач сбора данных измерений;

- чтение состояния реле;

- период запуска (секунды, минуты, часы, сутки, месяцы или апериодическая);

- задержка запуска в пределах периода запуска;

- лимит выполнения в пределах периода запуска;

- группы учёта для задач обмена с СЦИ (если не выбрано ни одной, задача выполняется для всех СЦИ).

В случае, если период запуска задачи 1 секунда / минута / час / день / месяц, задача будет дополнительно будет запускаться при рестарте УСПД и подаче команд коррекции и записи времени, действий с конфигурацией (в т. ч. отмены изменений в конфигурации при истечении времени неактивности сеанса связи), удаления данных..

4.8.3 УСПД может выполнять задачи следующих типов:

- сбор данных измерений;
- сбор журналов;
- суточный сбор;
- синхронизация времени;
- самотестирование;
- Plug-n-Play;
- запись тарифных расписаний и календарей исключительных дней;
- запись паролей;
- запись лимитов;
- корректировка параметров СЦИ.

4.8.4 Задача сбора данных измерений выполняет сбор данных одного из типов.

Если в конфигурации задан приоритет, не равный 0, то при запуске сбора добавляется задача сбора оперативных данных с заданными приоритетом, периодом, задержкой запуска и лимитом выполнения независимо от глубины сбора.

Если в процессе работы задачи сбора данных были сбои, то задаче понижается приоритет и когда не будет других задач с более высоким приоритетом, задача снова будет запущена. При наступлении нового периода выполнения задачи приоритет задачи восстанавливается до заданного в конфигурации.

Если в конфигурации задана глубина сбора, не равная 0, то при запуске сбора добавляется апериодическая задача сбора ретроспективных данных с заданной глубиной и приоритетом 0 независимо от приоритета и периода.

4.8.5 Задача сбора журналов последовательно собирает журналы СЦИ, в параметрах групп учёта которых установлен флаг сбора журналов. Задача должна быть периодической, т. к. после сбора всех журналов она приостанавливает свою работу. Для СЕ102, СЕ301, СЕ303 и СЕ308 возможен выбор собираемых журналов у группе "Сбор журналов" вкладки "Конфигурация / Измерения / Счётчики с цифровым интерфейсом / Специальные параметры".

4.8.6 Задача суточного сбора собирает с СЕ208 SMP версии 53+ показания на конец последних завершившихся суток, профиль нагрузки за последние завершившиеся сутки, параметры сети, журналы и, опционально, состояния реле.

4.8.7 Задача синхронизации последовательно отправляет в каждый из настроенных СЦИ команду синхронизации времени.

4.8.8 Задача самотестирования выполняет самотестирование оперативной памяти и памяти программ.

4.8.9 Задача «Plug-n-Play» подробно описана в разделе «Механизм Plug-n-Play».

4.8.10 Задача записи тарифных расписаний и календарей исключительных дней запускается по команде оператора. Параметрами команды является перечень групп учёта, для которых необходимо выполнить запись.

Задача записи паролей производит запись паролей во все СЦИ, для которых заданы новые пароли для записи.

Задача записи лимитов производит запись значений лимитов во все СЦИ, для которых заданы значения лимитов. Параметром команды является тип лимита (по мощности или энергии).

#### <span id="page-27-0"></span>4.9. **Заводская конфигурация**

#### **4.9.1. Общие параметры:**

<span id="page-27-1"></span>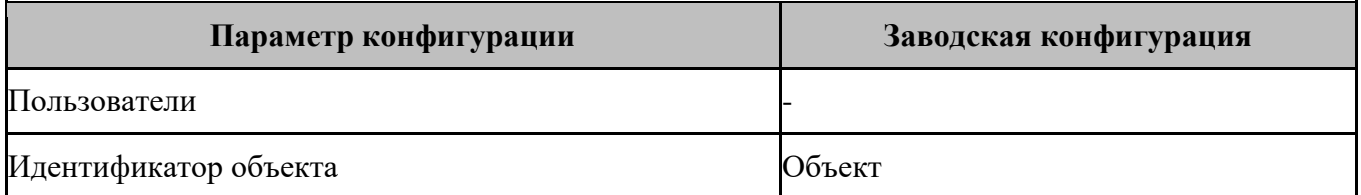

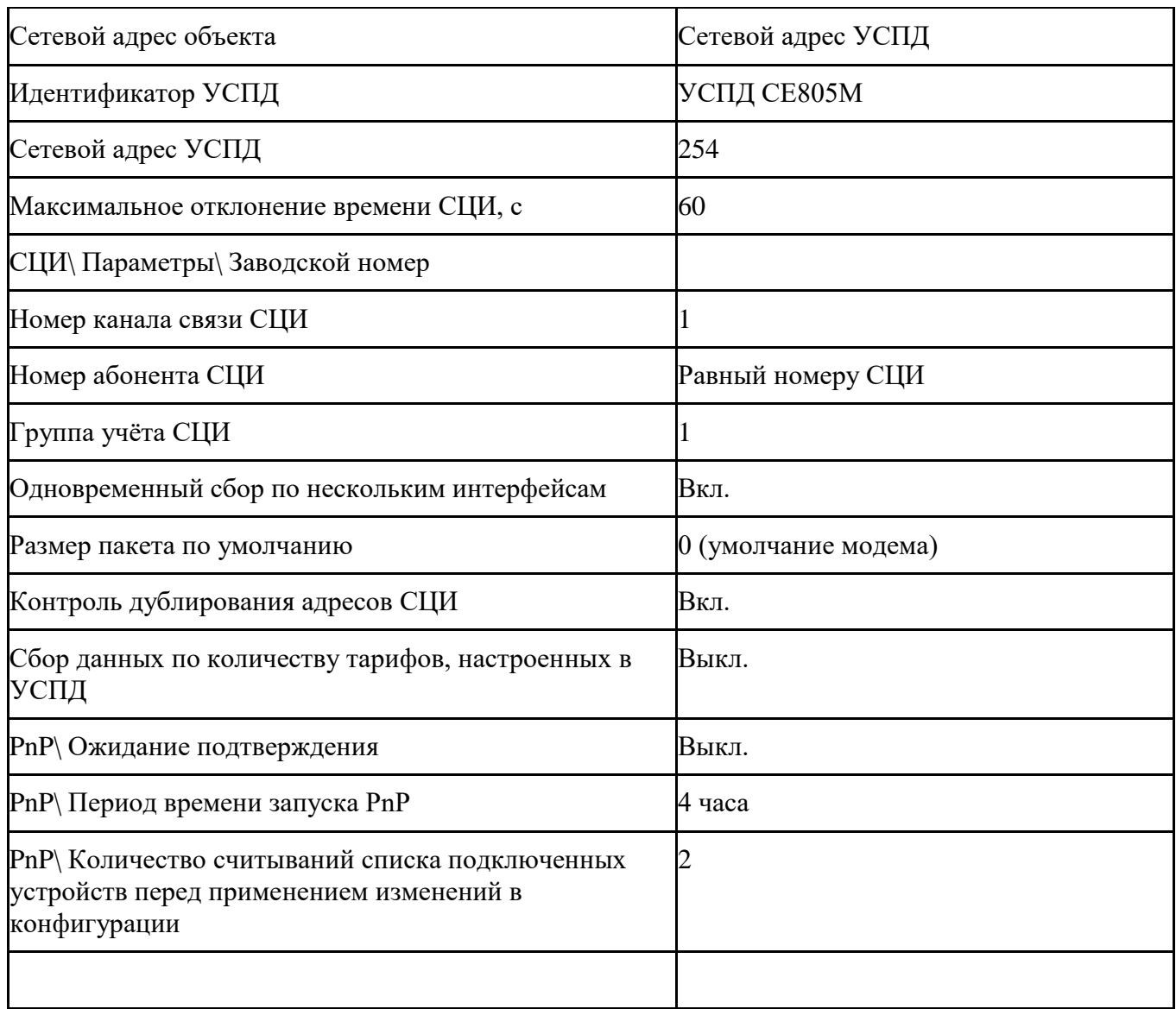

## **4.9.2. Параметры групп учёта**

<span id="page-28-0"></span>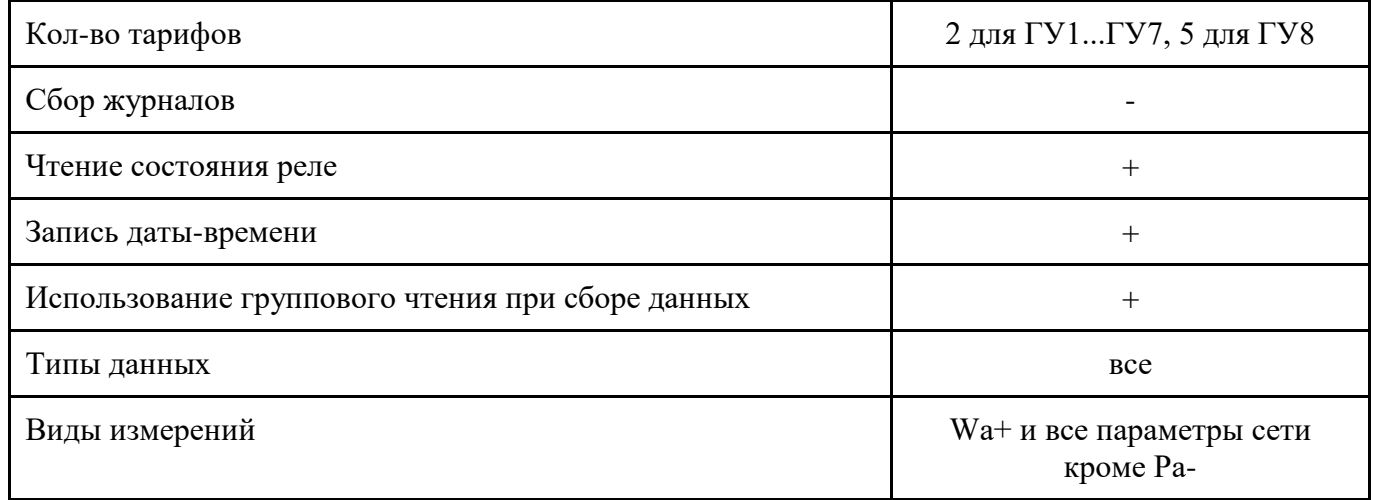

#### **4.9.3. Параметры задач**

<span id="page-29-0"></span>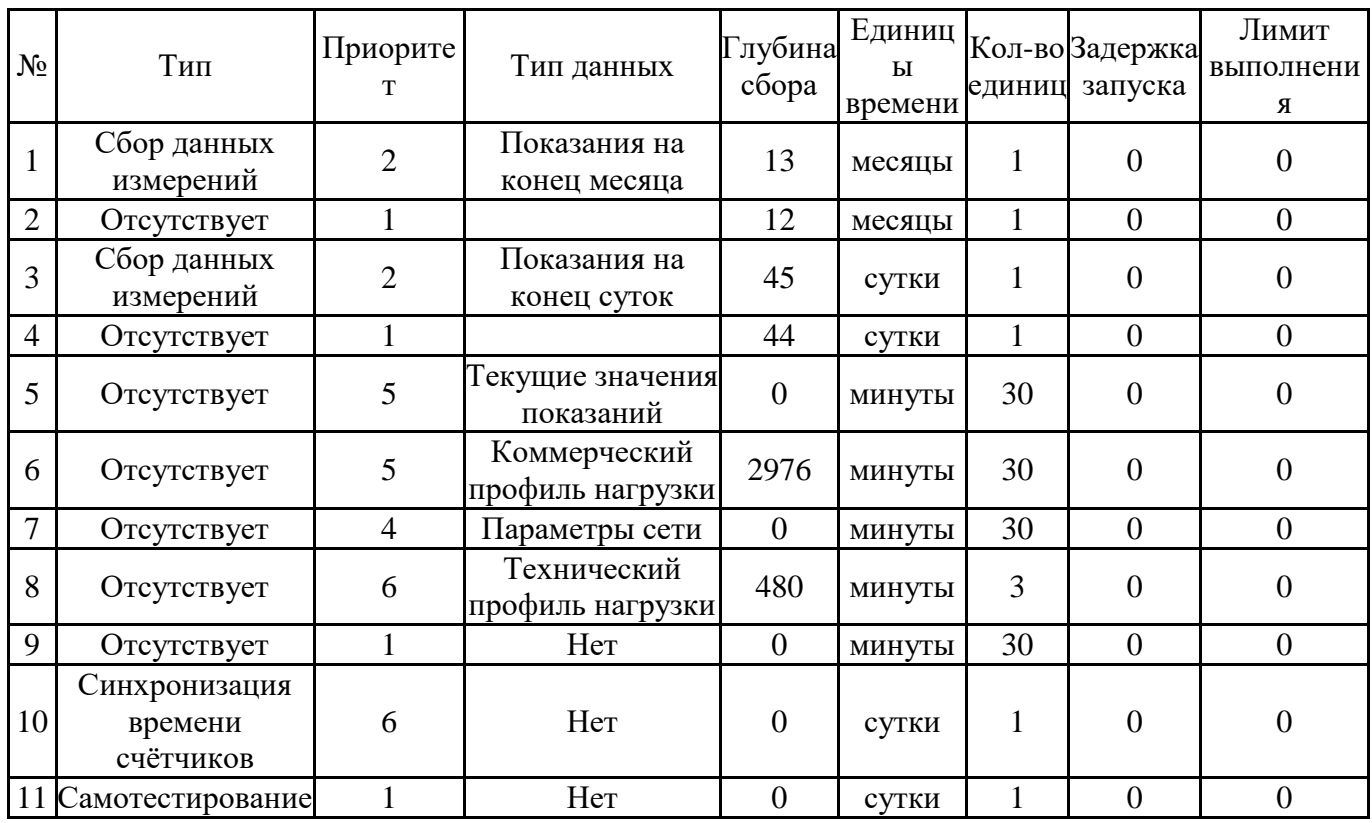

## **4.9.4. Периоды времени типов данных**

<span id="page-29-1"></span>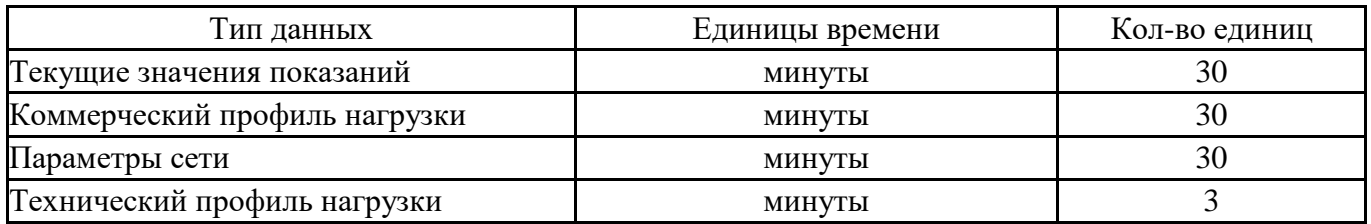

## <span id="page-29-2"></span>**5. Обмен со счетчиками**

## <span id="page-29-3"></span>**5.1. Автоматический сбор данных**

5.1.1 После внесения в УСПД конфигурации, содержащей перечень опрашиваемых счетчиков и каналы связи с ними, перечень опрашиваемых данных и задачи опроса, начинается автоматический сбор данных.

5.1.2 Сбор данных измерений выполняется по срезам начиная с последнего завершённого. Для каждого счётчика выявляются отсутствующие данные в соответствии с настроенными типами

данных и видами измерений и производится запрос данных по заданному кол-ву тарифов (для профилей нагрузки и параметров сети всегда запрашивается сумма по тарифам). Для задач сбора значений нарастающим итогом, профилей и максимумов мощности собираемые величины выбираются для каждой задачи отдельно. Для задач сбора мгновенных значений параметров сети выбор собираемых параметров сети общий. При сборе значений нарастающим итогом у CE102 R5.1, CE208 SMP, CE308 SMP, а также при использовании группового чтения (за исключением максимумов мощности) у CE201 версии 21+, CE208 DLMS, CE208 IEC, CE301 версии 10+, CE303 версии 10+, CE308 DLMS, CE308 IEC также запрашивается сумма по тарифам. В остальных случаях (за исключением максимумов мощности) сумма по тарифам рассчитывается. Рассчитанная при сборе сумма по тарифам при изменении кол-ва тарифов не пересчитывается. Если включен "одновременный сбор по нескольким интерфейсам", то сбор по разным интерфейсам производится по возможности одновременно.

При сборе данных у счётчиков запрашивается заводской номер:

у счётчиков, поддерживающих групповое чтение, при каждом сборе данных;

у счётчиков, не поддерживающих групповое чтение, 1 раз в сутки при включенной опции "Контроль заводского номера".

При несовпадении заводского номера с хранящимся в конфигурации УСПД сбор данных прекращается с результатом обмена "Несовпадение заводского номера".

Для данных, имеющих метку времени, также запрашиваются текущие дата и время счётчика. Если отклонение времени счётчика от времени УСПД больше, чем значение параметра "максимально отклонение времени СЦИ", то у статуса данных устанавливается признак "данные недостоверны" и, если у счётчика задан пароль с типом "чтение / запись", то производится запись даты и времени в счётчик. Если не включена опция "изменение даты СЕ102 и СЕ208 DLP при записи времени" и в результате записи в СЕ102 и СЕ208 DLP может измениться дата, то запись не производится.

Если включено чтение состояния реле, также запрашивается состояние реле и для СЕ102 S7 xxx J версии 10, CE301 версии 10+, CE303 версии 10+ и CE308 IEC61107 наличие реле нагрузки.

Групповое чтение используется для CE208 DLMS, CE208 SMP версии 53+, CE301 версии 10+, CE308 DLMS, CE308 SMP, а также при сборе сборе данных (за исключением максимумов мощности) и журналов для CE201 версии 21+, CE208 IEC, СЕ303 версии 10+, CE308 IEC.

Также используется внесеансовая запись даты, времени и интервала усреднения профиля нагрузки в СЕ301 версии 10+, СЕ303 версии 10+ и СЕ308 IEC.

Для СЕ102 S7 xxx J версии 10 и СЕ306 версии 10 всегда используется групповое чтение (не поддерживается счётчиками с интерфейсом RS485, их необходимо настроить как CE102 S7 xxx J версии 6 / CE306 версии 6).

В остальных случаях для СЕ102 S7 xxx J версии 6, CE102 xx xxx O, CE102M, CE201, CE205, CE208 DLP, CE208 IEC, CE301, CE303, CE304, CE305, CE306 версии 6, CE308 DLP, CE308 IEC, ЦЭ6850М используется раздельное чтение параметров.

Если значение параметра "Конфигурация\Измерения\Счетчики с цифровым интерфейсом\Специальные параметры\Управление интервалом профиля нагрузки" не равно 0, то производится проверка и, при необходимости, изменение интервала усреднения профиля нагрузки СЕ201, CE208 IEC, CE301, CE303, CE308 IEC.

5.1.3 Результат обмена с СЦИ может входить из следующих групп.

Результаты, обусловленные алгоритмом работы УСПД:

- обмен не производился;
- ответ не получен;
- обмен прерван;
- обмен завершился успешно;
- внутренняя ошибка;
- получен некорректный ответ;
- дата/время счётчика недопустимы;
- преждевременный сбор;
- интерфейс занят;
- пароль отсутствует или он некорректен;
- выполняется.

Результаты, являющиеся сообщением об ошибке модема.

- нет связи;
- конечное устройство неизвестно;
- связь с конечным устройством не установлена;
- связь с конечным устройством потеряна;
- конечное устройство не отвечает;
- связь с конечным устройством ранее установлена, но запрос не прошёл;
- ошибка в запросе;
- устройство связи занято;
- в устройство связи не загружены адреса конечных устройств.

5.1.4 УСПД может собирать профили напряжения и тока с CE208 SMP. Для этого в видах измерений групп учёта необходимо выбрать "Напряжение, В" и "Ток, А", в типах данных групп учёта "Коммерческий профиль", в параметр "Величины" задачи сбор коммерческого профиля - "Wa+, U, I".

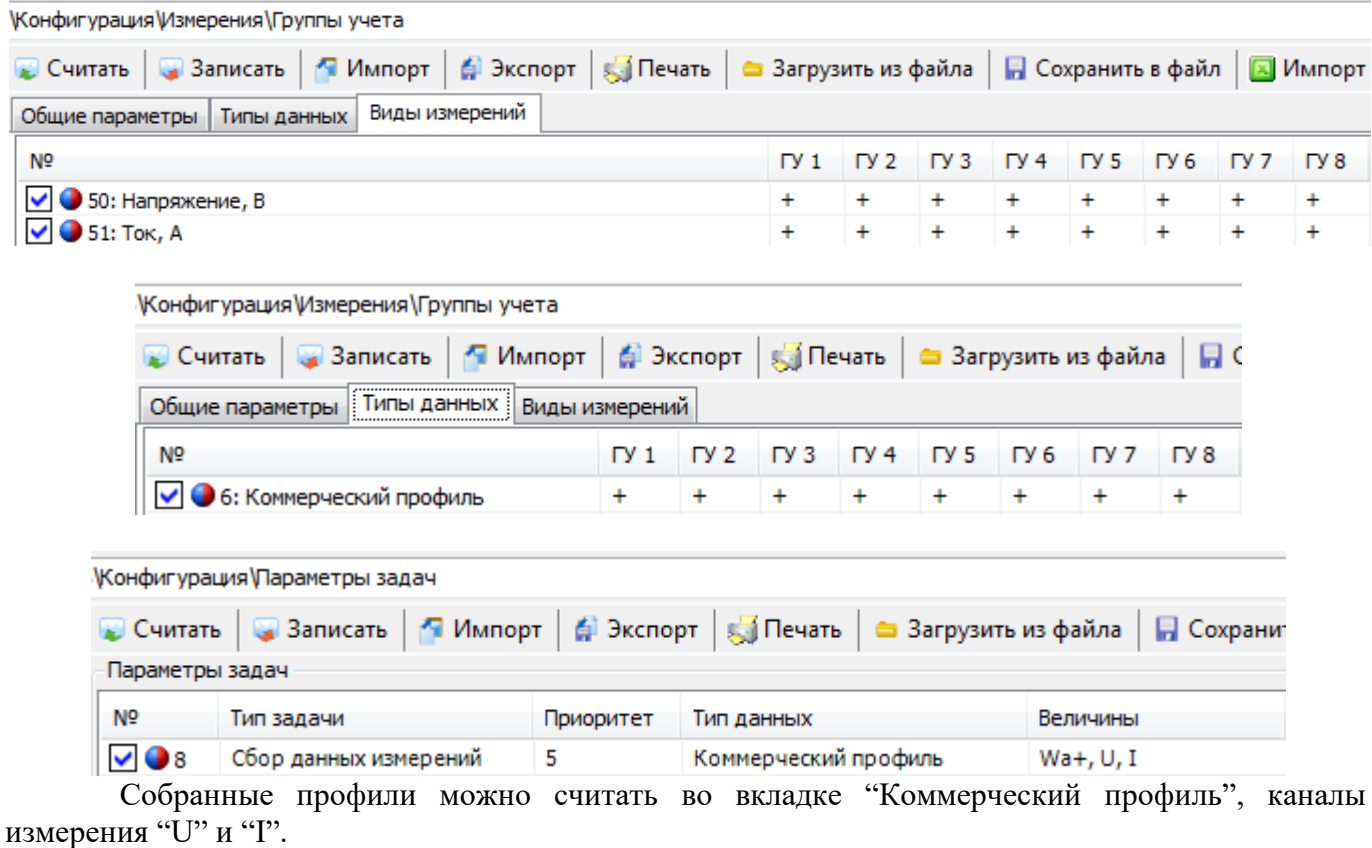

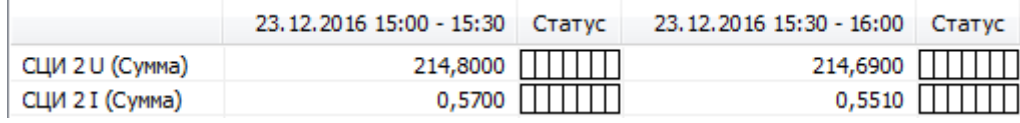

5.1.5 При сборе данных с СЕ102 xxx J и CE306 с использованием группового чтения у счётчиков запрашиваются признаки фиксации счётчиком следующих событий:

- включение и выключение реле;
- превышение лимитов;
- разряд резервного источника питания;
- сбои самотестирования;
- перезагрузки счётчика.

При наличии перечисленных признаков производится сбор соответствующих журналов с глубиной 1 сутки. Полученные события сохраняются в журнал событий счётчиков.

5.1.6 Для каждой задачи сбора данных измерений собирается статистическая информация раздельно по каждому интерфейсу (в скобках указаны названия столбцов в группе "Статистика выполнения задач" на вкладке "Состояние\Состояние устройства"):

- кол-во счётчиков, для которых требуется сбор данных ("Счётчики");
- затраченное время и кол-во попыток поиска несобранных данных ("?"), успешного сбора данных ("V"), неуспешного сбора данных ("X").

Первая группа столбцов ??VVXX соответствует RS485-1, вторая - RS485-2, третяя модулю связи со счётчикам. На основании кол-ва счётчиков и среднего времени успешного сбора данных рассчитывается прогноз выполнения задачи.

#### **5.2. Запрос текущих значений нарастающим итогом**

<span id="page-32-0"></span>Для запроса текущих значений нарастающим итогом используется команда "Запрос текущих значений A+". Команда имеет следующие параметры:

- "Управление чтением" запуск или остановка чтения;
- "Приоритет выполнения задачи" приоритет выполнения задачи сбора текущих значений нарастающим итогом;
- "Порядковые номера" порядковые номера счётчиков, для которых необходимо собрать текущие значения нарастающим итогом.

Задача выполняется аналогично сбору по расписанию за исключением следующего:

- сбор выполняется только для счётчиков, указанных в параметрах команды запуска сбора;
- после сбора данных со всех счётчиков выполнение задачи прекращается.

#### <span id="page-32-1"></span>**5.3 Сбор журналов событий со счетчиков**

5.3.1 У счётчиков запрашиваются журналы (с СЕ102, CE208 DLMS протокол СПОДЭС, СЕ301 версии 10+, СЕ303 версии 10+, СЕ306, CE308 DLMS протокол СПОДЭС, CE308 IEC61107, Миртек - только выбранные в "Конфигурация\Параметры задач\Сбор журналов"). Параметр задачи "глубинасбора" используется для следующих счётчиков:

- СЕ201 версии 21+, СЕ208 IEC, CE301 версии 10+, CE303 версии 10+, СЕ308 IEC;
- CE208 DLP, CE308 DLP;
- CE208 SMP, CE308 SMP.

Значение, равное 0, означает максимальную глубину.

Опция "Конфигурация\Измерения\Счётчики с цифровым интерфейсом\Специальные параметры\Специальные параметры\Фильтрация событий разряда / восстановления элемента резервного питания" включает обработку событий, полученных от счётчиков в одном сеансе сбора. Анализируется время фиксации каждого события "Разряд элемента резервного питания" или "Восстановление элемента резервного питания". Если после фиксации предыдущего события "Разряд элемента резервного питания" или "Восстановление элемента резервного питания"

прошло менее 24 часов, то оба события, анализируемое и предыдущее, не сохраняются. Анализ времени следующего события производится независимо от того, было ли сохранено текущее событие.

5.3.2 Собранные журналы событий хранятся раздельно для каждого СЦИ.

5.3.3 Из-за особенностей хранения журналов событий счётчиков СЕ208 DLP различных годов выпуска в журналах УСПД могут встречаться дублирующиеся записи о событиях этих счётчиков. Также могут отсутствовать записи о событиях срабатывания реле счётчика.

### <span id="page-33-0"></span>**5.4. Управление нагрузкой в счетчиках**

5.4.1 «Управление реле» - для выборочного отключения, включения либо отмены команды управления реле подключенных счетчиков с цифровым интерфейсом. У счётчика должен быть задан пароль типа "чтение / запись". Задача управления реле выполняется с наивысшим приоритетом. После подачи команды управления реле возможно опциональное чтение состояния реле ("Конфигурация \ Измерения \ Счетчики с цифровым интерфейсом \ Специальные параметры \ Чтение состояния реле после управления реле").

Примечания. У СЕ201 и СЕ208 IEC61107 производится управление тем реле, которое фактически имеется в счётчике, независимо от отправленной команды. Для управления реле СЕ208 SMP нормальное состояние реле должно быть "Замкнуто".

5.4.2 При включенной опции "Контроль конфигурации реле СЕ208 SMP" перед подачей команды управления реле в CE208 SMP при необходимости устанавливается способ возврата реле в нормальное состояние "По команде без кнопки".

5.4.3 При включенной опции "Чтение текущих значений нарастающим итогом после управления реле" после управления реле производится чтение текущего суммарного значения энергии активной потреблённой нарастающим итогом, которое доступно для чтения в технологическом ПО в разделе состояния управления реле.

5.4.4 При включенной опции "Чтение мощности после управления реле" после управления реле производится чтение мощности активной / активной потреблённой (в зависимости от наличия в счётчике), которая доступна для чтения в технологическом ПО в разделе состояния управления реле.

#### **5.5. Параметрирование счетчиков**

<span id="page-33-1"></span>5.5.1 Команда «Запись тарифных расписаний в СЦИ» управляет задачей записи тарифных расписаний и календаря исключительных дней в СЦИ. Параметром команды является перечень групп тарификации, для которых необходимо выполнить запись. Для записи используются параметры СЦИ, где для каждого СЦИ задана группа тарификации, указанная в параметрах команды запуска записи. Тарифные расписания и исключительные дни записываются начиная с завтрашнего дня на следующие 365 / 366 дней. Также в СЕ208 DLP, CE308 DLP, CE208 SMP и CE308 SMP записываются исключительные дни, которые наступят через более, чем 365/366 дней.

Начиная с версии ВПО 4.7, добавлена возможность записи ТР не только по группам тарификации, но по указанным пользователем номерам СЦИ. В случае если пользователем указаны и группы тарификации и номера СЦИ, то будет осуществлена попытка записи ТР во все СЦИ выбранных групп тарификации и во все СЦИ, чьи номера указаны в поле номеров СЦИ.

В счётчики СЕ102 версии 10 и СЕ306 версии 10 запись выполняется широковещательно групповыми командами, затем адресно проверяется результат записи.

Для корректного исполнения команды в УСПД должны быть заблаговременно настроены параметры СЦИ, исключительные дни, а также тарифные расписания и графики тарификации для необходимых групп тарификации. Также существует возможность остановить выполнение записи. Остановка записи может занять некоторое время.

Общие ограничения:

- не должно быть тарифных расписаний с одинаковой датой вступления в силу;
- максимальное кол-во тарифных расписаний 12;
- не должно быть исключительных дней с типом дня "Праздник".

Ограничения для СЕ102:

- тарифные расписания должны вступать в силу в первый день месяца;
- в будние дни должны использоваться одинаковые графики тарификации;
- максимальное кол-во точек смены тарифа 12;
- максимальное кол-во тарифов 4.

Ограничения для СЕ208 DLP (2012-2013 года выпуска (с адресами вида 201220011017)):

- максимальное кол-во тарифных расписаний 8
- максимальное кол-во точек смены тарифа 8;
- максимальное кол-во тарифов 4;
- максимальное число графиков тарификации 8;
- максимальное число исключительных дней 20.

Ограничения для СЕ208 DLP (2013 года выпуска и по настоящее время (с адресами вида 009584)):

- максимальное кол-во точек смены тарифа 12;
- максимальное кол-во тарифов 4;
- максимальное число графиков тарификации 36;
- максимальное число исключительных дней 50.

Ограничения для СЕ308 DLP:

- максимальное кол-во точек смены тарифа 24;
- максимальное кол-во тарифов 4;
- максимальное число графиков тарификации 36;
- максимальное число исключительных дней 64.

При старте команды записи ТР запускается соответствующая задача с наивысшим приоритетом. При завершении работы задачи записи тарифных расписаний с ошибкой (а при сбое записи ТР хотя бы в одном СЦИ задача завершается с ошибкой) приоритет выполнения задачи уменьшается в 2 раза.

Максимальное количество попыток выполнения задачи записи ТР равно 10. Количество попыток выполнения задачи записи ТР не зависит от значения её приоритета. Т. е. после падения приоритета задачи до нуля, она всё равно будет выполняться оставшееся число попыток.

5.5.2 Команда «Запись паролей в СЦИ» управляет задачей записи новых паролей в СЦИ, для которых заранее были заданы новые пароли. Задача запускается с наивысшим приоритетом.

Для корректного исполнения команды в УСПД должны быть заблаговременно настроены параметры СЦИ и записаны во временное хранилище новые пароли СЦИ.

В случае, если у счётчика есть несколько паролей для записи, то в УСПД должен быть настроен пароль, позволяющий записывать все пароли в счётчик.

Максимальное количество попыток выполнения задачи равно 10. Количество попыток выполнения задачи записи ТР не зависит от значения её приоритета. Т. е. после падения приоритета задачи до нуля, она всё равно будет выполняться оставшееся число попыток.

5.5.3 Команда «Запись лимитов в СЦИ» управляет задачей записи лимитов в СЦИ, для которых заранее были заданы значения лимитов от 0 до 9999,99 (задание пустого значения

отменяет запись). Параметром задачи является тип лимита (по мощности / энергии). Задача запускается с наивысшим приоритетом.

Для корректного исполнения команды в УСПД должны быть заблаговременно настроены параметры СЦИ и записаны во временное хранилище значения лимитов для СЦИ.

Максимальное значение лимита мощности, которое может быть записано в СЕ102 S7 / R8 - 13,8 кВт.

При записи лимита энергии в СЕ102 S7 / R8, СЕ301, СЕ303 и СЕ308 IEC61107 запрашивается неиспользованный остаток и в случае, если он больше записываемого значения, запись завершается с результатом "Запись требуемого значения невозможна".

5.5.4 После запуска задачи записи ТР и паролей она последовательно пытается выполнить запись во все счётчики. Если после каждой попытки выполнения записи для всех счётчиков, остаётся хотя бы 1 счётчик, в который запись не выполнилась, то приоритет задачиуменьшается в 2 раза. Затем выполняется следующий проход задачи с таким же условием. В результате нескольких проходов, если по-прежнему остаются счётчики, для которых не удалось выполнить запись, приоритет задачи опускается до самого низкого, и УСПД будет её выполнять в последнюю очередь, после всех задач с более высоким приоритетом. Таким образом, на фоне частоты выполнения и приоритетов прочих выполняемых задач, а также количества счётчиков у УСПД может не оставаться времени на следующую попытку записи. И задача может до конца не выполниться и не завершить свою работу.

#### 5.6. **Статусы данных**

<span id="page-35-0"></span>5.6.1 Хранимые в УСПД данные имеют статусы, являющиеся комбинацией следующих признаков.

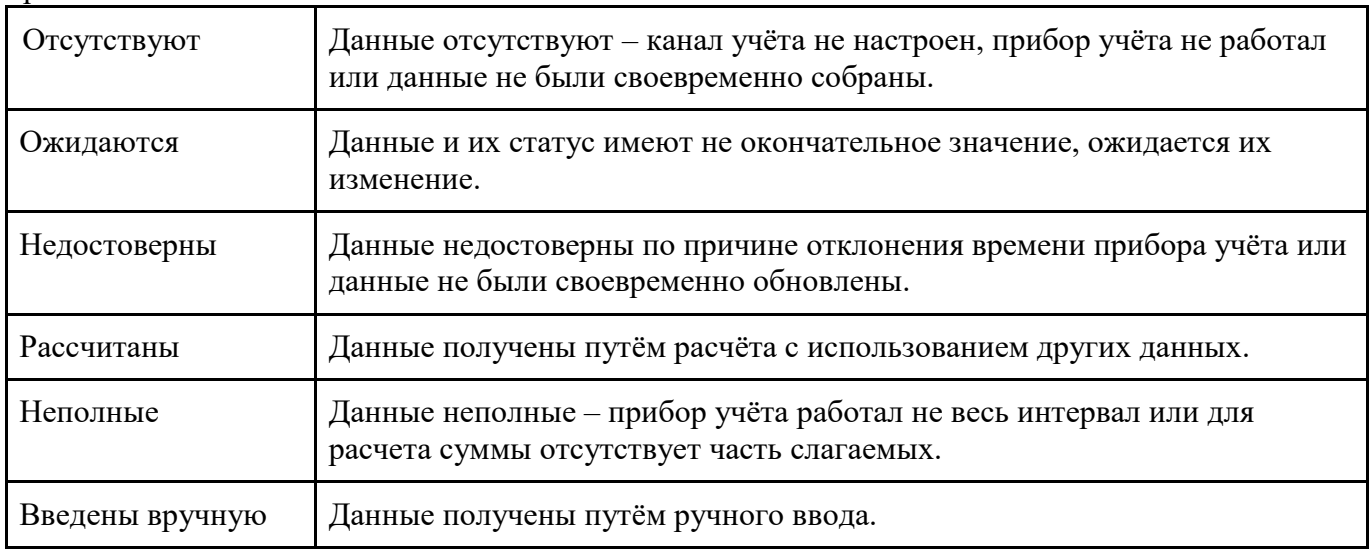

#### <span id="page-35-1"></span>5.7. **Тарификация данных**

5.7.1 Для тарификации данных в УСПД имеются следующие параметры:

Графики тарификации – описание тарифов, действующих в каждом из 48 30-минутных интервалов в сутках.

Тарифные расписания – соответствие типов дней (один из 7 дней недели или праздник) и графиков тарификации с датой вступления в силу.

Исключительные дни – назначение типов дней для определённых дат.

5.7.2 Необходимо в УСПД настраивать сбор данных по такому же количеству тарифов (или больше), как в счетчике. В противном случае суммарная энергия по тарифам в УСПД и счетчике может не совпадать.

## **5.8. Расписание обмена с СЦИ**

<span id="page-36-0"></span>Обмен с СЦИ производится по расписанию. В сутках настраивается 2 периода, каждого из которых настраивается начало (часы и минуты) и окончание (часы и минуты).

Сбор производится по заданным дням недели или дням месяца.

#### **5.9 Чтение опции счётчиков "Программирование без нажатия ДСТП"**

<span id="page-36-1"></span>Чтение опции "Программирование без нажатия ДСТП" возможно для счётчиков СЕ301, СЕ303 и СЕ308 IEC.

Для запуска чтения используется команда "Чтение опции счётчиков "Программирование без нажатия ДСТП". Команда имеет следующие параметры:

- "Счётчики" список счётчиков в формате a,b-c,d;
- "Приоритет выполнения задачи".

Для каждого счётчика выполняется одна попытка чтения. После обработки всех счётчиков независимо от результата (в т. ч. занятость интерфейса прямым доступом) выполнение задачи прекращается. Также выполнение задачи прекращается при рестарте УСПД и подаче команд коррекции и записи времени, действий с конфигурацией (в т. ч. отмены изменений в конфигурации при истечении времени неактивности сеанса связи), удаления данных. Считанные состояния опций доступны для чтения в технологическом ПО в разделе "Опция счётчиков "Программирование без нажатия ДСТП".

#### <span id="page-36-2"></span>6. **Сервисные функции УСПД**

#### **6.1. Защита от несанкционированного доступа**

6.1.1 В УСПД 164-01М аппаратная защита отсутствует.

6.1.2 В УСПД СЕ805 и СЕ805М аппаратная защита реализована с помощью DIPпереключателя, расположенного под пломбируемой крышкой.

Программная защита реализована вводом имени пользователя и пароля в ПО верхнего уровня.

Защита метрологически значимой части реализована с помощью расчёт циклического кода.

Достоверность данных обеспечивается контролем времени прибора учёта.

## 6.2. **Пользователи УСПД**

<span id="page-37-0"></span>

| Тип прав                                                                    | Супервизор | Администратор Пользовател |        |
|-----------------------------------------------------------------------------|------------|---------------------------|--------|
| Чтение даты/времени                                                         | $+$        | $^{+}$                    | $+$    |
| Запись даты/времени                                                         | $^{+}$     | $^{+}$                    |        |
| Чтение информации                                                           | $^{+}$     | $^{+}$                    | $^+$   |
| Выполнение команд (кроме открытия/закрытия<br>прямого доступа к интерфейсу) | $+$        | $^{+}$                    |        |
| Открытие/закрытие<br>прямого<br>доступа<br>К<br>интерфейсу                  | $+$        | $^{+}$                    | $^{+}$ |
| Чтение параметров конфигурации, состояния и<br>журналов                     | $+$        | $+$                       | $^{+}$ |
| Чтение параметров пользователей                                             | $+$        | $^{+}$                    | $+$    |
| Запись<br>конфигурации<br>параметров<br>(кроме<br>параметров пользователей) | $+$        | $+$                       |        |
| Запись параметров пользователей                                             | $+$        |                           |        |
| Чтение состояния                                                            | $+$        | $^{+}$                    | $^{+}$ |
| Чтение данных измерений                                                     | $+$        | $^{+}$                    | $^{+}$ |
| Чтение журналов                                                             | $^{+}$     | $^{+}$                    | $^+$   |

6.2.1 Права определяют доступность тех или иных функций:

6.2.2 Для чтения информации о настройках пользователей необходимо выбрать пользователей, установив необходимые галочки и нажать кнопку «Считать», а для записи «Записать».

6.2.3 Имя пользователя и пароль могут содержать любые печатные символы кроме символа вертикальной черты '|'.

## **6.3. Система обеспечения единого времени**

6.3.1 Учет времени УСПД ведется по GMT (GreenwichMeanTime), а локальное время вычисляется с учетом часового пояса (Москва – GMT+03:00, Екатеринбург – GMT+05:00 и т. д.) и действующего сезона (зимнее/летнее время).

Чтобы считать текущее непрерывное и локальное время УСПД, нужно нажать кнопку «Считать».

6.3.2 УСПД выполняет автокоррекцию времени. Автокоррекция выполняется в 0 минут 0 секунд на 1 секунду таким образом, чтобы кол-во автокоррекций в сутках было равно величине суточной автокоррекции.

6.3.3 УСПД выполняет синхронизацию времени с использованием NTP. Для этого в конфигурации режим NTP должен быть активирован, а также должны быть заданы серверы, а также минимальный и максимальный периоды опроса.

Адреса серверов NTP указываются через точку с запятой (;). По умолчанию используется сервер ntp1.vniiftri.ru. Периоды опроса указываются в количествах секунд, являющихся степенями числа 2. При этом минимальный период не может быть больше максимального.

6.3.4 УСПД при сборе данных с меткой времени запрашивает у СЦИ время. Если отклонение времени СЦИ не превышает заданную величину, данные с СЦИ сохраняются без признака «недостоверны». В противном случае данные сохраняются с признаком «недостоверны» и в случае, если для СЦИ задан пароль типа «чтение/запись», производится запись времени в СЦИ.

Задача синхронизации времени выполняет широковещательную синхронизацию времени:

- СЕ102, СЕ301 версий 4-7, СЕ303 версий 4-7, СЕ306 и ЦЭ6850М по интерфейсу RS485;

- CE208 SMP и CE308 SMP через маршрутизатор Nero-3.

Адресная синхронизация времени выполняется для СЕ102М, СЕ201 версии 8, CE208 DLMS протокол IEC61107, CE304, CE308 DLMS протокол IEC61107.

Адресная коррекция времени выполняется для СЕ201 версии 21+, CE208 DLMS протокол СПОДЭС, CE208 IEC61107, CE301 версии 10+, СЕ303 версии 10+, CE308 DLMS протокол СПОДЭС, CE308 IEC61107.

#### <span id="page-38-0"></span>6.4. **Самотестирование УСПД**

6.4.1 УСПД с заданной периодичностью производит тестирование сохранности энергонезависимого ОЗУ и памяти программ. Результаты самотестирования фиксируются и доступны для чтения.

#### <span id="page-38-1"></span>6.5. **Журналы событий УСПД**

6.5.1 В УСПД хранятся следующие журналы:

- журнал УСПД;
- журналы подключенных устройств;
- журнал событий счётчиков;
- журнал работы Plug-n-Play.

6.5.2 Журнал УСПД состоит из следующих страниц:

- рестарты устройства;
- питание;
- доступ;
- удаление данных;
- изменение параметров времени;
- установка времени;
- коррекция времени;

- изменение параметров пользователей;

- изменение общих параметров;

- изменение параметров дискретных входов;

- изменение состояния дискретных входов;

- изменение параметров тарификации данных;

- изменение параметров СЦИ;

- изменение параметров телесигнализации;

- изменение параметров задач;

- изменение параметров типов данных;

- изменение параметров GSM/GPRS-интерфейса;

- изменение параметров передачи данных по GSM/GPRS-интерфейсу.

Каждая страница журнала УСПД содержит по 100 записей, состоящих и даты, времени и описания события.

6.5.3 Журналы подключенных устройств содержат журналы, собранные со СЦИ. Журналы каждого из СЦИ доступны для чтения отдельно от журналов других СЦИ. Каждая запись журнала содержит дату, время и описание события. Журналы событий счётчиков содержат аварийные события СЦИ, а также следующие события:

- изменение списка подключенных устройств;

- завершение записи паролей в счётчики с цифровым интерфейсом;

- завершение записи лимитов в счётчики с цифровым интерфейсом.

Каждая запись журнала событий счётчиков содержит дату, время и описание события.

6.5.4 Журнал работы Plug-n-Play содержит следующие события:

- добавление СЦИ;

- вывод СЦИ;

- удаление СЦИ. Каждая запись журнала событий счётчиков содержит дату, время и описание события.

#### <span id="page-39-0"></span>6.6. **Команды УСПД**

6.6.1 Команда удаления данных позволяет удалить один из следующих типов данных:

- все данные устройства;

- данные измерений всех типов;

- данные измерений каждого типа;

- собственные журналы;

- журналы подключенных устройств;

- данные о замене счётчиков;

- журнал событий счётчиков;

- журнал работы «Plug-n-Play».

Для данных измерений необходимо выбрать начало и окончание интервала, а также список счётчиков в формате a,b-c,d. Данные других типов всегда удаляются полностью.

Особенности описаны в п. 6.6.15.

6.6.2 «Действия с конфигурацией» - для применения/отмены изменений в конфигурации УСПД, загрузки заводской конфигурации.

Особенности описаны в п. 6.6.15.

6.6.3 «Сервисные команды» - для перевода устройства в сервисный режим или рестарта устройства.

6.6.4 "Телеуправление" - изменений состояний выходов телеуправления. Параметры команды:

- выход телеуправления (№1 или №2);
- выполняемое действие (включить или отключить).

6.6.5 "Запись тарифных расписаний" - запуск и остановка записи тарифных расписаний в СЦИ. Параметры команды:

- действие (запуск или остановка);
- группы учёта.

6.6.6 Управление маршрутизатором Nero-3":

- запуск маршрутизатора Nero-3;
- остановка маршрутизатора Nero-3;
- полная очистка;
- сброс статистики.
- 6.6.7 "Управление обменом со счётчиками" запуск и остановка обмена со счётчиками.

6.6.8 "Управление реле" - подача и отмена команд управления реле СЦИ. Параметры команды:

- действие (включить или выключить реле 1, реле 2, реле нагрузки или реле сигнализации, отмена команды управления реле);
- список счётчиков в формате a,b-c,d.

Отмена команды управления реле возможна только до её отправки в интерфейс (как правило, несколько секунд).

6.6.9 "Запись лимитов в СЦИ" - запуск и остановка записи лимитов в СЦИ. Параметры команды:

- действие (запуск или остановка записи).

6.6.10 "Запись паролей в СЦИ" - запуск и остановка записи паролей в СЦИ. Параметры команды:

- действие (запуск или остановка записи).

6.6.11 "Прямой доступ к интерфейсам" - открытие и закрытие прямого доступа к интерфейсам. Параметры команды:

- действие (открыть или закрыть прямой доступ);
- ведомый интерфейс (RS485-1, RS485-1,модуль связи со счётчиками);
- время неактивности канала прямого доступа до закрытия (от 1 до 600 с);
- межбайтовый интервал в ведущем интерфейсе, истечение времени которого запускает отправку данных в ведомый интерфейс (от 0 до 65535 мс).

6.6.12 "Добавление счётчиков" - добавление СЦИ в конфигурацию УСПД. Посредством ПО "AdminTools" версии 3.9 можно добавлять до 250 СЦИ одной командой. Параметры команды:

- заводские номера (список заводских номеров, разделённых запятыми);

- тип счётчика;

- адреса (список адресов СЦИ, разделённых запятыми);

- тип пароля (чтение или чтение / запись);

- пароль (если пустой, то используются пароли по умолчанию);
- номер канала связи;
- номер абонента;
- отправка событий;

- группа учёта;

- применение изменений (если включено, то после ответа на команду применяются изменения в конфигурации).

6.6.13 "Операции с СЦИ" - выполнение операций с СЦИ. Параметры команды:

- операция (подтверждение, ожидание подтверждения, выведение или удаление);

- заводские номера (список заводских номеров, разделённых запятыми);
- применение изменений (если включено, то после ответа на команду применяются изменения в конфигурации).

6.6.14 "Замена СЦИ" - замена счётчиков в конфигурации УСПД. Параметры команды:

- порядковые номера (список порядковых номеров заменяемых счётчиков, разделённых запятыми);
- заводские номера (список заводских номеров заменяемых счётчиков, разделённых запятыми; используется, если не заданы порядковые номера);
- адреса (адреса вводимых счётчиков, разделённых запятыми; кол-во должно соответствовать кол-ву порядковых или заводских номеров);
- применение изменений (если включено, то после ответа на команду применяются изменения в конфигурации).

Для каждого из заменяемых счётчиков адрес меняется на адрес вводимого счётчика. Заводской номер очищается. Остальные параметры (тип, канал связи, абонент) не меняются.

6.6.15 Получив команду удаления данных или действия с конфигурацией, УСПД останавливает выполнение текущей задачи. В это время недоступны следующие команды:

- открытия и закрытия сеанса связи;

- коррекции и записи времени;
- действий с конфигурацией;
- удаления данных;
- запроса текущих показаний A+;
- запуска и остановки записи тарифных расписаний, лимитов и паролей;
- телеуправления;
- открытия и закрытия прямого доступа к интерфейсам;
- изменения параметров конфигурации;
- управления маршрутизатором Nero-3;
- управления сбором;
- чтения опции "Программирование без нажатия ДСТП".

После остановки текущей задачи индикатор "V" начинает мерцать с частотой 5 Гц и УСПД начинает выполнять удаление данных или действие с конфигурацией. Выполнение всех команд становится недоступным. После завершения удаления данных или действия с конфигурацией индикатор "V" снова начинает мерцать с частотой 1 Гц и становится доступным выполнение всех команд.

#### <span id="page-41-0"></span>6.7. **Канал прямого доступа к интерфейсам и счётчикам**

6.7.1 Прямой доступ к интерфейсу может быть открыт 2 способами:

- подачей команды;
- открытием TCP-соединения.

Способ открытия прямого доступа к интерфейсам настраивается в конфигурации УСПД. После открытия прямого доступа к интерфейсу выполнение задач для этого интерфейса приостанавливается.

6.7.2 Команда «Прямой доступ к интерфейсам» используется для управления прямым доступом к устройствам (например, СЦИ), которые подключены к заданному ведомому интерфейсу (интерфейс, к которому будет открыт прямой доступ).

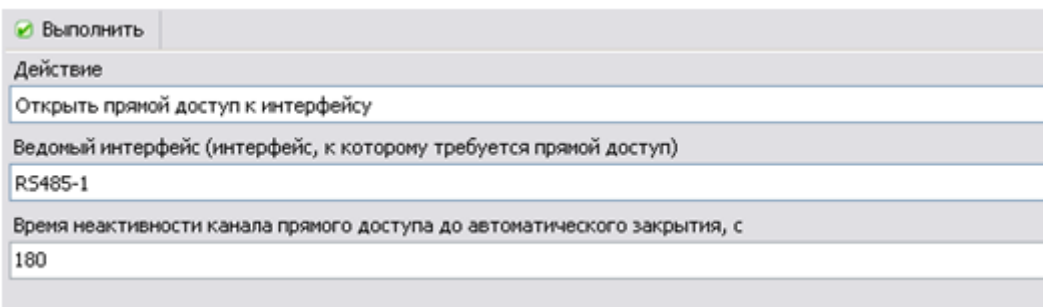

До выполнения команды открытия прямого доступа необходимо также указать время неактивности канала прямого доступа до автоматического закрытия. Для доступа к счётчикам через маршрутизатор в параметрах канала связи необходимо включить опцию "Маршрутизатор в СЕ805М".

6.7.3 Для прямого доступа через TCP-соединение используются следующие TCP-порты:

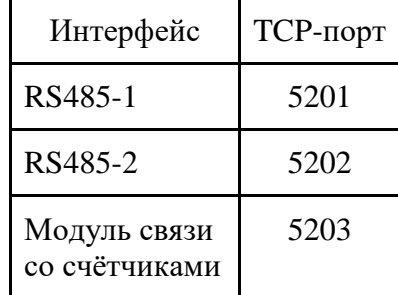

Для открытия TCP-соединения могут использоваться интерфейсы Ethernet и Wi-Fi, а также GSM/GPRS/3G-модуль в режиме GSM/GPRS (режим сервера). Для каждого интерфейса одновременно может быть открыто одно TCP-соединение.

Прямой доступ закрывается при закрытии TCP-соединения или через 10 мин после отправки или приёма последнего байта.

В УСПД имеются буферы размером 4096 байт. В случае передачи пакетов большего размера скорость обмена со счётчиком не должна превышать скорость обмена с УСПД.

6.7.4 Для прямого доступа к счётчикам используются TCP-порты с 10001 (СЦИ1) по 14000 (СЦИ4000) аналогично прямому доступу к интерфейсам через TCP-соединение. Используются настроенные для счётчика канал связи и адрес счётчика: если в параметрах канала связи задан тип модема, по запрос к счётчику отправляется по протоколу модема с использованием адреса счётчика в заданный в параметрах канала связи интерфейс, а ответ счётчика извлекается из ответа модема. При прямом доступе к счётчикам, подключенным непосредственно к одному из интерфейсов УСПД, запросы получают все счётчики, подключенные к этому интерфейсу. Таким образом, через TCP-порт любого счётчика, подключенного непосредственно к одному из интерфейсов УСПД, можно получить доступ к любому другому счётчику, подключенному непосредственно к тому же интерфейсу УСПД и имеющему такую же скорость обмена.

#### <span id="page-42-0"></span>6.8. **Телесигнализация**

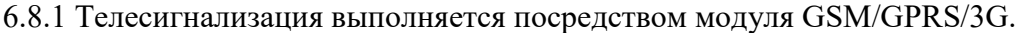

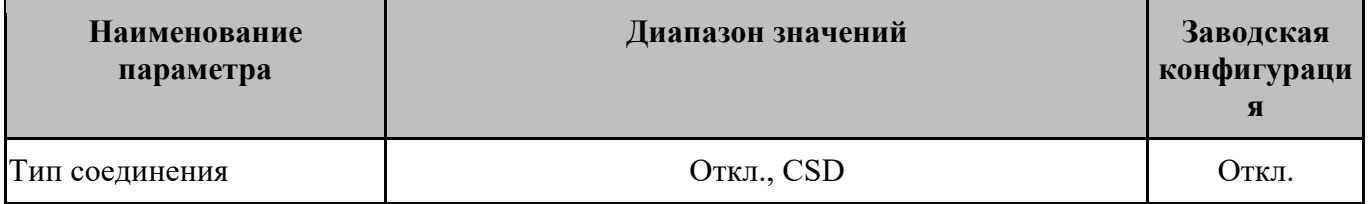

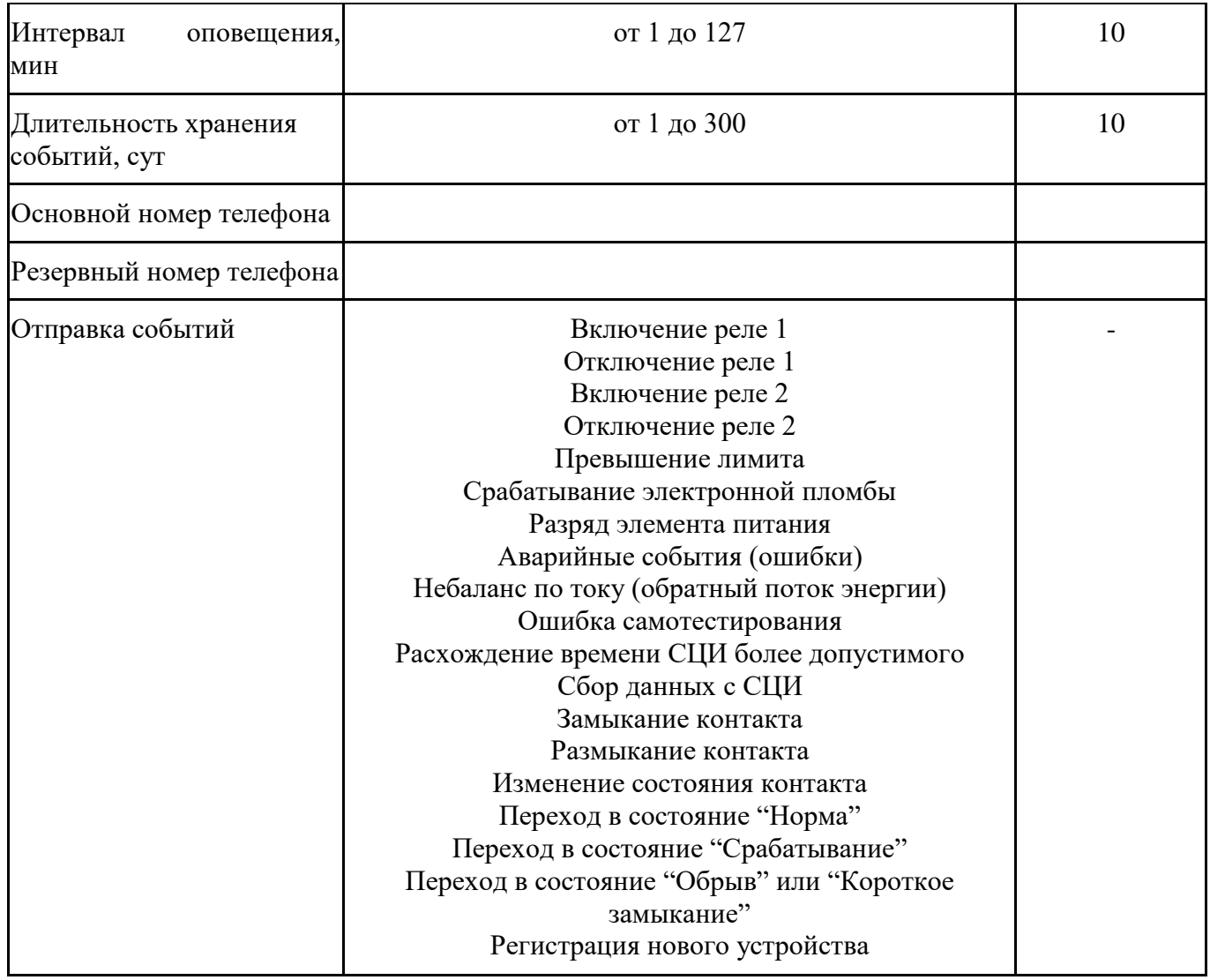

Для отправки событий СЦИ в рамках телесигнализации (например, включение реле, сбор данных с СЦИ и т.п.) надо для необходимого СЦИ в конфигурации УСПД в параметрах СЦИ установить галочку в столбце отправки событий, в противном случае отправка событий, касающихся этого СЦИ выполняться не будет.

Событие "Сбор данных с СЦИ" будет фиксироваться для конкретного СЦИ при завершении сбора показаний на конец последних завершившихся суток.

Изменение состояния датчика NAMUR фиксируется только исполнением CE805M хх B.

События счётчиков могут регистрироваться по инициативе счётчиков CE208 SMP и CE308 SMP при наличии связи через маршрутизатор "Nero-3" (доставка событий от счетчика не гарантирована).

На текущий момент отправка следующих событий поддержана только для счётчиков СЕ208 SMP и CE308 SMP:

Превышение лимита;

Срабатывание электронной пломбы;

Разряд элемента питания;

Аварийные события (ошибки);

Небаланс по току (обратный поток энергии).

Если обмен данными с УСПД будет осуществляться через сервер СЕ-NC, и будет установлен слишком маленький интервал оповещения телесигнализации, например 2 минуты, и

для УСПД не будет существовать модема, с телефонным номером, указанным в настройках телесигнализации, то с такими настройками каждые 2 минуты УСПД будет пытаться установить соединение с удалённым модемом для передачи ему сообщений. Таким образом у УСПД просто не будет времени на работу с СЕ-NC, т. к. каждые 2 минуты оно будет пытаться дозвониться на модем сигнализации. Для нормальной работы с СЕ-NC рекомендуется установить интервал оповещения - минимум 10 минут.

### <span id="page-44-0"></span>6.9. **Телеуправление**

6.9.1«Телеуправление» - для включения/отключения выхода телеуправления №1 или №2 с учетом срока выполнения:

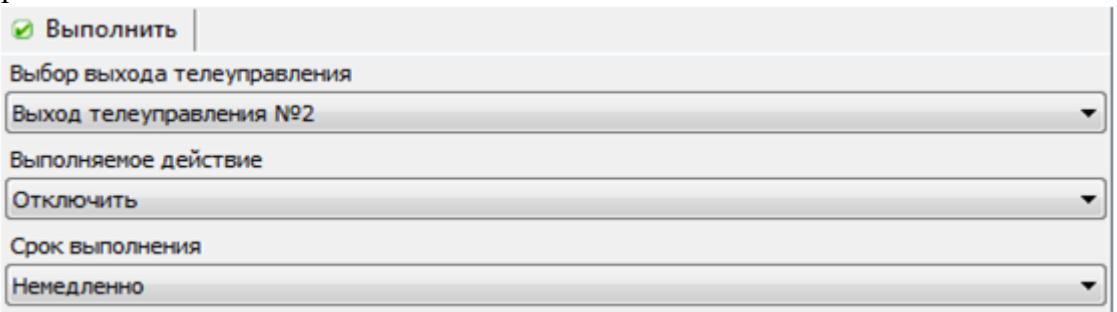

## <span id="page-44-1"></span> **7. Эксплуатация УСПД**

## <span id="page-44-2"></span>7.1. **Возможные проблемы и методы их устранения**

7.1.1 Перечень типовых проблем:

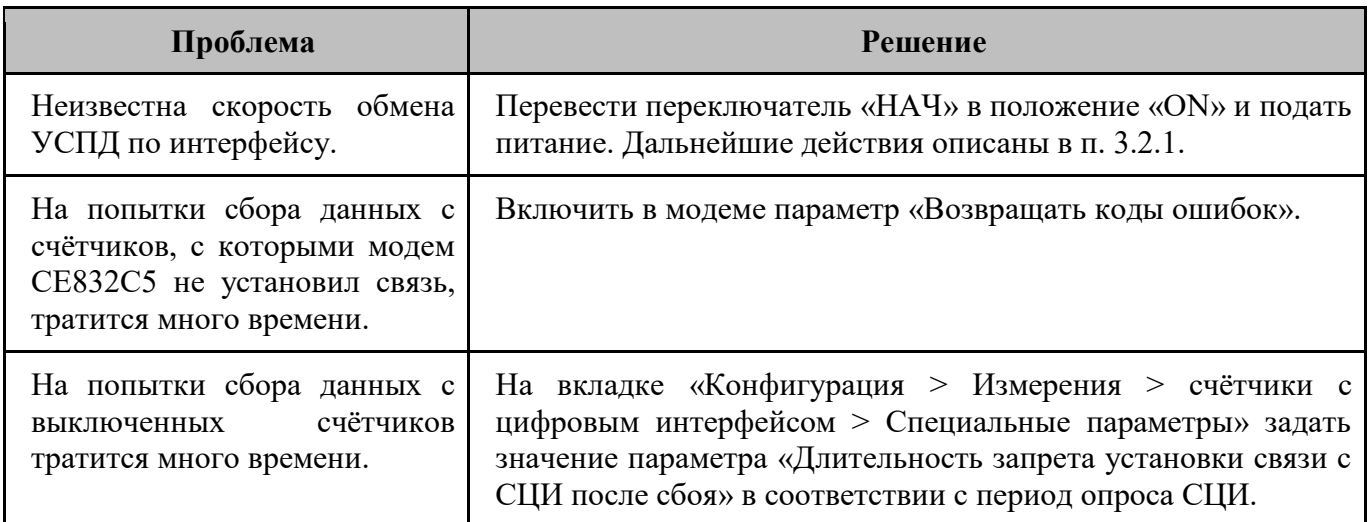

7.1.2 Любые ошибки памяти данных, фиксируемые УСПД, означают необходимость его ремонта. В случае, если ошибка зафиксирована больше года назад или якобы в будущем, для подтверждения необходимости ремонта необходимо убедиться в обновлении даты/времени фиксации ошибки памяти данные в течение суток после записи времени.

7.1.3 В случае, если настроен сбор данных в УСПД, но результат обмена со счётчиком «Обмен не производился». Означает, что попыток обмена со счётчиком не было. Возможные причины:

- в параметрах группы учёта не выбраны типы данных;

- в параметрах группы учёта не выбраны виды измерений;

- отключены задачи сбора данных;

- не записано время.

В случае, если возвращается статус "Ответ не получен", возможные причины:

- неисправность УСПД;

- отсутствие связи УСПД со счётчиком / модемом;

- несоответствие параметров интерфейса УСПД параметрам счётчика / модема;

- неправильный адрес счётчика;

- неправильный пароль счётчика.

7.1.4 Вкладка «Новые пароли СЦИ» используется для записи в счётчики новых паролей.

Для этого у счётчика должен быть задан пароль типа «чтение/запись» в группе «Пароли доступа» вкладки «Счётчики с цифровым интерфейсом / Параметры» и применены изменения в конфигурации.

#### <span id="page-45-0"></span>7.2. **Эксплуатационные особенности**

7.2.1 При использовании сбора данных со счетчиков через радиомодемы СЕ831, и если необходимо иметь возможность прямого канала доступа к счетчикам через GSM/GPRS-модемы, необходимо в интерфейсе установить минимально допустимую скорость для радиомодема СЕ831С1.03 – 9 600 бит/с.

При ошибках обмена со счетчиками, необходимо повторить команду-запрос к счетчику (обычно не более 2-3 раз).

Для опроса счетчиков СЕ30х должен использоваться режим опроса командами группового чтения.

7.2.2 В некоторых случаях требуется, чтобы синхронизация времени в счетчиках производилась не точно в полночь, а позже и не в точное время перехода между профилями. В этом случае необходимо выполнить доп. настройки в УСПД:

настроить задачу синхронизации времени, как на скришноте.

• 14 Синор, времени счетчиков 7 Her  $\theta$ Минуты  $30<sub>o</sub>$ 10 7.2.3 При обновлении версии встроенного ПО УСПД, необходимо учитывать, что

состояния различных задач (например, записи лимиты в счетчики) может быть неопределенным и пока задача не отработает хотя бы один раз, попытки считывания состояния задач может быть неудачным.

7.2.4 В случае, если у СЕ301/CE303/CE308 IEC61107, подключенных через RS485, значение параметра "Длина ответа при групповом чтении" равно 170, необходимо в "Конфигурация\Измерения\Счетчики с цифровым интерфейсом\Специальные параметры" установить значение параметра "Размер пакета по умолчанию" равным 170.

## <span id="page-46-0"></span>7.3. **Контроль работы УСПД**

7.3.1 Для контроля работы УСПД используются «Состояния».

7.3.2 Для контроля работоспособности сбора данных со счетчиков используется «Состояние обмена с СЦИ».

Выводятся унифицированное для разных каналов связи состояние связи со счетчиками:

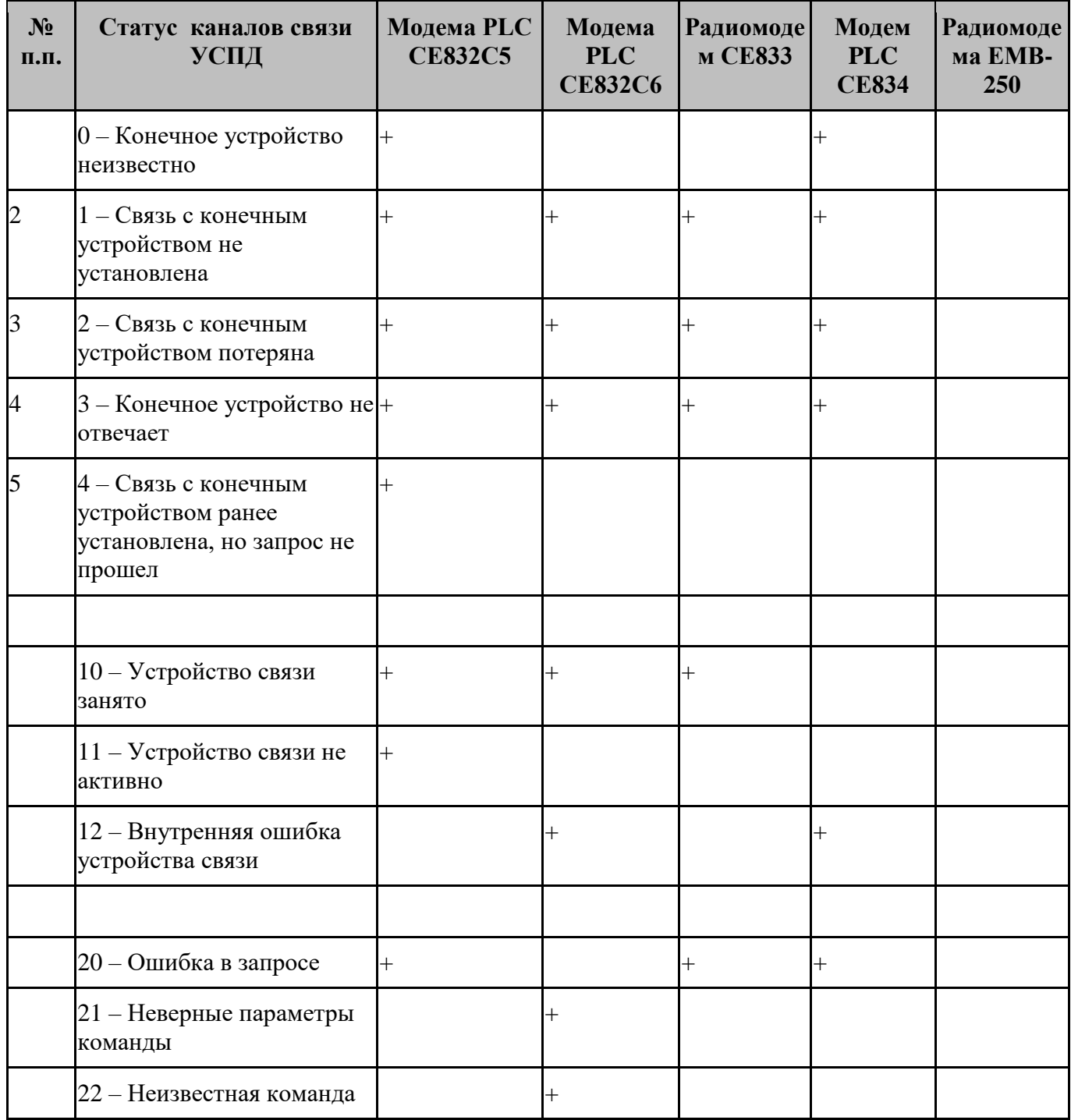

«Эффективная скорость обмена, бит/с», вычисляется следующим образом:

 $\mathbb{R}$ 

 $V = M / T$ ,

где M – количество отправленной и принятой информации от счетчика, бит;

T – время между началом отправки и завершением приема данных от счетчика.

Параметр рассчитывается для каждого обмена с СЦИ, при этом сохраняется среднеарифметическое значение ранее сохраненного и полученного при последнем обмене.

«Показатель эффективности обмена» с СЦИ

При каждом сборе, для каждого СЦИ рассчитывается средне-арифметическое значение ранее сохраненного параметра и полученного при последнем обмене.

## <span id="page-47-0"></span>**7.4. Интерфейс GSM/GPRS**

Описание параметров интерфейса GSM/GPRS:

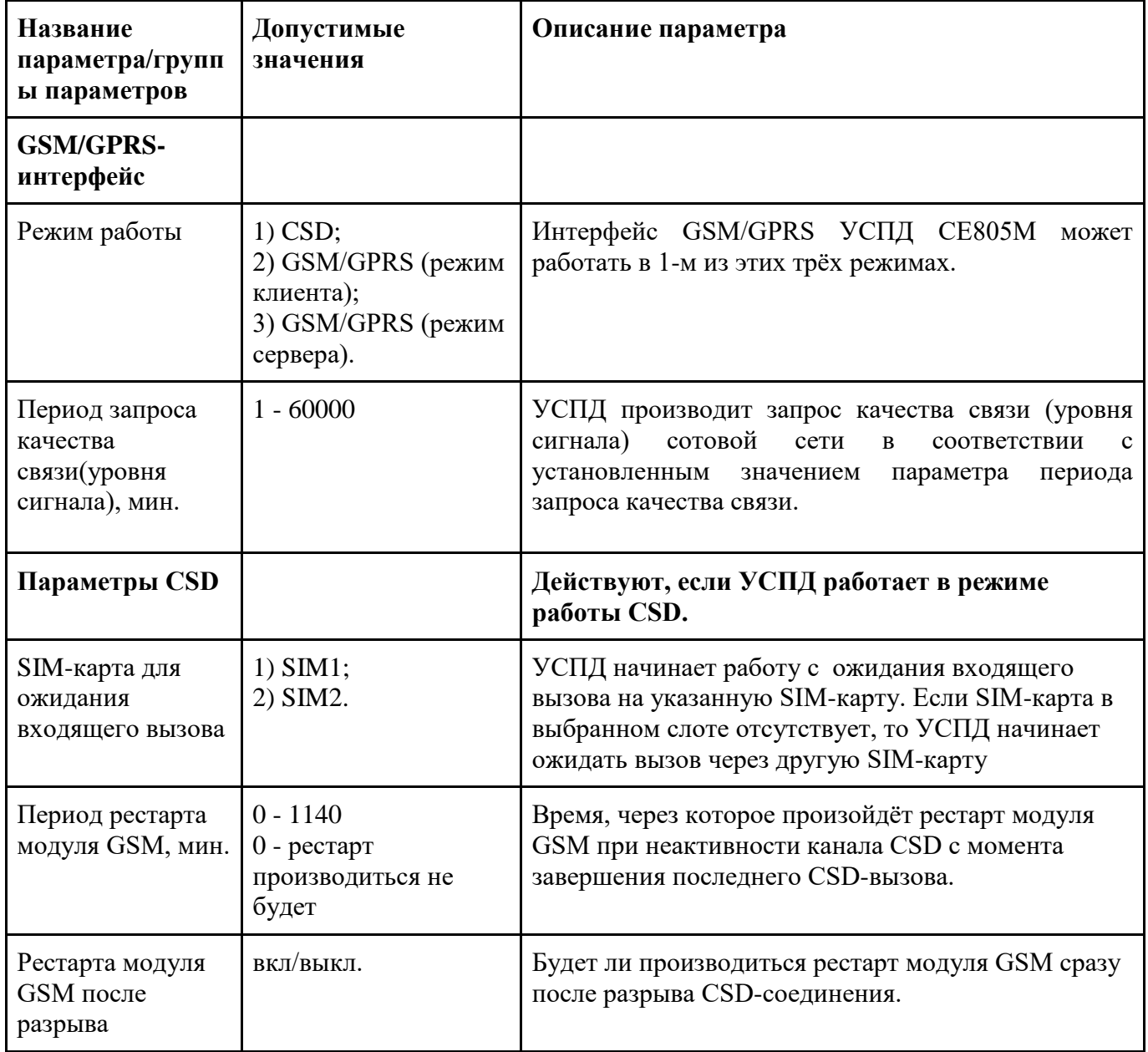

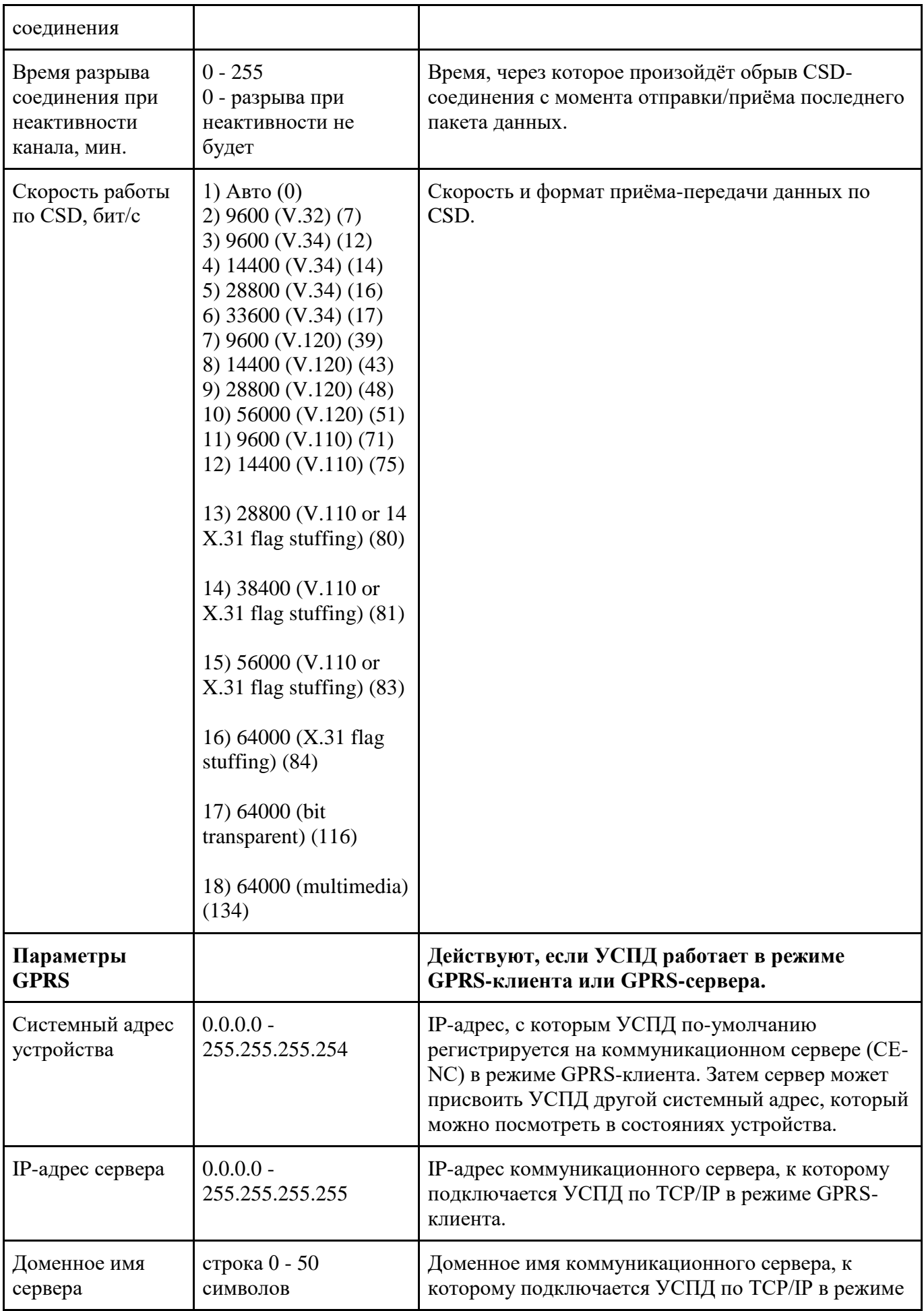

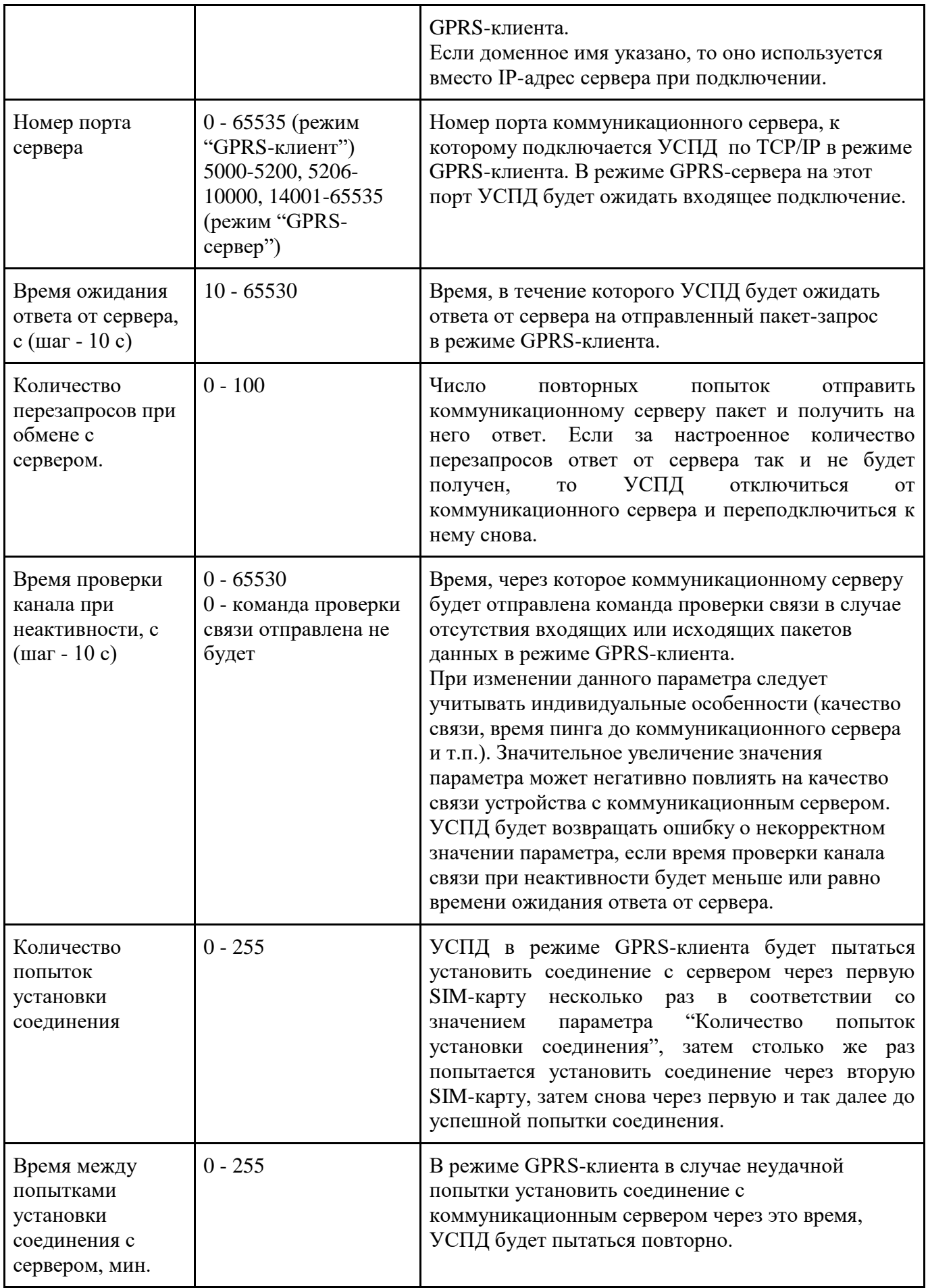

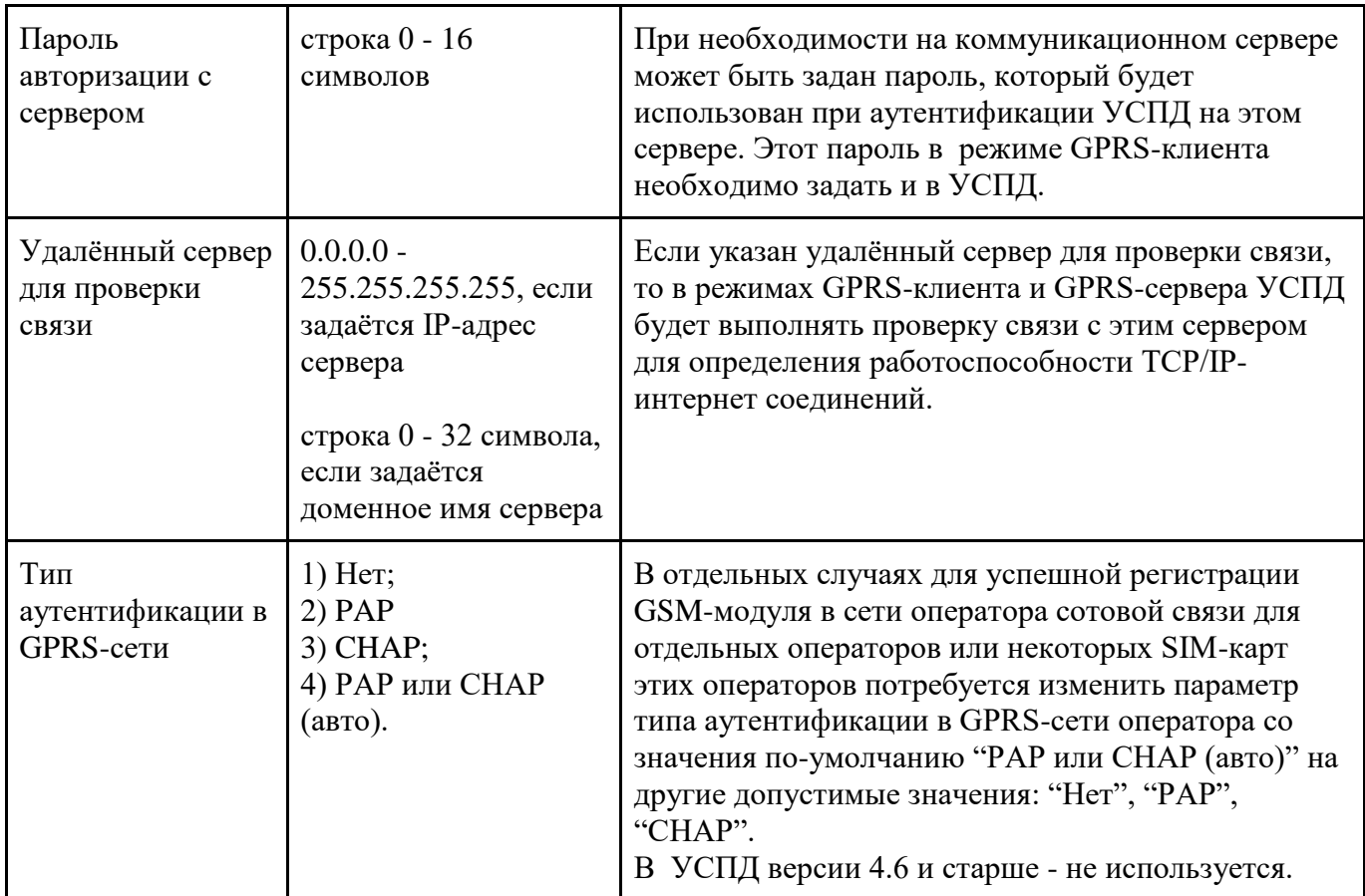

Для работы в режимах GPRS-клиента и GPRS-сервера необходимо настроить параметры точек доступа (точка доступа, имя пользователя, пароль пользователя) для каждой из SIM-карт. Если используется только одна SIM-карта необходимо настроить параметры только для этой SIMкарты.

7.4.1 УСПД производит запрос качества связи (уровня сигнала) сотовой сети в соответствии с установленным значением параметра периода запроса качества связи.

В режиме CSD УСПД ожидает входящего соединения по GSM-каналу на номер SIMкарты, указанной в настройках. GPRS не используется.

Для работы УСПД в одном из режимов GPRS необходимо указать параметры точек доступа для используемых SIM-карт.

Если указанная пользователем точка доступа не соответствует одной из действующих точек доступа оператора сотовой связи, то оператор может подставляет точку доступа поумолчанию, и GPRS-интернет при этом будет работать. При этом возможны всяческие нюансы. Например, услуга может быть платной. Такая подстановка точки доступа может работать не у всех операторов и в разных регионах по-разному. Лучше задавать точку доступа вручную корректно.

7.4.2 В режиме GSM/GPRS (режим клиента) УСПД устанавливает соединение c коммуникационным сервером CE-NC в соответствии с настройками IP-адреса сервера (или доменного имени сервера) и номером порта сервера. Обмен служебными и прикладными данными с сервером производится по протоколу СЕ-NC.

При отсутствии обмена прикладными данными по GPRS УСПД в соответствии с параметром "Время проверки канала при неактивности" отправляет тестовый пакет серверу для того, чтобы удостоверится в том, что сервер находится на связи, непосредственно канал связи активен.

УСПД будет пытаться установить соединение с сервером через первую SIM-карту несколько раз в соответствии со значением параметра "Количество попыток установки соединения", затем столько же раз попытается установить соединение через вторую SIM-карту, затем снова через первую и так далее до успешной попытки соединения.

Для регистрации УСПД на сервере СЕ-NC может потребоваться задать пароль авторизации с сервером. Этот пароль должен предварительно настроен в СЕ-NC. Если пароль в СЕ-NC не настроен, то значение пароля в УСПД надо оставить пустым и не настраивать.

В этом режиме УСПД также может принимать входящие вызовы по GSM для осуществления обмена данными по GSM-каналу. В этом случае обмен по GPRS служебными или прикладными пакетами приостанавливается.

Если УСПД отправило серверу пакет, но не получило на него ответ за настроенное пользователем время ожидания ответа от сервера, то УСПД будем пытаться отправить этот пакет ещё несколько раз в соответствии со значением параметра количества перезапросов при обмене с сервером. Если за настроенное количество перезапросов ответ от сервера так и не будет получен, то УСПД отключиться от СЕ-NC и переподключиться к нему снова.

Если у УСПД не получилось подключиться к серверу, оно попытается проверить наличие связи путём подключения к удалённому серверу, который настраивается пользователем.

В отдельных случаях для успешной регистрации GSM-модуля в сети оператора сотовой связи для отдельных операторов или некоторых SIM-карт этих операторов потребуется изменить параметр типа аутентификации в GPRS-сети оператора со значения по-умолчанию "PAP или CHAP (авто)" на другие допустимые значения: "Нет", "PAP", "CHAP".

7.4.3 Для работы УСПД в режиме GSM/GPRS (режим сервера) необходимо использовать SIM-карту со статическим IP-адресом, с необходимой "видимостью" в сети. В этом режиме УСПД инициализирует встроенный GSM/GPS-модуль для ожидания входящего подключения по GPRS TCP/IP. Для соединения с УСПД необходимо указать статический адрес SIM-карты и номер порта, записанный в настройках УСПД.

УСПД будет пытаться подключиться к GPRS-сети и установить модуль GSM/GPRS в режим ожидания входящего соединения через первую SIM-карту несколько раз в соответствии со значением параметра "Количество попыток инициализации модуля GSM/GPRS", затем столько же раз попытается установить соединение через вторую SIM-карту, затем снова через первую и так далее до успешной попытки.

В этом режиме УСПД также может принимать входящие вызовы по GSM.

#### 7.4.4 Индикация

Индикация работы GSM/GPRS-интерфейса осуществляется с помощью светодиодов "GSM" "1" и "2". Описание работы этих светодиодов отражено в таблице ниже:

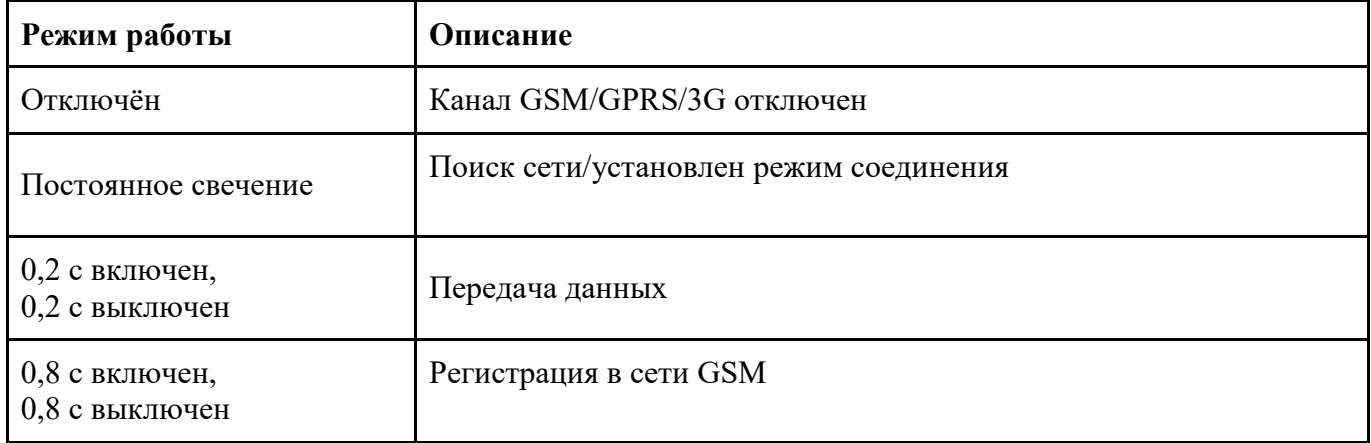

Существует возможность отследить возможность подключения по CSD по индикации устройства.

При работе в режиме CSD подключение возможно спустя 10 сек. после того как светодиод начнёт мигать с частотой 0.8 с. Если светодиод будет в другом состоянии, соединение по CSD невозможно.

При работе в режиме GSM/GPRS (клиент или сервер) подключение по CSD возможно спустя 5 сек. после того как светодиод начнёт мигать с частотой 0.2 с. Если светодиод будет в другом состоянии, соединение по CSD - невозможно.

Описанные режимы работы индикации не дают 100%-ой гарантии возможности подключения по CSD. Достоверно возможность подключения по CSD можно отследить с помощью ПО AdminTools, считав состояние GSM/GPRS-интерфейса.

7.4.5 Прочие особенности

При работе УСПД СЕ805 по каналу GSM/GPRS в режиме сервера возможны периодические случаи, когда соединение установлено успешно, но при этом УСПД не отвечает на запросы, необходимо в клиентском приложении разорвать соединение и установить его заново.

Для предотвращения ситуаций неответа модуля GSM или невозможности подключения к нему в различных режимах работы устройства в УСПД существуют параметры времени рестарта GSM/GPRS-модуля при отсутствии подключений или трафика и периодического рестарта GSMмодуля.

Функционирование GSM/GPRS-интерфейса можно отслеживать по соответствующим закладкам состояний: состояния GSM/GPRS-интерфейса и обмена по GPRS (только для режима GPRS-клиента).

Успешная установка подключений GSM/GPRS-интерфейса в режиме GPRS-клиента или GPRS-сервера возможна только при настройках параметров сети по-умолчанию для интерфейсов Ethernet и Wi-Fi.

## <span id="page-52-0"></span>**7.5. Обмен данным с ПО верхнего уровня**

В качестве ПО верхнего уровня для работы с УСПД СЕ805М могут использоваться:

1) AdminTools, бесплатное сервисное ПО, размещенное на сайте производителя, позволяющее выполнить настройку УСПД, контроль его состояния, считывание данных, журналов;

2) ПО для построения АСКУЭ - ПО cEnergo, входящее в состав систем ИИС "Энергомера", либо любое другое ПО, в которое произведена интеграция УСПД (информацию об интеграции следует уточнять в документации на конкретное ПО).

УСПД поддерживает протокол CE\_A (собственный протокол производителя УСПД) для двустороннего информационного обмена с ПО верхнего уровня.

## **7.6. Приоритеты сетевых интерфейсов**

<span id="page-52-1"></span>В УСПД есть возможность задать приоритет сетевых интерфейсов (Ethernet или ppp). По умолчанию приоритет не задан – это соответствует режиму работы в более ранних версиях УСПД без поддержки приоритета сетевых интерфейсов. В таком режиме, если в параметрах Ethernet задан шлюз по умолчанию, весь сетевой трафик будет маршрутизироваться через интерфейс Ethernet. Выбор приоритета позволяет определить интерфейс для маршрутизации соединений,

инициируемых со стороны УСПД, при этом для входящих подключений будут доступны одновременно оба интерфейса.

Задать приоритет интерфейсов можно на странице общих параметров в графе «Приоритетный интерфейс»:

- Отсутствует – приоритет не задан

- GSM/GPRS интерфейс – ppp интерфейс приоритетнее

- Ethernet – ethernet интерфейс приоритетнее

При выборе приоритета отличного от «Отсутствует» необходимо полностью заполнить раздел «Параметры Ethernet» на вкладке «Общие параметры», причем необходимо выбрать в графе «Параметры IP» значение «Использовать заданные». При выборе приоритета отличного от «Отсутствует» и значения «Получить от сервера DHCP» в параметрах Ethernet, интерфейс Ethernet может остаться недоступным в любом из направлений обмена.

При изменении приоритета со значения «Отсутствует» на любой другой и применения конфигурации, фактическое изменение в работе интерфейсов произойдет спустя несколько минут (до 10 минут).

Если вы используете только один из интерфейсов (Ethernet или ppp), рекомендуется установить приоритет «Отсутствует».

## <span id="page-54-0"></span>**8. Пользовательские интерфейсы**

## **8.1. Доступ к УСПД CE805M через web-браузер**

<span id="page-54-1"></span>Здесь принимается допущение, что УСПД присвоен IP-адрес 192.168.1.2 (являющийся по умолчанию для интерфейса Ethernet), по которому устройство доступно для взаимодействия посредством сетевых протоколов. Если УСПД имеет другой адрес, то соответственно нужно будет произвести замену в соответствующих частях URL ссылок, чтобы они содержали требуемый адрес (к примеру, для Wi-Fi по умолчанию – 192.168.2.1).

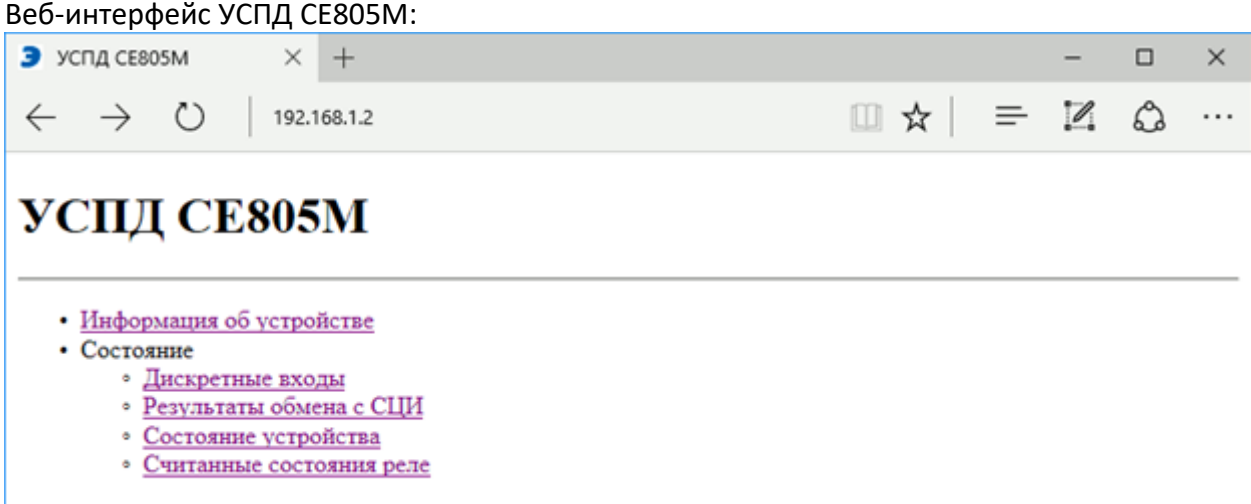

Веб-интерфейс, предоставляющий часть функциональности, аналогичной AdminTools, доступен при открытии URL <http://192.168.1.2/> в браузере. На главной странице указан список ссылок на страницы, аналогичные вкладкам AdminTools. Каждая из страниц отображает дату и время на часах УСПД, соответствующие моменту формирования ответа на запрос.

Информация об устройстве

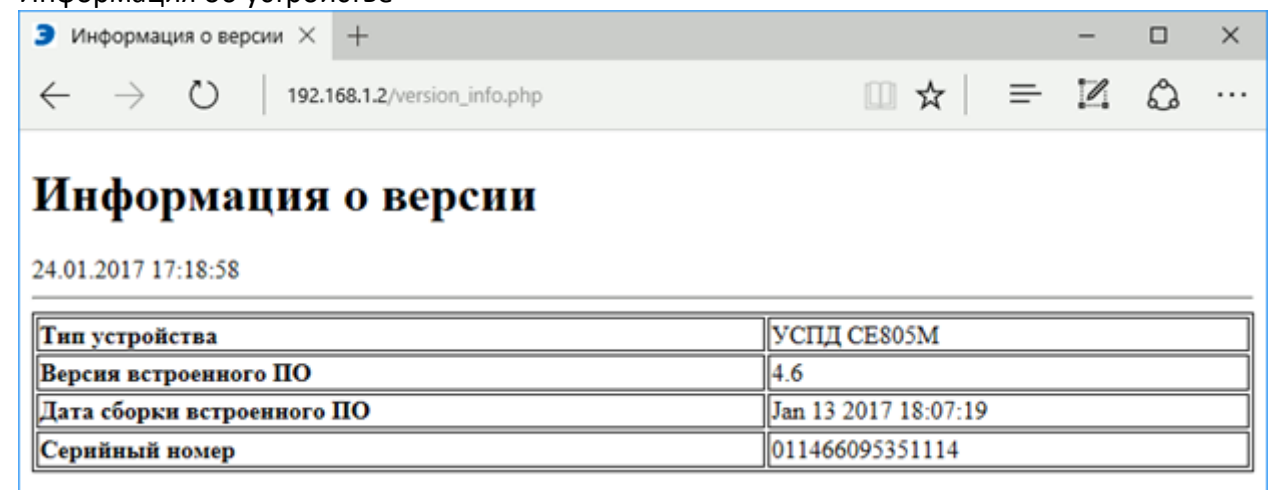

Данная страница содержит следующие сведения:

- · Тип устройства (УСПД CE805M, и т.п.)
- Версия встроенного ПО (актуальная на данный момент 4.7)
- · Дата сборки встроенного ПО
- · Серийный (заводской) номер устройства

Состояние

Данная подгруппа аналогична группе вкладок в AdminTools, страницы в подгруппе предназначены исключительно для доступа к информации о состоянии и не предоставляют механизмов для внесения и установки параметров пользователем.

Дискретные входы

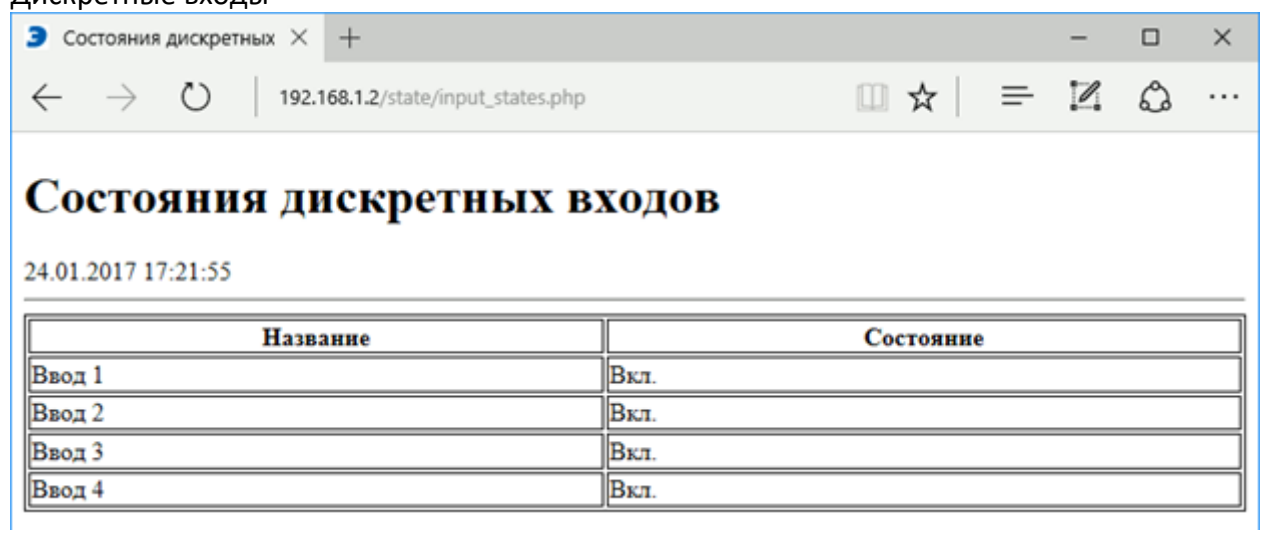

Здесь отображается состояние доступных дискретных входов на момент, соответствующий отображаемым дате и времени. В текущем исполнении CE805M доступно 4 дискретных входа.

#### Результаты обмена с СЦИ

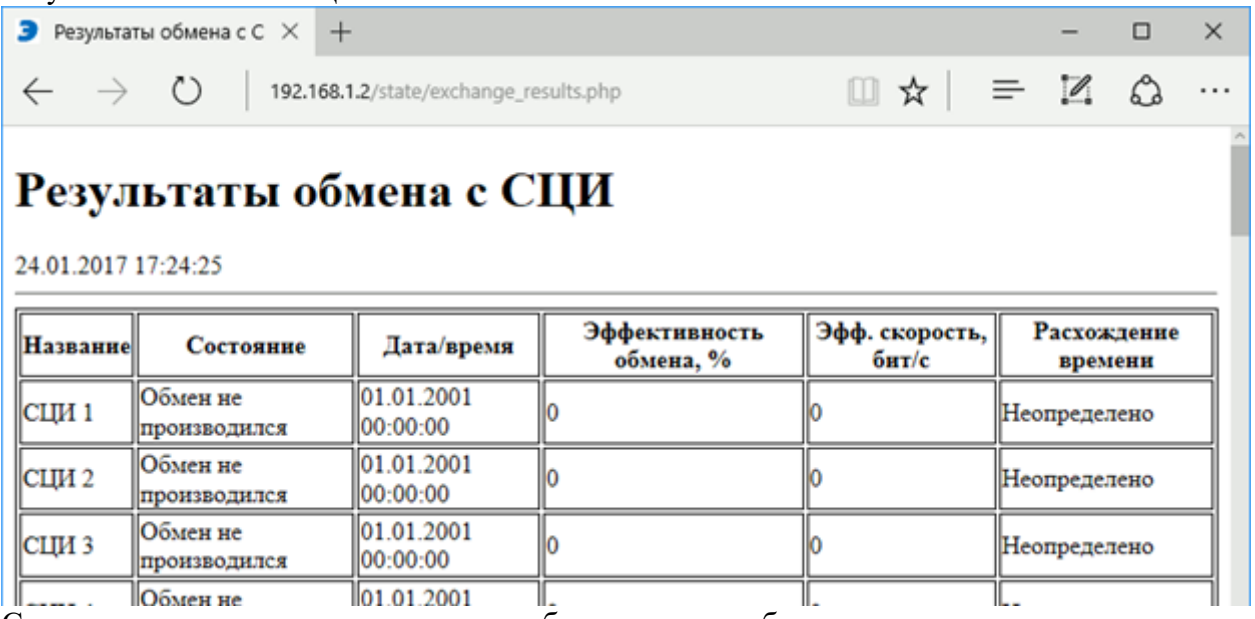

Содержание представлено в виде таблицы со столбцами, аналогичными таковым в соответствующей вкладке AdminTools. В строках перечислены СЦИ, количество строк может варьироваться в зависимости от количества настроенных СЦИ в конфигурации в сторону увеличения.

Состояние устройства

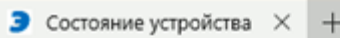

192.168.1.2/state/device\_state.php

## Состояние устройства

#### 24.01.2017 17:26:36

 $\leftarrow$   $\rightarrow$ 

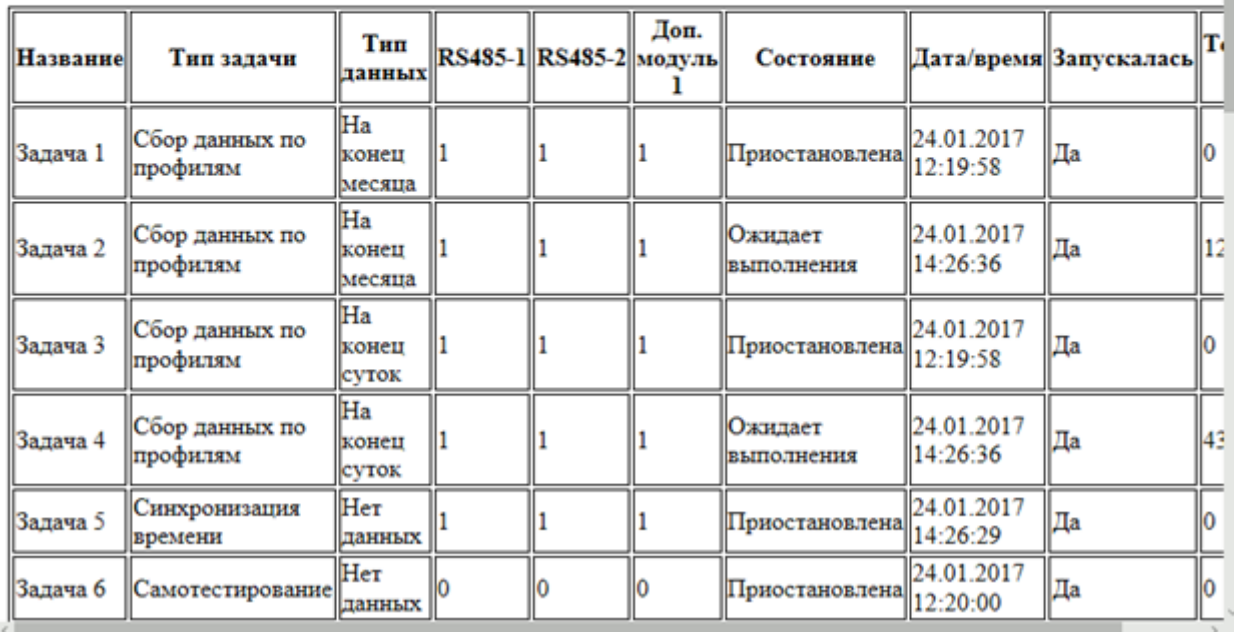

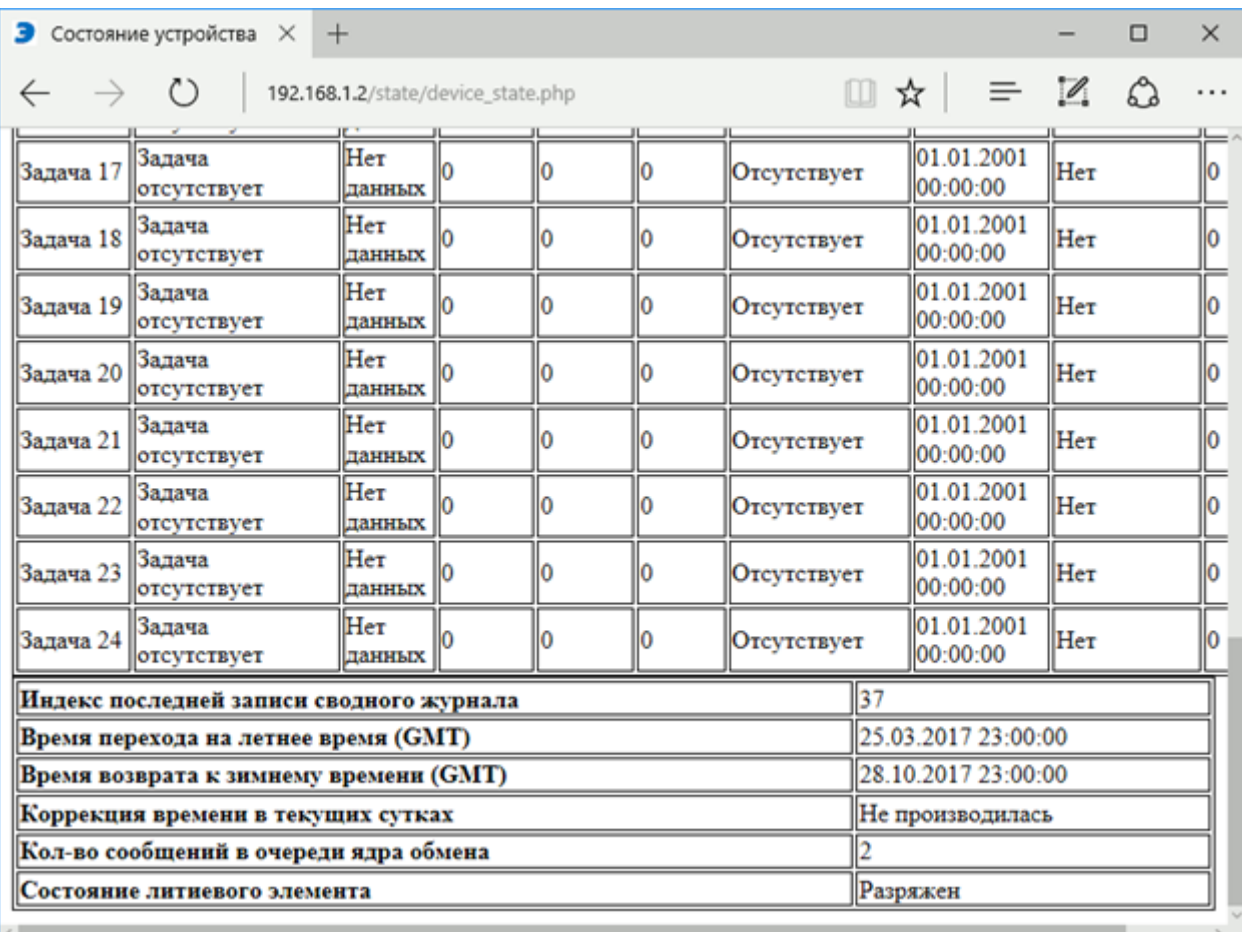

 $\Box$ 

 $-$ 

 $\begin{array}{ccc} \square & \mathsf{A} & \equiv & \mathbb{Z} & \mathsf{A} \end{array}$ 

 $\times$ 

. . .

На странице представлены две таблицы – состояние задач и прочие сведения, с содержанием, аналогичным таковому в соответствующей вкладке AdminTools. В строках первой таблицы перечислены задачи со статусом исполнения на момент соответственно дате и времени. Во второй таблице каждая строка отведена под индивидуальное значение, характеризующее состояние устройства.

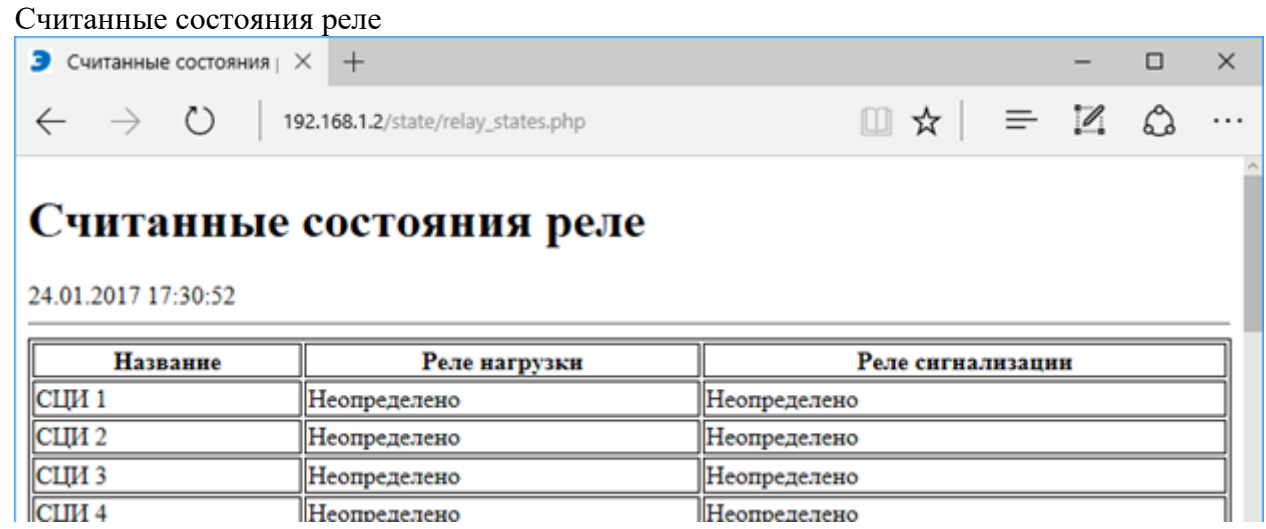

Представленная таблица имеет вид, аналогичный соответствующей вкладке AdminTools, а в строках перечислены СЦИ схожим образом со страницей «Результаты обмена с СЦИ». Отображаются последние считанные состояния реле, известные УСПД на момент, соответствующий дате и времени на часах устройства.

Веб-интерфейс сервиса Monit на УСПД

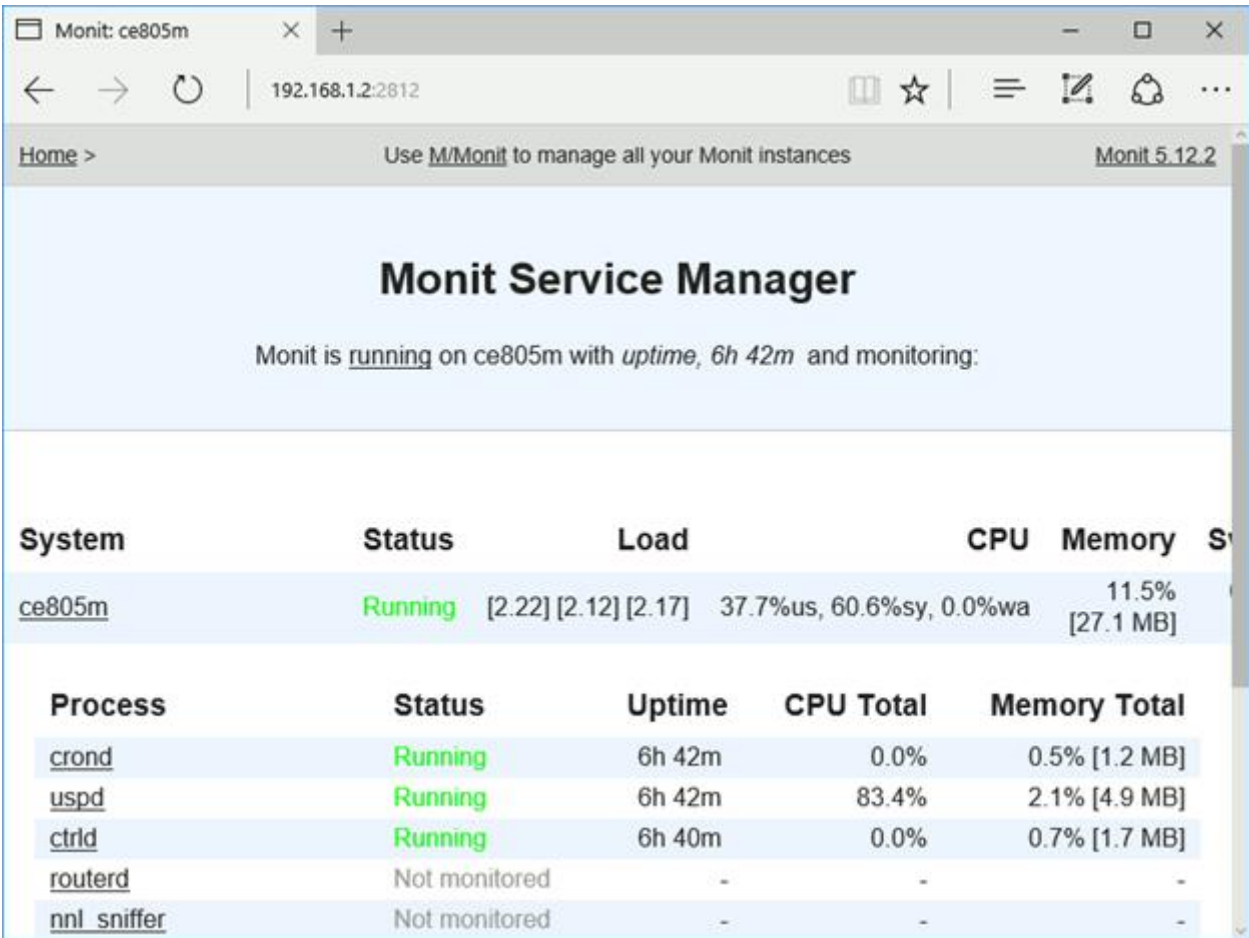

Данный веб-интерфейс доступен по URL <http://192.168.1.2:2812/> через браузер. При открытии требуется ввести логин и пароль, идентичные пользователям ОС с соответствующими привилегиями (по умолчанию имеется пользователь root с полным доступом, пароль может быть выслан по запросу).

На главной странице отображена краткая сводка о состоянии системы, её процессов и прочих наблюдаемых целей (файлов и т.п.). На каждой из строк, представляющих индивидуальные элементы, слева имеются ссылки, ведущие на страницы с детальной информацией и возможностью управления (при наличии соответствующих привилегий у активного пользователя).

Просмотр детального статуса, управление процессами

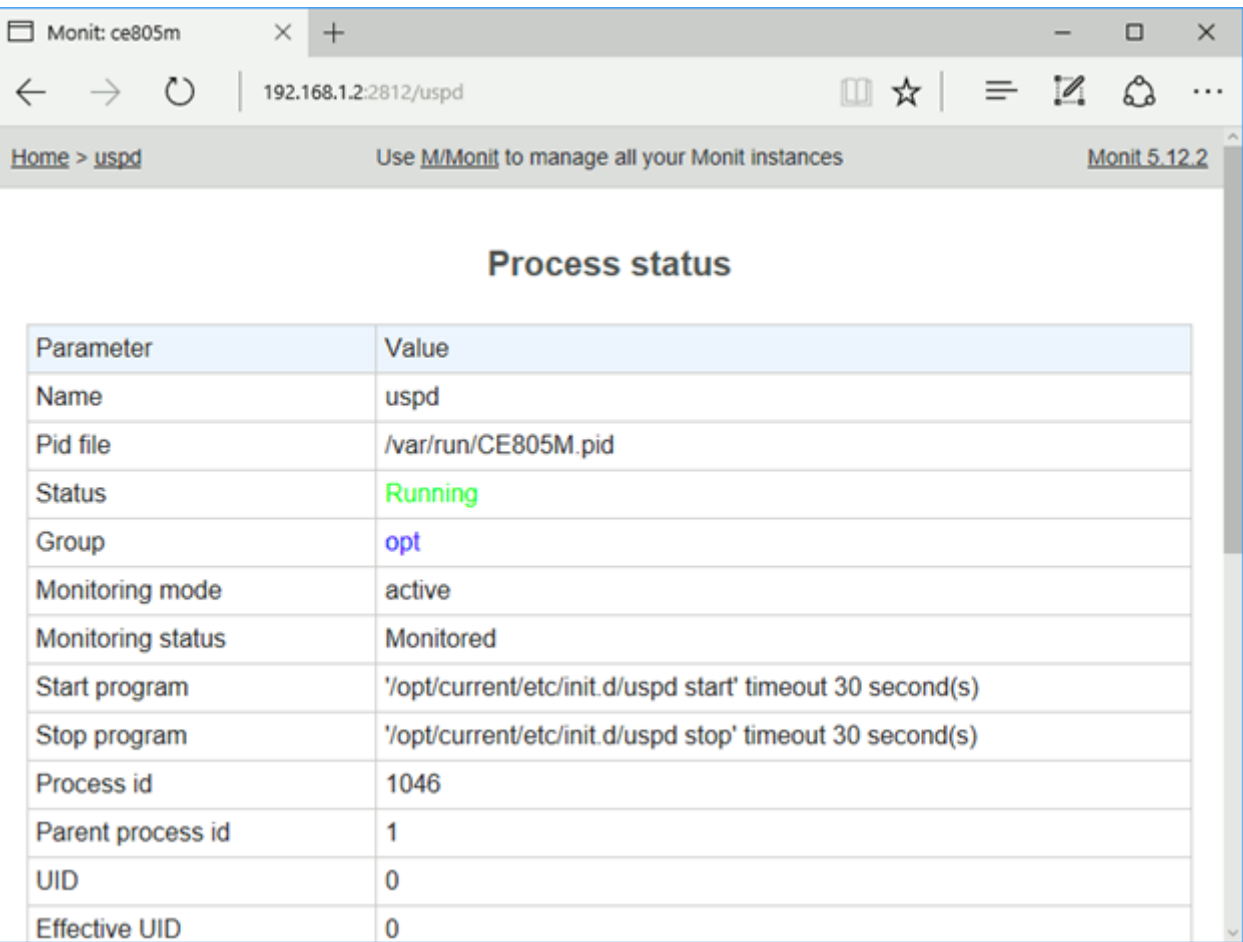

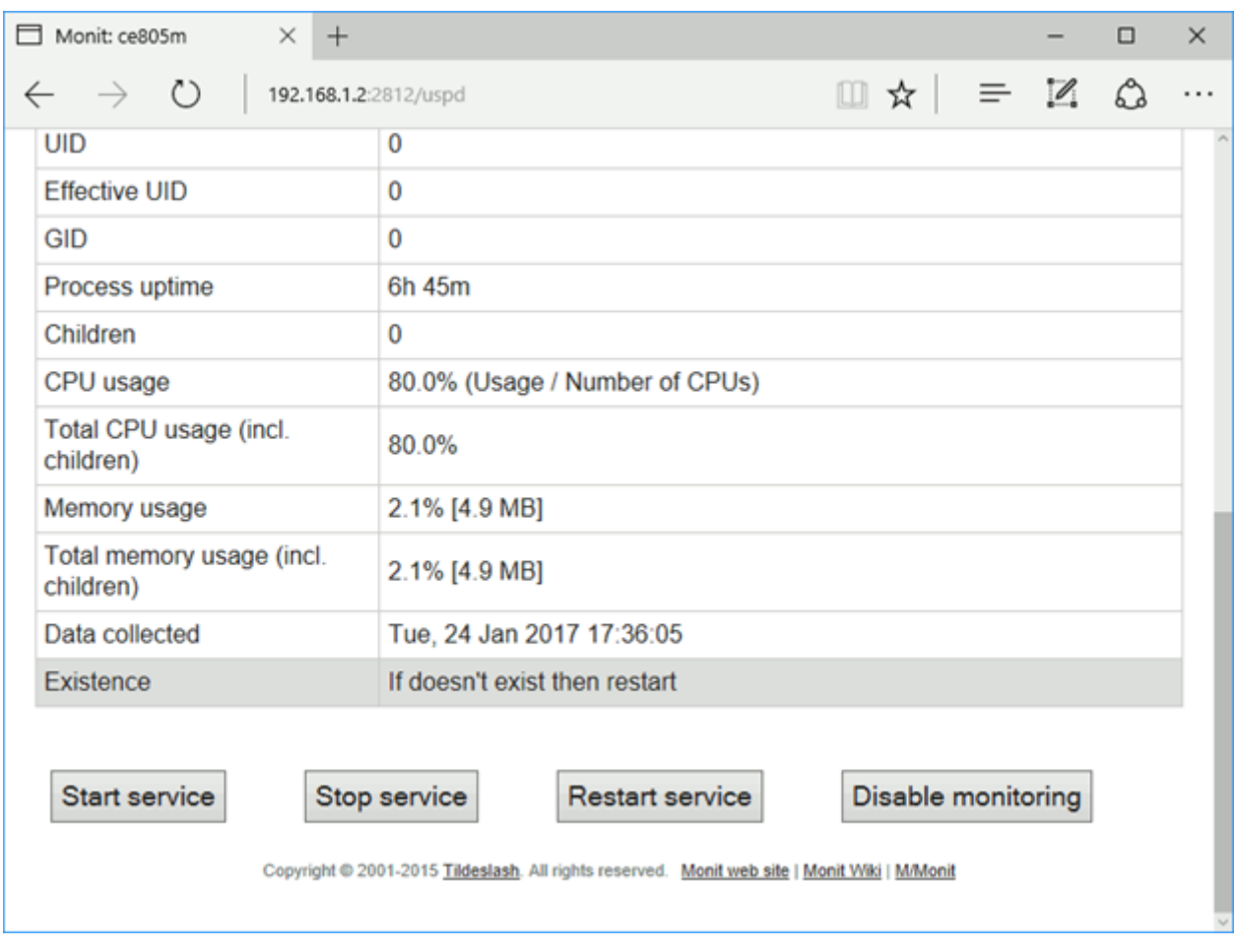

Индивидуальные данные, составляющие информацию о статусе сервисного процесса или другого выбранного элемента, представлены здесь в строках таблицы. Под таблицей расположены кнопки, позволяющие как управлять работой самих процессов, так и их мониторингом. Кнопки доступны только при наличии привилегии пользователя «на запись» (к таким относятся пользователи из группы администраторов). Не рекомендуется вмешиваться данным образом в работу процессов, не имея представления об их предназначении, и вне мероприятий по устранению проблем с работоспособностью УСПД.

### <span id="page-61-0"></span>**Приложения**

## <span id="page-61-1"></span>**Приложение А1. Работа с ПО AdminTools**

Представление информации (конфигурации, данных и пр.) – в виде закладок

Представление устройств:

- в виде единичных устройств;
- в сетевом виде

Методы работы:

- чтение
- запись

Выбрать библиотеку устройств в соответствии с типом устройства:

- УСПД 164-01М;
- УСПД СЕ805;
- УСПД СЕ805М.

Выбрать библиотеку протокола BiSync Выбрать библиотеку и настроить канал связи

Например, Общие настройки («Общие параметры»):

Для выполнения любой команды, необходимо нажать на кнопку «Выполнить».

<span id="page-62-0"></span>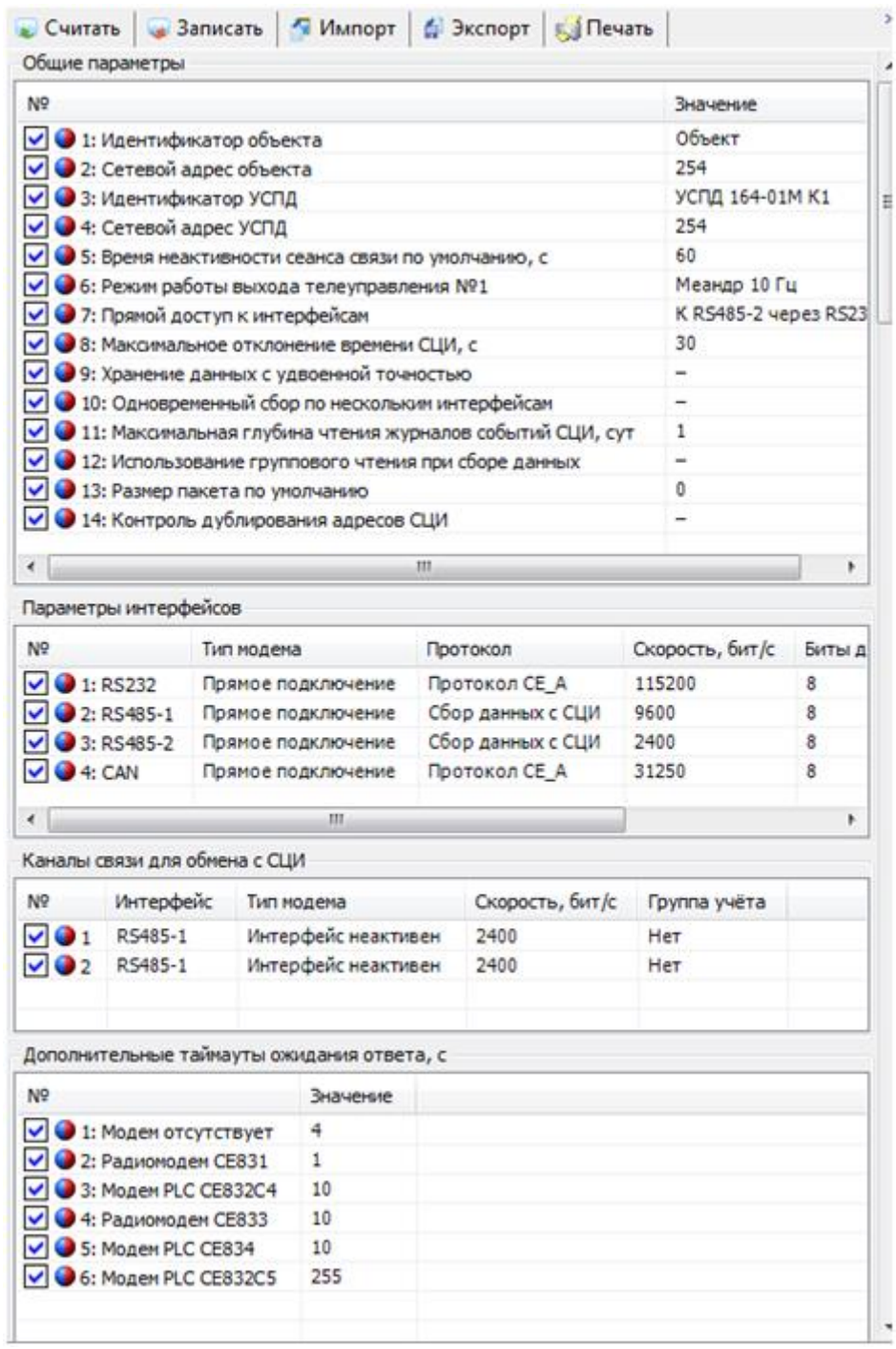